**UNIVERSIDAD DE CUENCA**

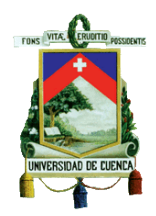

### **FACULTAD DE FILOSOFÍA, LETRAS Y CIENCIAS DE LA EDUCACIÓN**

## **CARRERA DE MATEMÁTICAS Y FÍSICA**

## **"GUÍA DIDÁCTICA PARA EL USO DE LA CALCULADORA CASIO FX-7400GII EN LA GRÁFICA DE FUNCIONES RACIONALES Y RADICALES"**

*Trabajo de Titulación previo a la obtención del Título de Licenciado en Ciencias de la Educación en Matemáticas y Física*

**AUTORES:**

**EDWIN HERNÁN CARPIO CHUCHUCA**

**RENÉ FABIÁN MOROCHO MACAS** 

**DIRECTORA:**

**MGST. CARMEN EULALIA CALLE PALOMEQUE**

**CUENCA – ECUADOR**

**2016**

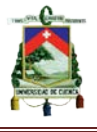

### **RESUMEN**

<span id="page-1-0"></span>El presente trabajo fue realizado con el propósito de relacionar los contenidos de funciones racionales y radicales con los recursos tecnológicos, de manera que éstas se conviertan en formas innovadoras de enseñar y aprender. Para ello se ha propuesto elaborar una guía didáctica sobre el uso de la calculadora Casio fx-7400GII en la gráfica y análisis de funciones racionales y radicales. En ésta propuesta, la calculadora es vista como un recurso didáctico, orientado a promover una metodología constructivista en el proceso de enseñanza-aprendizaje en el mencionado tema.

La presente propuesta se debe a que en la educación actual no se están utilizando los recursos tecnológicos como es el caso de la calculadora gráfica en el aula de clase, pues no se disponen de guías didácticas sencillas adecuados para una determinada asignatura.

Es importante usar la calculadora gráfica en el estudio de las funciones racionales y radicales ya que al momento de realizar su estudio y análisis de forma manual se requiere de mucho tiempo y se convierte en una actividad tediosa, en tanto que se puede ahorrar tiempo y esfuerzo utilizando la calculadora

Con la presente propuesta se pretende que los estudiantes alcancen un mejor nivel de conocimiento en el tema, a través del uso de la guía en el aula de clases generando un proceso de enseñanza-aprendizaje más práctico y dinámico

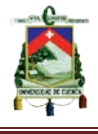

### **Palabras claves:**

- Guía didáctica
- Calculadora graficadora
- Funciones racionales y radicales
- Constructivismo
- Enseñanza
- Aprendizaje

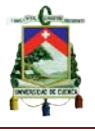

## **ABSTRACT**

<span id="page-3-0"></span>This work was done in order to relate the contents of rational and radical technological resources functions, so that they become innovative ways of teaching and learning. To this end it has proposed to develop a tutorial on using the calculator Casio fx-7400GII on the graph and analysis of rational and radical functions. In this proposal, the calculator is seen as a teaching resource aimed at promoting a constructivist methodology in the teaching-learning process in that topic.

This proposal is that in education today are not using technological resources such as graphing calculator in the classroom, because not have adequate teaching simple guides for a given subject.

It is important to use the graphing calculator in the study of rational functions and radicals since the time of study and analysis manually is time consuming and becomes a tedious activity, while you can save time and effort using calculator

With this proposal is intended that students achieve a higher level of knowledge on the subject, through the use of the guide in the classroom generating a teaching-learning process more practical and dynamic.

#### **Keywords:**

• Tutorial

• Graphing Calculator

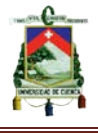

- Rational functions and radicals
- Constructivism
- Teaching
- Learning

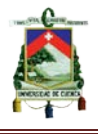

# ÍNDICE

<span id="page-5-0"></span>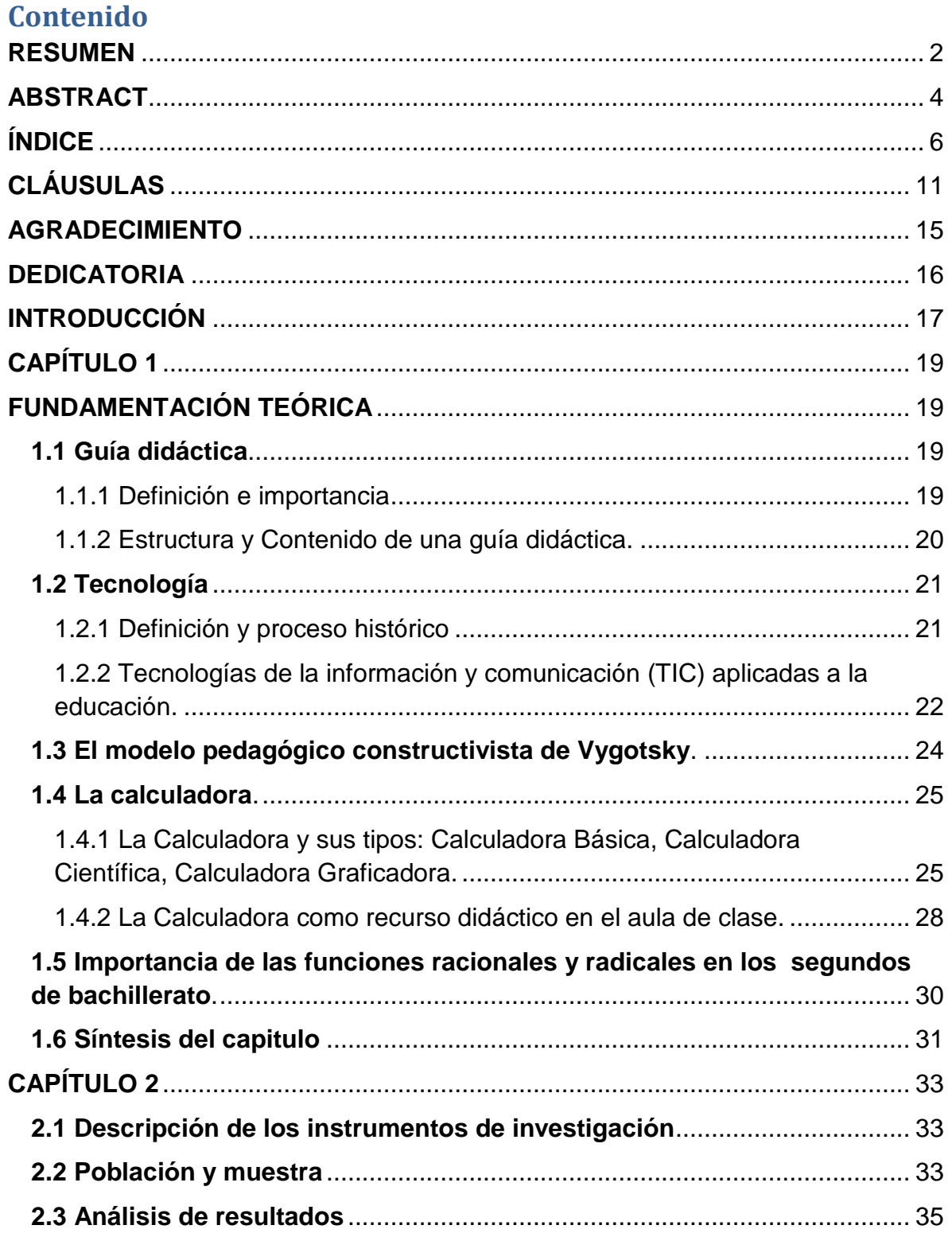

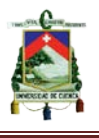

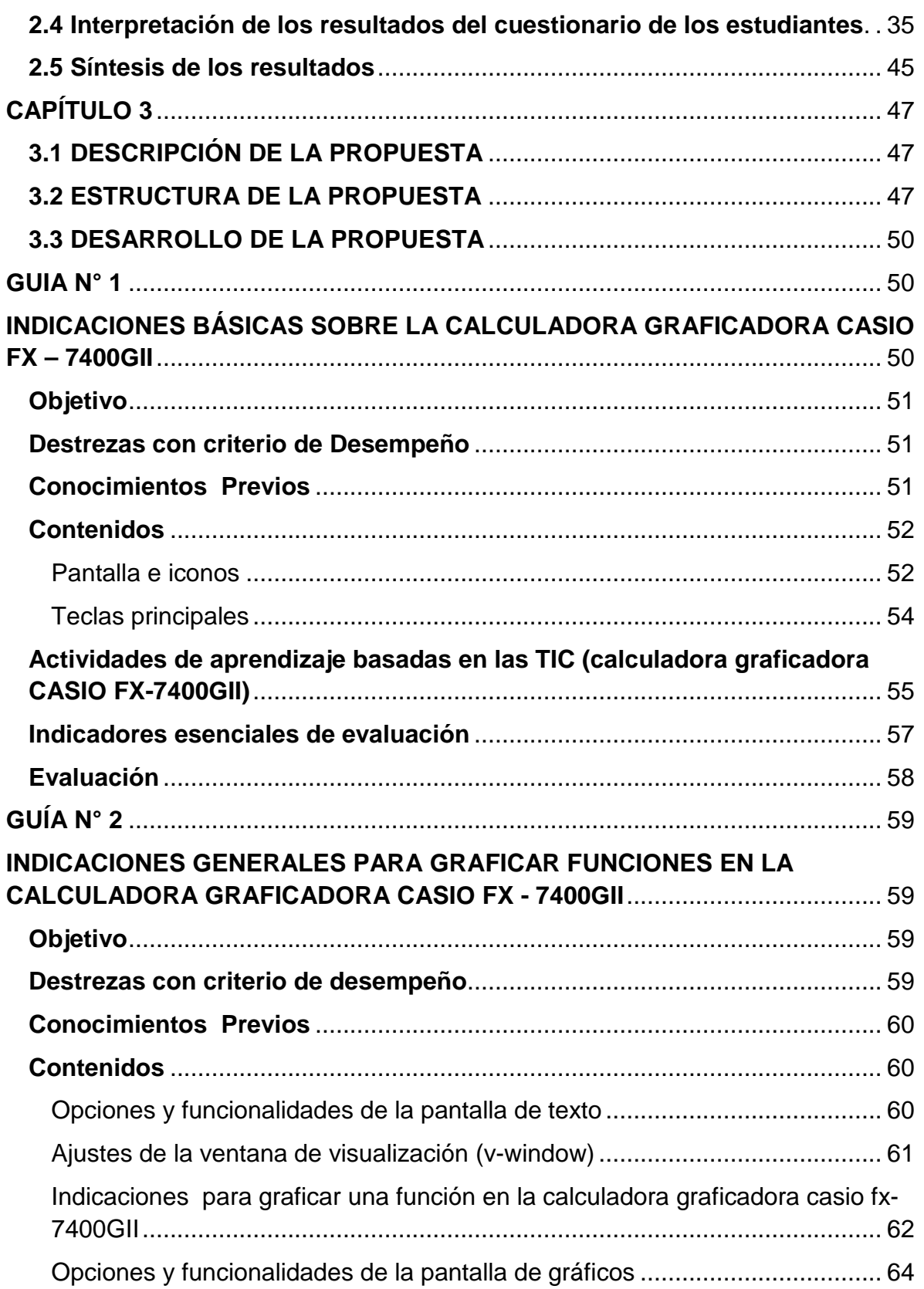

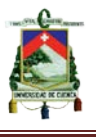

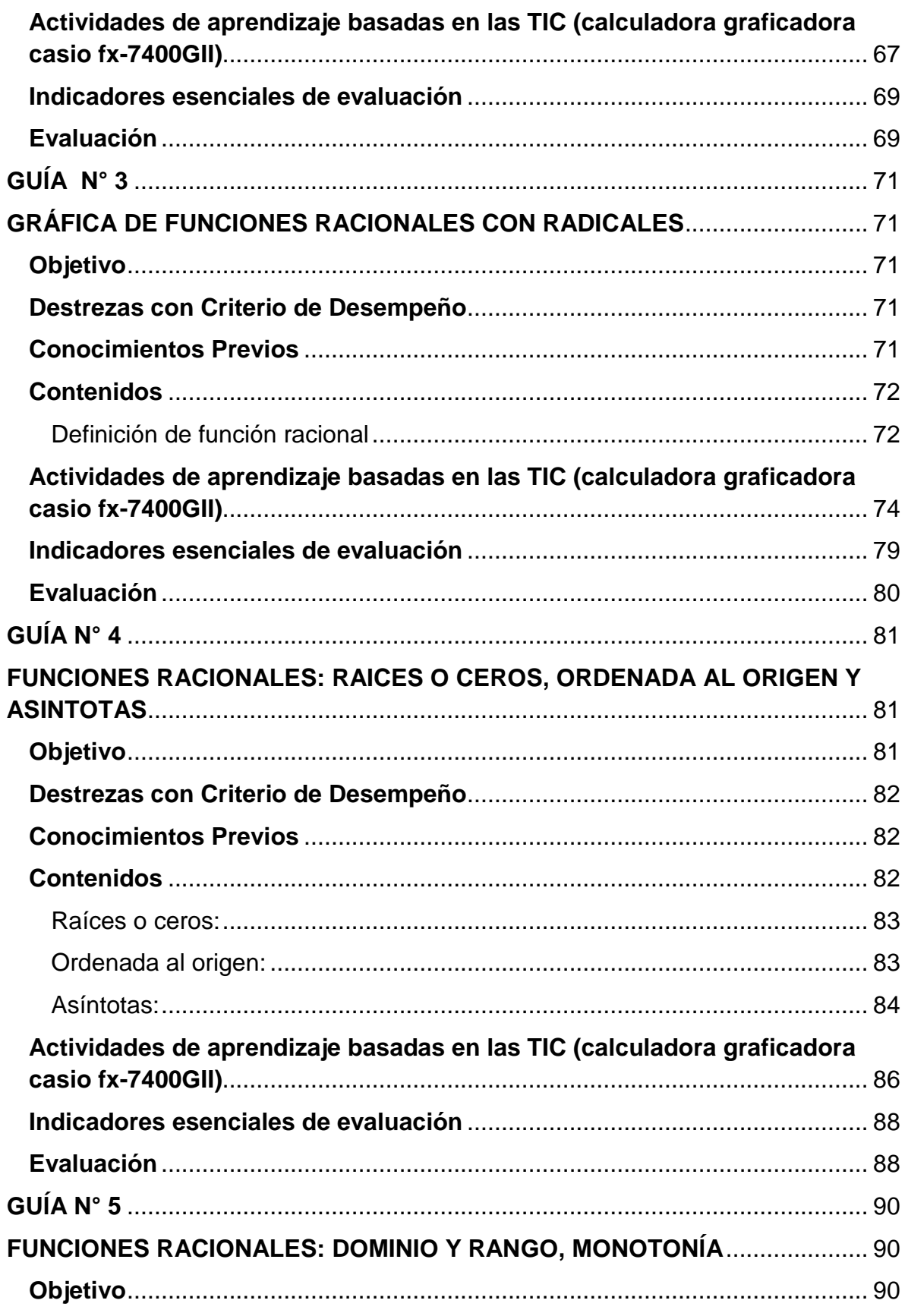

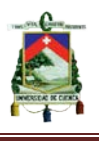

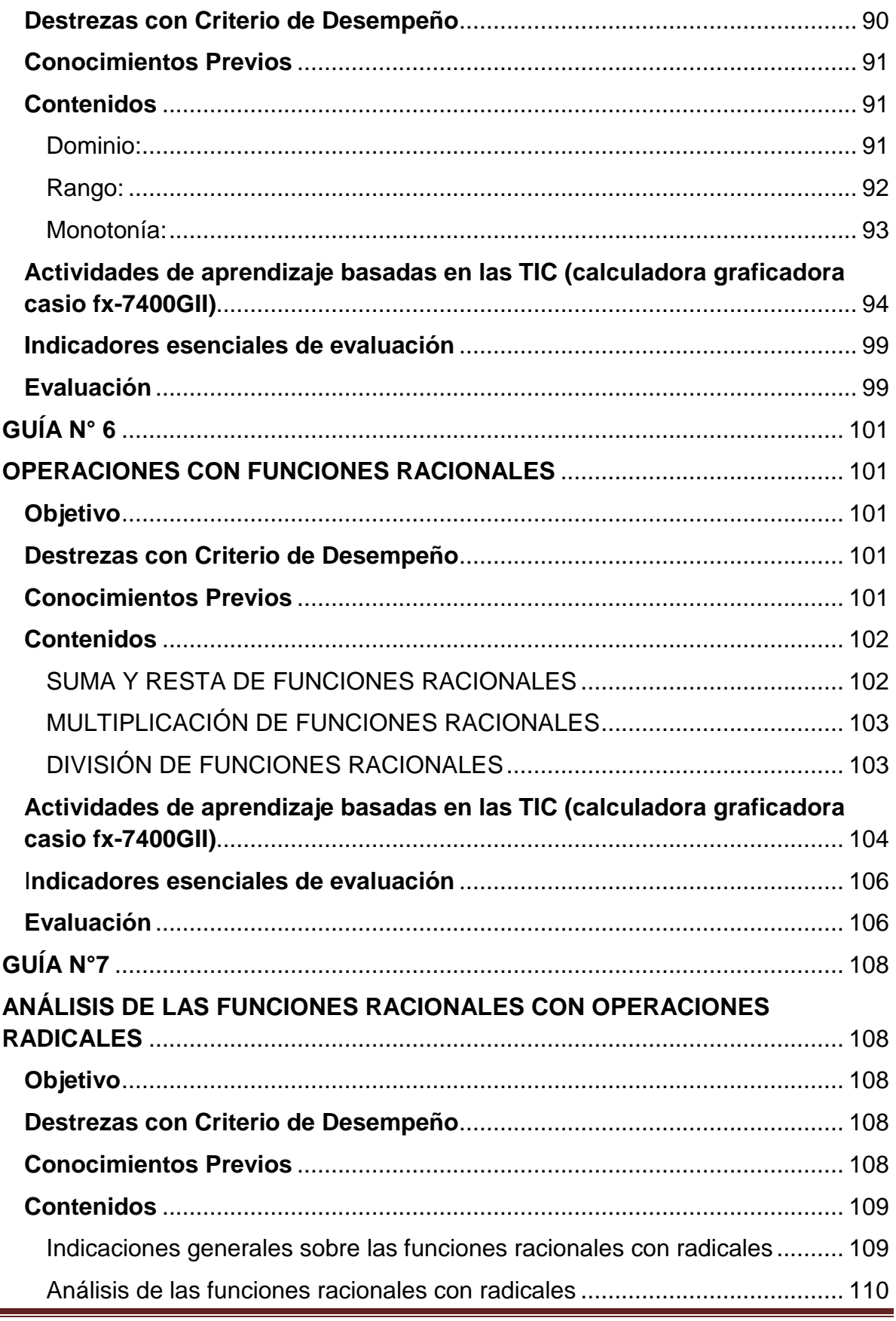

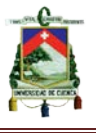

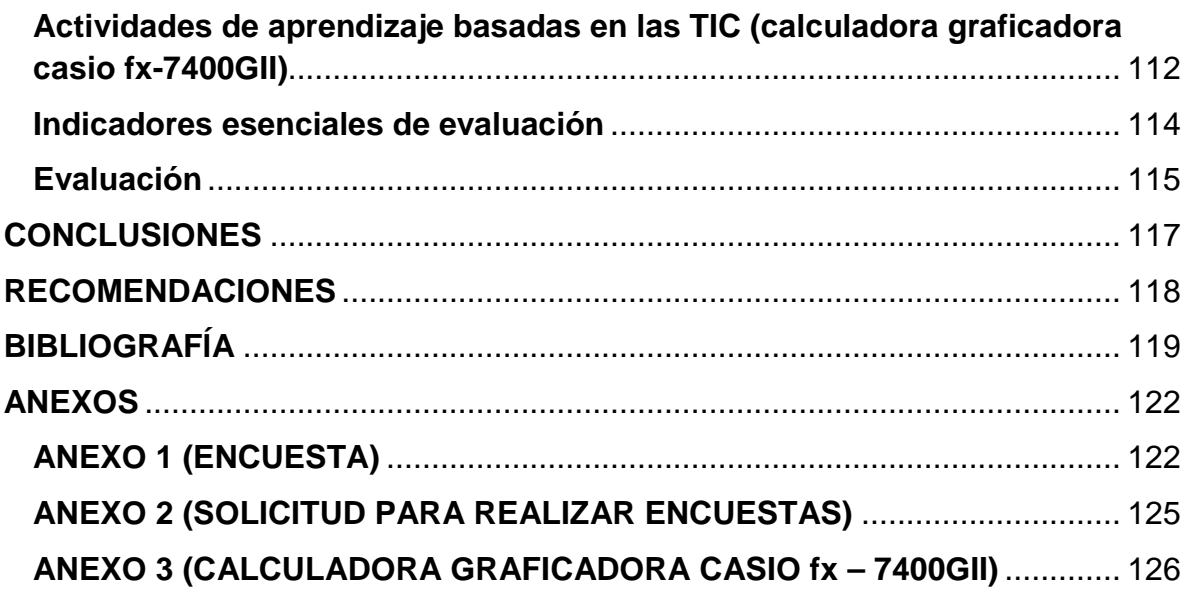

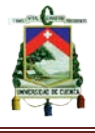

UNIVERSIDAD DE CUENCA

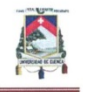

## Universidad de Cuenca **Cláusula de Propiedad Intelectual**

YO, EDWIN HERNÁN CARPIO CHUCHUCA, autor del Trabajo de Titulación "GUÍA DIDÁCTICA PARA EL USO DE LA CALCULADORA CASIO FX-7400GII EN LA GRÁFICA DE FUNCIONES RACIONALES Y RADICALES", certifico que todas las ideas, opiniones y contenidos expuestos en la presente investigación son de mi exclusiva responsabilidad.

Cuenca, Mayo de 2016

Edwin Hernán Carpio Chuchuca

C.I. 0106813157

AUTORES: EDWIN CARPIO - RENÉ MOROCHO

Página 11

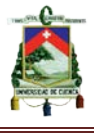

**Cláusula de Propiedad Intelectual**

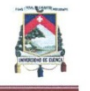

Universidad de Cuenca **Cláusula de Propiedad Intelectual** 

DIDÁCTICA PARA EL USO DE LA CALCULADORA CASIO FX-7400GII EN LA GRÁFICA DE FUNCIONES RACIONALES Y RADICALES", certifico que todas las ideas, opiniones y contenidos expuestos en la presente investigación son de mi exclusiva responsabilidad.

Cuenca, Mayo de 2016

René Fabián Morocho Macas

C.I. 0705004331

AUTORES: EDWIN CARPIO - RENÉ MOROCHO

Página 12

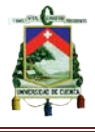

**COLÍNICA** DE COLÍNICA DE AUTORISTE DE AUTORISTE DE L'AUTORISTICI DE L'AUTORISTICI DE L'AUTORISTICI DE L'AUTORISTICI DE L'AUTORISTICI DE L'AUTORISTICI DE L'AUTORISTICI DE L'AUTORISTICI DE L'AUTORISTICI DE L'AUTORISTICI DE

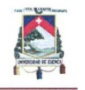

#### **Universidad de Cuenca**

#### Cláusula de Derechos de Autor

YO, EDWIN HERNÁN CARPIO CHUCHUCA, autor del Trabajo de Titulación **"GUÍA DIDÁCTICA PARA EL USO DE LA CALCULADORA CASIO FX-7400GII** EN LA GRÁFICA DE FUNCIONES RACIONALES Y RADICALES", reconozco y Reglamento de Propiedad Intelectual, de publicar este trabajo por cualquier medio conocido o por conocer, al ser este requisito para la obtención de mi título de Licenciado en Ciencias de la Educación en Matemáticas y Física. El uso que la Universidad de Cuenca hiciere de este trabajo, no implicará afección alguna de mis derechos morales o patrimoniales como autor.

Cuenca, Mayo de 2016

Edwin Hernán Carpio Chuchuca

C.I: 0106813157

C.I: 0106813157

AUTORES: EDWIN CARPIO - RENÉ MOROCHO

Página 13

AUTORES: EDWIN CARPIO - RENÉ MOROCHO **Página 13** 

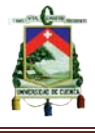

UNIVERSIDAD DE CUENCA

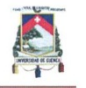

## Universidad de Cuenca **Cláusula de Derechos de Autor**

**Cláusula de Derechos de Autor**

YO, RENÉ FABIÁN MOROCHO MACAS, autor del Trabajo de Titulación "GUÍA **DIDÁCTICA PARA EL USO DE LA CALCULADORA CASIO FX-7400GII EN LA** GRÁFICA DE FUNCIONES RACIONALES Y RADICALES", reconozco y acepto el derecho de la Universidad de Cuenca, en base al Art. 5 literal c) de su Reglamento de Propiedad Intelectual, de publicar este trabajo por cualquier medio conocido o por conocer, al ser este requisito para la obtención de mi título de Licenciado en Ciencias de la Educación en Matemáticas y Física. El uso que la Universidad de Cuenca hiciere de este trabajo, no implicará afección alguna de mis derechos morales o patrimoniales como autor.

Cuenca, Mayo de 2016

René Fabián Morocho Macas

C.I: 0705004331

AUTORES: EDWIN CARPIO - RENÉ MOROCHO

Página 14

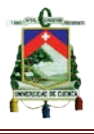

## **AGRADECIMIENTO**

<span id="page-14-0"></span>Queremos agradecer primeramente a Dios por guiarnos siempre por el buen camino, por estar en todo momento con nosotros, y sobre todo por darnos la oportunidad de superarnos y culminar una etapa más de nuestras vidas.

A nuestros padres y demás familiares que siempre nos han brindado su apoyo y se han esforzado para que podamos cumplir nuestras metas.

A nuestra tutora la Máster Eulalia Calle por su sabiduría y comprensión, quien nos supo brindar su apoyo y disposición de tiempo, para que podamos culminar de manera exitosa este trabajo.

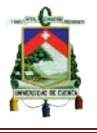

## **DEDICATORIA**

<span id="page-15-0"></span>A Dios y a la Virgen del Cisne por iluminar mi mente y mi camino. Para mis queridos padres: Hernán y Patricia por su innegable e incondicional apoyo, el enorme amor, afecto y cariño que siempre me han brindado; incitándome a ser mejor y prepararme para la vida. A mis hermanos: Angélica, Maricela y Diego por sus palabras de aliento y ser los pilares fundamentales de mi vida. Para mi sobrino Ronald, regalo de Dios, por llenarme de felicidad con sus travesuras y ocurrencias. A mis primos y de una manera muy especial para Evelin, por su amistad sincera y por estar conmigo en las situaciones más difíciles que se me han presentado.

#### *EDWIN CARPIO*

Para mis queridos padres: Dionicio Morocho y Carmen Macas quienes me han estado apoyando en todo momento, brindando su infinito amor y se han esforzado por darme una buena educación. A mis hermanos Edison, Xavier y Marco, quienes con sus sabios consejos, me han ayudado a crecer como persona y a lograr mis metas. A mi tío Henry una gran persona y amigo a la vez, y para mis queridos sobrinos Alejandro y Janina a quienes considero como mis hermanos pequeños y son parte fundamental en mi vida.

### *RENÉ MOROCHO*

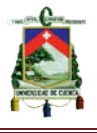

## **INTRODUCCIÓN**

<span id="page-16-0"></span>El presente trabajo de titulación que tiene por objetivo elaborar una guía didáctica para la enseñanza de las funciones racionales y radicales haciendo uso de la calculadora graficadora fx - 7400GII, centra su desarrollo en fuentes y tendencias actuales que presenta el Ministerio de Educación del Ecuador, desde lo pedagógico hasta lo tecnológico. Enfatiza la problemática que presentan los estudiantes cuando se abordan los temas de funciones racionales y radicales.

El primer capítulo está centrado en la investigación teórica que fundamenta la propuesta del proyecto, se exponen los contenidos generales que describen una guía didáctica y su aporte al aprendizaje, las tecnologías y su relación con la educación, el constructivismo de Vygotsky, la calculadora con su aporte al aprendizaje y la importancia de aprender las funciones racionales y radicales haciendo uso de las TIC, en este caso la calculadora graficadora.

En el segundo capítulo se presenta los resultados de una encuesta realizada a los estudiantes del segundo de Bachillerato del Colegio Ciudad de Cuenca. Se realizó esto con el objetivo de determinar estadísticamente si los estudiantes hacían uso de la calculadora Casio fx-7400GII en el aprendizaje de las funciones racionales y radicales. Además, constatar la necesidad de elaborar una guía didáctica como un apoyo al proceso de aprendizaje. Y evidentemente los resultados que se obtuvieron en un alto porcentaje reflejan la necesidad de que se implemente nuestra propuesta.

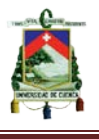

El tercer capítulo cuenta con siete guías didácticas relacionadas con la utilización de la calculadora graficadora Casio fx-7400GII en la gráfica y análisis de funciones racionales y radicales. Todas estas guías están elaboradas con una estructura específica que contienen objetivos, destrezas, contenidos, actividades y evaluación. Además éstas han sido elaboradas con la finalidad de cumplir con los objetivos y destrezas con criterio de desempeño que propone los lineamientos curriculares del Ministerio de Educación.

En resumen, se pretende dar a conocer diferentes aspectos relacionados con innovaciones educativas, explicando su aplicabilidad en una determinada institución por medio de una encuesta. Una vez determinado el o los problemas, se propone dar solución a la propuesta por medio de la utilización de recursos didácticos y tecnológicos.

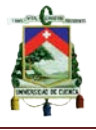

# **CAPÍTULO 1**

# <span id="page-18-1"></span><span id="page-18-0"></span>**FUNDAMENTACIÓN TEÓRICA**

### <span id="page-18-2"></span>**1.1 Guía didáctica**

### <span id="page-18-3"></span>**1.1.1 Definición e importancia**

Para la correcta elaboración de una guía didáctica, en primera instancia se debe tomar en consideración su definición; de manera que en el presente subtema se mencionarán algunas de las definiciones más importantes, las cuales se han citado a continuación:

> La Guía Didáctica es una herramienta valiosa que complementa y dinamiza el texto básico; con la utilización de estrategias didácticas creativas, simula y reemplaza la presencia del profesor y genera un ambiente de diálogo, para ofrecer al estudiante diversas posibilidades que mejoren la comprensión y el autoaprendizaje (Aguilar 1).

Además una guía didáctica debería funcionar como motivación para el estudiante. Como señala García, "Una Guía didáctica bien elaborada, y al servicio del estudiante, debería ser un elemento motivador de primer orden para despertar el interés por la materia o asignatura correspondiente" (2).

Por otro lado este material impreso puede mejorar el aprendizaje del estudiante, debido a que incluye suficientes contenidos para el aprendizaje. En la

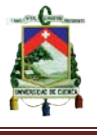

"Propuesta para elaboración de guías didácticas" Contreras afirma que: "una guía didáctica es un instrumento impreso con orientación técnica para el estudiante, que incluye toda la información necesaria para el correcto uso y manejo provechoso del libro de texto" (2).

Según las definiciones dadas anteriormente, se concluye que es importante el uso de una guía didáctica en el aprendizaje, debido a que cumple varias funciones como: complementa el texto básico, genera un ambiente de diálogo, evalúa y retroalimenta al estudiante mediante actividades o ejercicios planteados, simula la presencia del docente permitiendo un aprendizaje autónomo y motiva al estudiante

#### <span id="page-19-0"></span>**1.1.2 Estructura y Contenido de una guía didáctica.**

Cuando se ha tomado la opción de trabajar con una guía didáctica se debe tener en cuenta dos aspectos muy importantes que son: estructuración y los contenidos pertinentes a la misma.

Existen muchas guías didácticas cada una estructurada de diferente manera, esto dependerá de quien la realice (autor) y de la institución donde se encuentre; pero toda guía para su correcta estructuración y elaboración debe contemplar por lo menos los siguientes apartados: portada, índice, introducción, objetivos, contenidos, destrezas con criterio de desempeño, actividades de autoevaluación, bibliografía y anexos.

En cuanto al desarrollo de los contenidos, "se hace una presentación general de la temática, ubicándola en su campo de estudio, en el contexto del

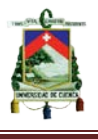

curso general y destacando el valor y la utilidad que tendrá para el futuro de la labor profesional o dentro de la organización" (Panchí 6). Además se puede decir que los contenidos son lo más importante del trabajo, ya que en este apartado se redacta la propuesta, y es aquí en donde se desarrollan las destrezas con criterio de desempeño aplicando varias estrategias didácticas, para lograr de esta manera un mejor aprendizaje por parte del estudiante.

Por lo tanto para que una guía didáctica sea de provecho para el estudiante y aporte un buen aprendizaje; ésta debe estar bien estructurada y organizada. Además tiene que disponer de contenidos claros y específicos, para evitar confusiones al lector

### <span id="page-20-0"></span>**1.2 Tecnología**

#### <span id="page-20-1"></span>**1.2.1 Definición y proceso histórico**

Hoy en día la tecnología es cada vez más común en nuestra vida diaria, y el avance de la misma ha sido muy notoria; es tanto así, que está presente casi en todos los ámbitos de la vida diaria. De una manera u otra, casi todas las tareas a ejecutarse durante el día implican el uso de alguna herramienta tecnológica. Por lo tanto se podría decir que se atraviesa la era tecnológica.

En cuanto a la definición se menciona que: "la tecnología sería un elemento de paso, un engranaje, que nos permite utilizar la ciencia y los conocimientos científicos, para mejorar los procesos y las prácticas cotidianas" (Álvarez y Mayo 1). Se puede decir entonces que la tecnología es un conjunto de conocimientos y técnicas; es decir una mezcla entre la inteligencia y la habilidad, las cuales

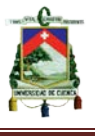

aplicadas conjuntamente de manera correcta diseñan y crean artefactos que facilitan la vida del hombre y solucionan sus problemas.

Respecto a la historia se menciona que las tecnologías se han iniciado desde la época primitiva, en donde el hombre se ingeniaba herramientas para la caza y supervivencia. Éste ha ido adaptándose a nuevas tecnologías y mejorando algunas; de manera que en la actualidad se dispone de dispositivos tecnológicos muy sofisticados los mismos que se ha relacionado en buena manera con en el ámbito educativo, tales recursos son: la computadora, calculadoras graficadoras, softwares educativos, entre otros.

Se puede mencionar entonces que la tecnología es un gran aporte que hoy en día brinda a la humanidad, pues facilita la vida del hombre y resuelve sus problemas. Esta han tenido una constante evolución con el transcurso de los años y el hombre ha sabido aprovechar para incluirlas en el ámbito educativo y de esta manera mejorar el proceso enseñanza – aprendizaje.

# <span id="page-21-0"></span>**1.2.2 Tecnologías de la información y comunicación (TIC) aplicadas a la educación.**

Desde hace muchos años una de las necesidades del hombre ha sido permanecer informado y comunicado; ya que "de acuerdo a lo que dicen los antropólogos, el hombre en la sociedad primitiva tuvo la necesidad de comunicarse" (Navales, Omaña y Perazzo 1). Estas insuficiencias comunicativas han dado origen a las tecnologías de la información y la comunicación (TIC), que

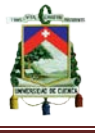

han cobrado auge en el siglo XXI introduciéndose en la mayoría de actividades que desempeña el hombre.

En definición: "Las TIC son el conjunto de tecnologías que permiten el acceso, producción, tratamiento y comunicación de información presentada en diferentes códigos (texto, imagen, sonido,…)" (Belloch 1).

Respecto a las TIC y su relación con la educación, se puede decir que con el pasar de los años, sobre todo en el siglo XXI, éstas se han fusionado y acoplado con mucha facilidad al ámbito educativo. En la "Evolución de las Tecnologías en Educación" se argumenta que:

> Históricamente la incorporación de recursos didácticos que se han generado como producto del avance tecnológico se han adoptado con bastante facilidad en el ámbito educativo tal es el caso de las calculadoras graficadoras, traductores, simuladores, haciéndose indispensables para docentes y alumnos quienes al hacer suyos estos recursos mejoran su actividad en los procesos de enseñanza y aprendizaje (Arreola, Díaz y Terrazas 1).

Por la gran demanda de recursos tecnológicos existentes, es importante que las aplicaciones en la educación, sean adecuadas y seleccionadas rigurosamente, de forma que se conviertan en herramientas complementarias del proceso de enseñanza-aprendizaje.

La educación es un proceso en constante actualización por ello es primordial que se dé prioridad a la utilización de nuevos recursos que permitan

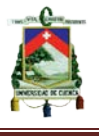

una relación con las nuevas generaciones estudiantiles. Por consecuente la educación actual, deberá aprovechar de todos los recursos tecnológicos disponibles y actualizados, los mismos que proporcionen aprendizajes más dinámicos y de relevancia.

#### <span id="page-23-0"></span>**1.3 El modelo pedagógico constructivista de Vygotsky.**

El constructivismo, es uno de los modelos pedagógicos más sobresalientes en la actualidad, e investigadores como: Piaget y el mismo Lev Vygotsky; quienes son los mayores exponentes del modelo, proponen diferentes pensamientos que ayuden a mejorar la calidad en el proceso de enseñanza-aprendizaje, basados en la forma en la que se adquieren los conocimientos.

En la actualidad existen varias corrientes pedagógicas y en este caso se enfatizará al constructivismo como una corriente innovadora y actual. Castillo "Concibe al constructivismo como una propuesta epistemológica que surge en oposición al positivismo del conductismo y el procesamiento de la información; además, que se basa en la concepción que la realidad es una construcción interna, propia del individuo" (173).

"Vygotsky por su parte considera que el momento más significativo en el desarrollo del infante, es cuando el lenguaje y la actividad práctica convergen" (Chavez 61). En estos términos el estudiante es un ente que aprende por medio de la interacción personal, así también expresa que le basta un conocimiento previo para dar paso a la construcción de un nuevo, proceso en el cual el docente será el encargado de dotarle al estudiante una determinada pauta.

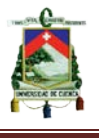

Hoy en día no se debe concebir a los estudiantes como máquinas que memorizan contenidos, puesto que: "si se dan conocimientos acabados a los niños, éstos nunca se perciben así mismos como capaces de elaborar sus propias ideas, las cuales aunque parcialmente correctas o bien incorrectas pueden tener un cierto valor funcional y formativo" (Ferreiro 2).

Se debe priorizar la aplicación de los modelos constructivistas, pues son un conjunto de pensamientos actuales enfocados a las condiciones de los estudiantes y las que su entorno demanda. Además se adaptan a las actualizaciones educativas y tecnológicas, que gracias a la variedad de información, se han convertido en una gran herramienta para contribuir y mejorar el proceso de enseñanza-aprendizaje.

#### <span id="page-24-0"></span>**1.4 La calculadora.**

# <span id="page-24-1"></span>**1.4.1 La Calculadora y sus tipos: Calculadora Básica, Calculadora Científica, Calculadora Graficadora.**

Las calculadoras son [dispositivos](http://es.wikipedia.org/wiki/M%C3%A1quina) electrónicos muy potentes, útiles para el aprendizaje de las matemáticas y otras áreas similares. Con el pasar de los años éstas han ido evolucionando, pues tiempo atrás, las primeras calculadoras eran de gran tamaño y apenas se podía realizar cálculos aritméticos elementales como: sumar, restar, multiplicar y dividir. A diferencia de las calculadoras actuales, que son de menor tamaño y resuelven operaciones de cálculo avanzado, así por ejemplo: derivan, integran, grafican funciones, etc. A continuación se detallará de

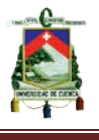

manera breve los tipos de calculadoras que se han desarrollado hasta la actualidad y sus principales funciones.

**Calculadora Básica**: Este tipo de calculadoras como su nombre mismo lo indica, está diseñada para realizar principalmente operaciones aritméticas básicas como son: suma, resta, multiplicación, división y radicación (raíz cuadrada). Éstas calculadoras al principio resultaban ser un poco grandes y costosas, pero con el pasar de los años su tamaño ha ido reduciendo, mejorando así mismo su diseño, manejabilidad y costo. Actualmente suelen ser utilizadas en algunas ocasiones por estudiantes de primaria, haciendo referencia al contexto educativo.

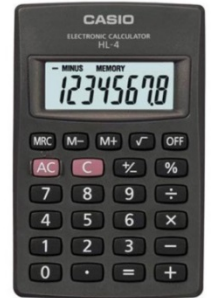

**IMAGEN 1.1: Calculadora básica**

**http://www.pedidos.com.mx/myfotos/xLarge/(X)CAS-CAL-HL4.jpg**

**Calculadora Científica**: Esta calculadora parte del funcionamiento de la básica, pero cuenta con más funciones que la anterior. A diferencia de la anterior, puede resolver operaciones en las que intervienen: funciones trigonométricas, logarítmicas, y exponenciales. Por medio de ella, se puede determinar también la raiz n-ésima y realizar operaciones con fracciones. Algo trascendental de éstas calculadoras es que poseen una memoria interna, donde se guardan las últimas operaciones realizadas. En la actualidad son utilizadas principalmente por estudiantes de secundaria en el contexto educativo.

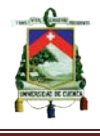

#### **IMAGEN 1.2: Calculadora científica**

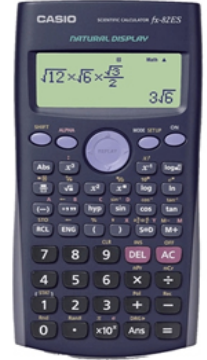

**http://www.desref.com/wp-content/uploads/2011/04/calculadora-casio-fx-82-es-cientifica.jpg**

**Calculadora Graficadora:** Estas potentes [calculadoras](https://es.wikipedia.org/wiki/Calculadora) además de que poseen las funciones de una calculadora científica, son capaces de realizar gráficas principalmente; a parte de ello contiene varias funciones, como por ejemplo: resuelven sistemas de ecuaciones, sistemas de matrices, determinantes e inclusive algunas de estas calculadoras son capaces de derivar e integrar funciones. Cabe mencionar que existen algunas marcas de estas calculadoras, entre las más comunes, se tienen: Casio, Hewlett Packard y Texas Instruments. En cuanto al uso, de manera general, todas estas calculadoras son utilizadas por los estudiantes de educación superior y en algunas ocasiones por estudiantes de secundaria.

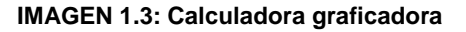

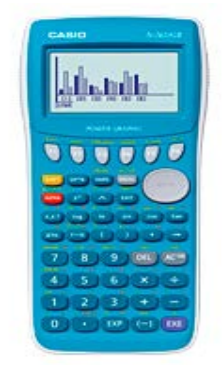

**http://www.casio-intl.com**

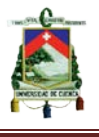

En resumen, los tres diferentes tipos de calculadoras han sido creados con diferentes propósitos y niveles de complejidad, a su vez muestran el avance de la tecnología y la utilidad que pueden adquirir sobre todo en el contexto educativo. Respecto a las calculadoras graficadoras se puede deducir que la calculadora casio es la más apropiada para los estudiantes, principalmente por la facilidad de manejo y costo.

#### <span id="page-27-0"></span>**1.4.2 La Calculadora como recurso didáctico en el aula de clase.**

Hoy en día el estudio de las matemáticas dentro del aula de clase tiene cada vez más relación con las tecnologías, siendo específicos con las calculadoras. Sin embargo suelen darse algunas problemáticas:

> Algunos padres y educadores que se resisten a la incorporación temprana de la calculadora basan sus creencias, fundamentalmente, en mitos muy difundidos, tales como: 1º) que la calculadora no desarrolla el razonamiento matemático, puesto que para utilizarla basta con seguir exactamente las instrucciones de funcionamiento y 2º) que la calculadora limita la adquisición de las habilidades de cálculo numérico de los alumnos (Del Puerto y Minnaard 166-167).

Desde otra perspectiva se plantea que "la calculadora puede enriquecer el estudio de las matemáticas únicamente si alcanzamos aplicarla correctamente en las situaciones didácticas donde es conveniente" (Wenzelburger 67).

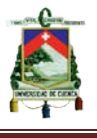

En base a lo descrito anteriormente, se han planteado argumentos a favor y en contra sobre el uso de las calculadoras, sobre todo en niveles más elementales como los primeros años de educación primaria:

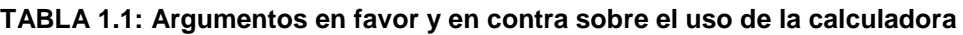

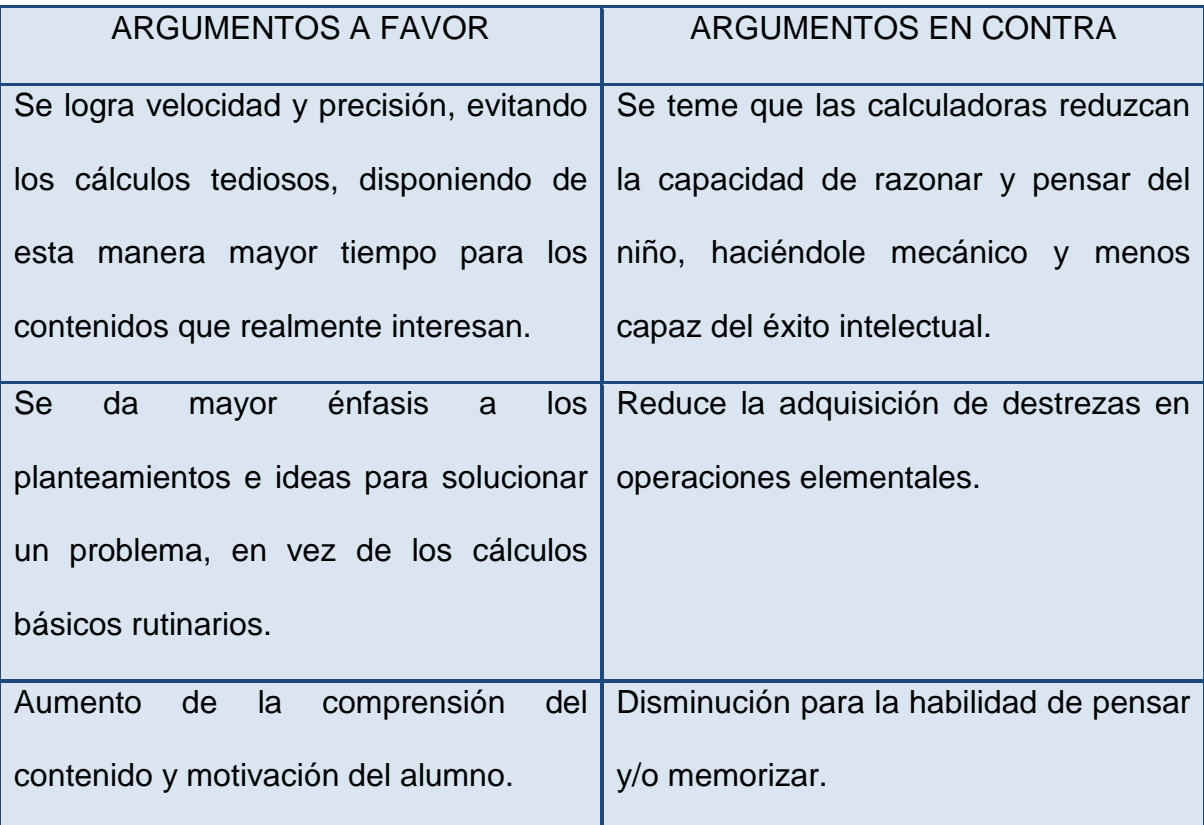

#### **Fuente y elaboración propia**

Finalmente se puede deducir que la calculadora es una excelente herramienta dentro del aula de clase y que puede contribuir a un mejor aprendizaje de las matemáticas. Sin embargo resulta perjudicial, si no se consideran etapas o momentos precisos de aplicación por parte del docente. Es recomendable establecer una base matemática antes de introducir la calculadora al proceso de enseñanza-aprendizaje, para evitar la adicción a un recurso tecnológico, y la deficiencia de razonamiento de los estudiantes.

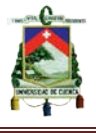

# <span id="page-29-0"></span>**1.5 Importancia de las funciones racionales y radicales en los segundos de bachillerato.**

Las funciones, tema estudiado a partir del Primero de Bachillerato General Unificado, según se establece en los lineamientos curriculares del Ministerio Educación del Ecuador, tienen una gran importancia, puesto que pueden ser aplicadas en otras ciencias y en situaciones de la vida cotidiana. Entonces se considera relevante, la correcta enseñanza de funciones en los diferentes centros educativos, sobre todo las de tipo racional y radical.

Para este desarrollo, el estudio y conocimiento de las funciones racionales y radicales resulta muy importante, puesto que pueden ser aplicadas en otras ciencias como: la física, la química, en la economía, etc.

Es pertinente mencionar también que la nueva actualización curricular del Ecuador segmenta al área de Matemáticas por bloques, de los cuales, uno de ellos hace referencia a un bloque de números y funciones, donde están involucradas las funciones de tipo: racionales y radicales. Estas funciones y otras en general pueden tornarse a la vez muy confusas por razones, tales como: falta de aplicación de conceptos a situaciones cotidianas, falta de recursos didácticos y/o tecnológicos, etc.

Los estudios realizados en diferentes países muestran que el estudio de funciones demandan un nivel de confusión, baja motivación y frustración en los estudiantes, por lo que recomiendan aprovechar en lo mejor posible de los recursos tecnológicos y otros materiales didácticos, de forma que, "las acciones

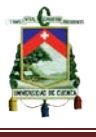

descritas anteriormente permitan al estudiante mejorar los conocimientos de las funciones racionales y radicales de manera significativa y consecuentemente el estudiante se verá beneficiado de un mejor rendimiento académico y mejores notas en la asignatura de matemática." (López y Barros 2).

El ámbito de las matemáticas es muy amplio, sin embargo las más grandes leyes físicas y químicas se basan en un modelo matemático, que para ser interpretado en muchas ocasiones tienen que ser analizado por medio de una función y a su vez por medio de un gráfico. Se considera entonces que las unidades educativas deberían dar mucha importancia al tema de las matemáticas en las cuales están inmersas diversidad de contenidos, tales como las funciones racionales y radicales, que por lo expuesto tiene una gran validez y aplicabilidad en la vida cotidiana.

#### <span id="page-30-0"></span>**1.6 Síntesis del capitulo**

En resumen, en este primer capítulo se ha hecho un bosquejo de tipo teórico a los aspectos que consideramos son de relevancia para desarrollar este trabajo.

Del mismo se han recogido datos que darán consolidación a lo que se propone realizar, siendo estos:

• El papel que tiene una guía didáctica en el ámbito educativo en la actualidad es de gran importancia, puesto que los objetivos de la educación están orientados a la utilización de materiales didácticos, recursos tecnológicos, entre otros. Se rescata la importancia de una guía didáctica,

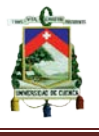

por cumplir varias funciones en el ámbito educativo. Además de ser un complemento a lo que usualmente se usa (textos guías), están bien estructuradas, contribuyendo a un mejor aprendizaje.

- La importancia que presenta la tecnología hoy en día en diversos espacios de desarrolla el ser humano, sobre todo en el ámbito educativo; ha dado paso a que la sociedad en general adapte nuevos avances tecnológicos en el desarrollo de sus actividades. Así pues, se pretende dar realce a la utilización de las mismas, específicamente de las calculadoras graficadoras en las aulas de clase.
- El modelo pedagógico constructivista de Vygotsky, el cual hace referencia a la forma en que se enseña y aprende desde una perspectiva actual, donde es importante la comunicación, es decir que el estudiante aprende en interacción social y los roles que cumplen los actores principales, se convierten ahora en: el estudiante es gestor de su aprendizaje (ente activo) y el docente se convierte en un orientador de dicho proceso (ente pasivo).

Los tipos de calculadoras desarrollados hasta la actualidad y la diversidad de características que poseen han dado origen a la especulación de ventajas y a su vez desventajas que presenta la utilización de las calculadoras en los centros educativos en niveles primarios. Desde el punto de vista investigativo, se concreta que la utilización en niveles secundarios le proporciona al estudiante grandes ventajas, sin embargo, su utilización no debería ser excedida sino más bien contextualizada, de manera que se convierta en un recurso de apoyo mas no de sustitución**.**

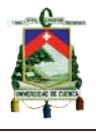

## **CAPÍTULO 2**

### <span id="page-32-1"></span><span id="page-32-0"></span>**2.1 Descripción de los instrumentos de investigación**

Para la correcta elaboración de la propuesta; "Guía didáctica para el uso de la calculadora casio fx-7400 GII en la graficación de funciones racionales y radicales", se ha realizado una investigación de campo, con la cual se recogió la información en el lugar en donde se evidenció el problema, a través de la aplicación de una encuesta.

El instrumento de investigación utilizado para la recolección de información fue una encuesta dirigida a los estudiantes, la cual consta solo de preguntas cerradas, que fueron elaboradas en base a los objetivos generales y específicos propuestos en el proyecto de investigación. Los resultados obtenidos de las preguntas cerradas serán presentados de forma cuantitativa.

### <span id="page-32-2"></span>**2.2 Población y muestra**

La aplicación de las encuestas se realizó a los estudiantes del segundo de bachillerato del COLEGIO "CIUDAD DE CUENCA" ubicado en la avenida Ordoñez Lazo (Sector Hotel "Oro Verde") de la ciudad de Cuenca. Esta institución educativa cuenta con 316 estudiantes matriculados en las dos secciones, tanto matutina como vespertina, en los paralelos A, B, C, D, E, F, G, H.

Con la finalidad de seleccionar el tamaño de muestra representativa de la población a investigar, se utilizó la técnica de muestreo no probabilístico, en la que los individuos no tienen iguales oportunidades de ser seleccionados.

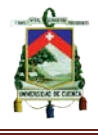

Con la siguiente fórmula encontramos el tamaño de la muestra:

- $n = \frac{N\sigma^2 Z^2}{(N-1)e^2 + \sigma^2 Z^2}$ , Dónde:
- $(n)$  =?: Tamaño de la muestra
- $(N) = 316$ : Tamaño de la población
- $(\sigma) = 0.5$ : La desviación estándar
- $(Z) = 95\%$  equivalente a 1,96: Nivel de confianza
- $(e) = 5\%$ : Error muestral

$$
n = \frac{316*(0,5)^2*(1,96)^2}{(316-1)*(0,05)^2+(0,5)^2*(1.96)^2} = 173,63 \sim 174
$$

Finalmente, se obtuvo una muestra de 174 estudiantes, a quienes aplicamos nuestras encuestas.

Otra forma alterna de determinar el tamaño de la muestra es haciendo uso de una aplicación o software libre, que se encuentra disponible en la web

| CALCULADORA PARA OBTENER EL TAMANO DE UNA MUESTRA                                   |                     |                                                                                                    |
|-------------------------------------------------------------------------------------|---------------------|----------------------------------------------------------------------------------------------------|
| ¿Qué porcentage de error quiere aceptar?<br>5% es lo más común                      | 0/6<br>5            | Es el monto de error que usted puede tolerar. Una manera de verlo<br>es pensar en las encuestas de opinión, este porcentage se refiere al<br>margen de error que el resultado que obtenga debería tener,<br>mientras más bajo por cierto es mejor y más exacto. |
| ¿Qué nivel de confianza desea?<br>Las elecciones comunes son 90%, 95%, o 99%        | $\frac{0}{6}$<br>95 | El nivel de confianza es el monto de incertidumbre que usted está<br>dispuesto a tolerar.<br>Por lo tanto mientras mayor sea el nivel de certeza más alto deberá<br>ser este número, por ejemplo 99%, y por tanto más alta será la<br>muestra requerida         |
| ¿Cual es el tamaño de la población?<br>Si no lo sabe use 20.000                     | 316                 | ¿Cual es la población a la que desea testear? El tamaño de la<br>muestra no se altera significativamente para poblaciones mayores<br>de 20,000.                                                                                                    |
| ¿Cual es la distribución de las respuestas ?<br>La elección más conservadora es 50% | $\frac{9}{6}$<br>50 | Este es un término estadístico un poco más sofisticado, si no lo<br>conoce use siempre 50% que es el que provee una muestra más<br>exacta.                                                                                                    |
| La muestra recomendada es de                                                        | 174                 | Este el es monto mínimo de personas a testear para obtener una<br>muestra con el nivel de confianza deseada y el nivel de error<br>deseado.<br>Abajo se entregan escenarios alternativos para su comparación                                                    |

**IMAGEN 2.1: Recurso tecnológico para determinar el tamaño de una muestra**

 $\alpha$ u cultront pirt optrupa di tilităr pe uni luicator

**http://med.unne.edu.ar/biblioteca/calculos/calculadora.htm**

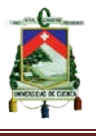

### <span id="page-34-0"></span>**2.3 Análisis de resultados**

El análisis de los resultados se generó a partir de un cuestionario que cuenta con nueve preguntas cerradas dirigidas a los estudiantes, cuyos objetivos fueron: determinar los datos estadísticos relacionados con el uso de la calculadora graficadora como herramienta en el aprendizaje de las funciones racionales y radicales, conocer la utilización que dan los estudiantes a los recursos didácticos en sus clases y finalmente averiguar acerca de la aceptación de la propuesta por parte de los estudiantes.

# <span id="page-34-1"></span>**2.4 Interpretación de los resultados del cuestionario de los estudiantes.**

Previa a la interpretación de los resultados, se da a conocer a continuación las edades y el sexo de los estudiantes encuestados.

#### **Edades**

Las edades de los estudiantes que respondieron al cuestionario se encuentran en un intervalo de 15 a 18 años, siendo la edad de 16 años la más representativa con un total de 116 estudiantes de los 174.

### **Sexo**

De los 174 estudiantes que contestaron el cuestionario, 44 son de sexo masculino y 130 de sexo femenino.

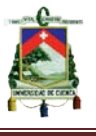

**1. ¿Considera necesaria la implementación de la calculadora graficadora en las aulas de clase, como instrumento de apoyo, para el aprendizaje de funciones racionales y radicales?**

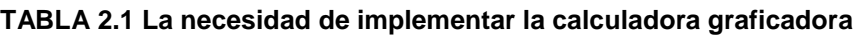

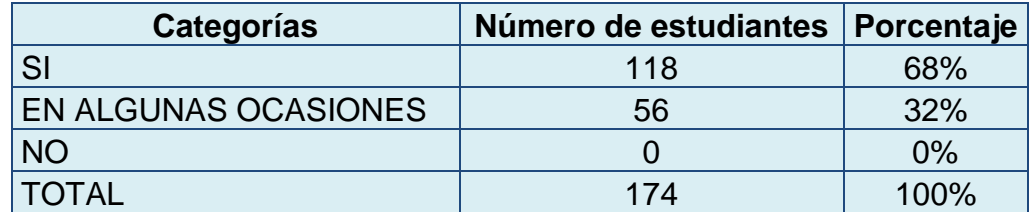

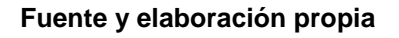

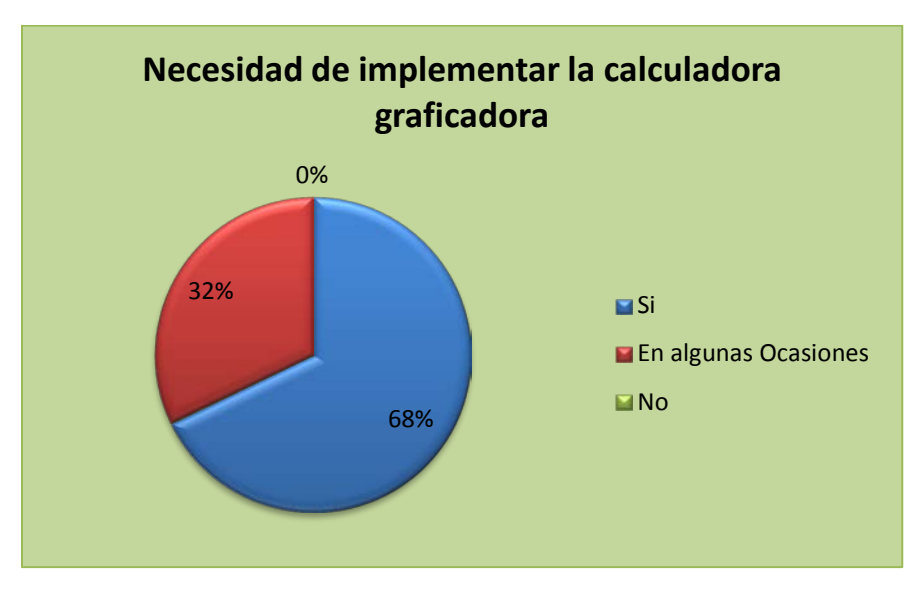

#### **GRÁFICO 2.1**

**Fuente y elaboración propia**

De los resultados obtenidos se puede evidenciar que existe un alto porcentaje de aceptación por parte de los encuestados. La mayoría de estudiantes (118 correspondientes al 68%), consideran la necesidad de implementar la calculadora graficadora en las aulas de clases, como instrumento de apoyo, para el aprendizaje de las funciones racionales y radicales.
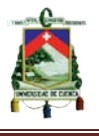

**2. ¿Cree que la calculadora graficadora tiene un uso limitado dentro del aula de clase?**

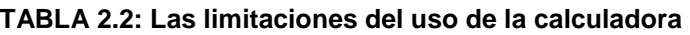

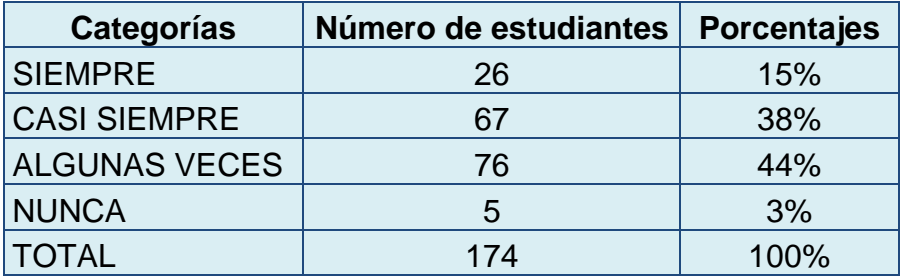

**Fuente y elaboración propia**

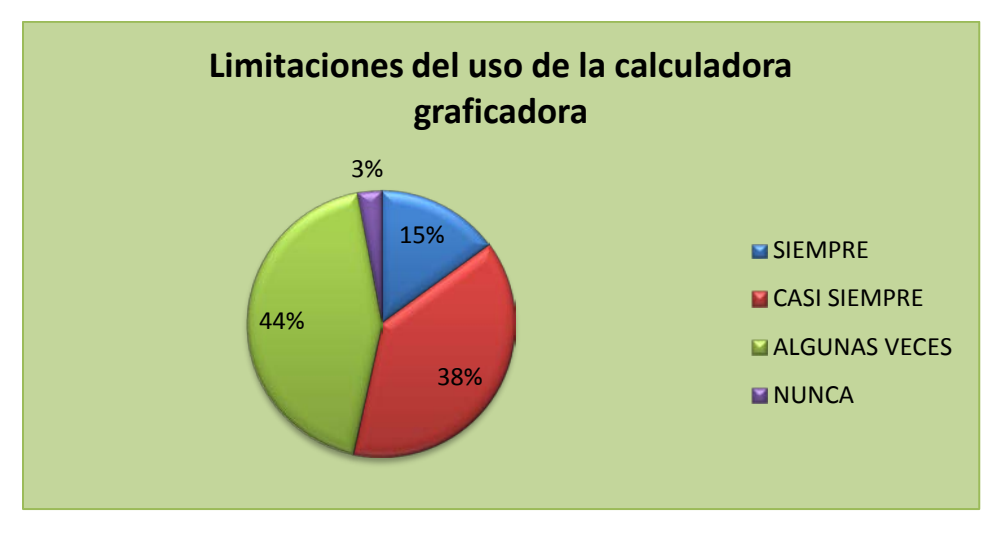

#### **GRÁFICO 2.2**

**Fuente y elaboración propia**

De los resultados obtenidos, no se limita el uso de la calculadora graficadora. Un gran número de estudiantes de la jornada matutina no presentan muchas limitaciones (76 que representan el 44%), mientras que los estudiantes de la jornada vespertina, presentan ciertas o mayores limitaciones para utilizar sus calculadoras graficadoras dentro del aula de clases (67 estudiantes que representan el 38%).

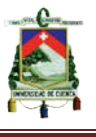

**3. ¿Considera que el docente ha utilizado la calculadora graficadora en el desarrollo de los contenidos referidos a las funciones racionales y radicales?**

| Categorías           | Número de estudiantes   Porcentaje |      |
|----------------------|------------------------------------|------|
| SI                   | 26                                 | 15%  |
| EN ALGUNAS OCASIONES | 62                                 | 36%  |
| <b>NO</b>            | 86                                 | 49%  |
| <b>TOTAL</b>         | 174                                | 100% |

**TABLA 2.3: El uso de la calculadora por parte del docente**

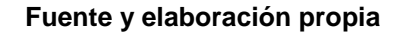

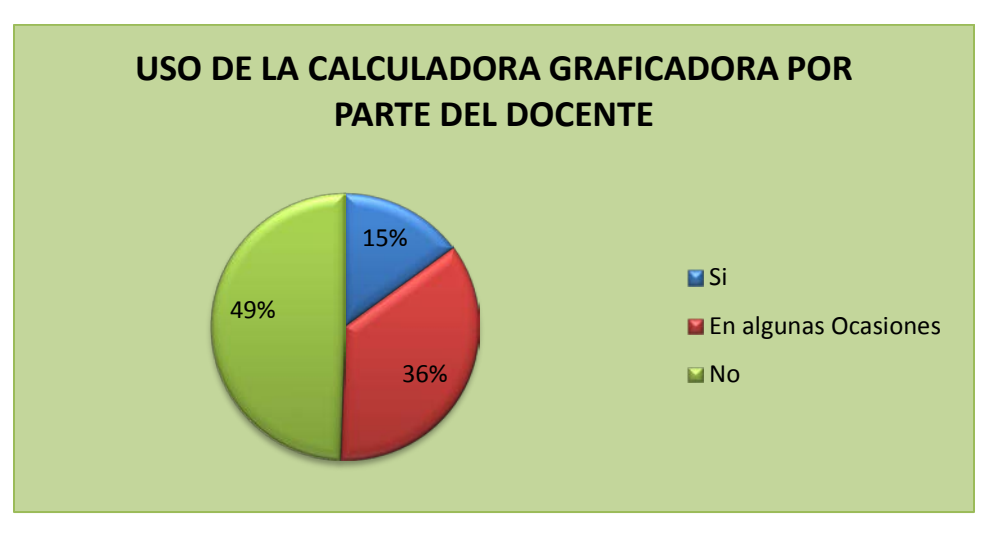

**GRÁFICO 2.3**

**Fuente y elaboración propia**

De los datos obtenidos, se evidencia en un elevado porcentaje que el docente no ha utilizado la calculadora graficadora. Un gran número de estudiantes (86 que representa el 49%) dicen que el docente no ha utilizado la calculadora graficadora, por otra parte, un número significativo de estudiantes (62 que representa el 36%), consideran que el docente ha utilizado en algunas ocasiones la calculadora graficadora para la enseñanza de funciones racionales y radicales.

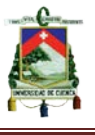

**4. ¿Con qué frecuencia ha utilizado usted una calculadora graficadora como apoyo al aprendizaje de las funciones racionales y radicales?**

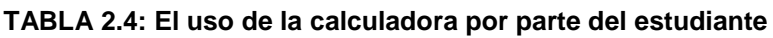

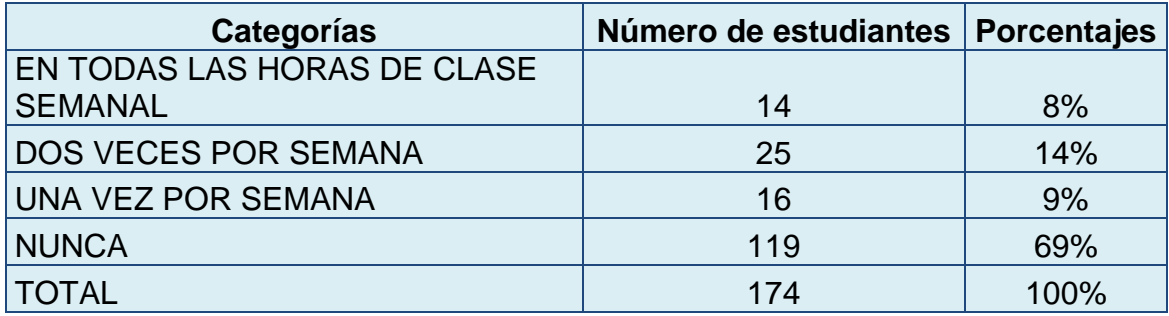

#### **Fuente y elaboración propia**

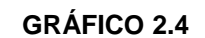

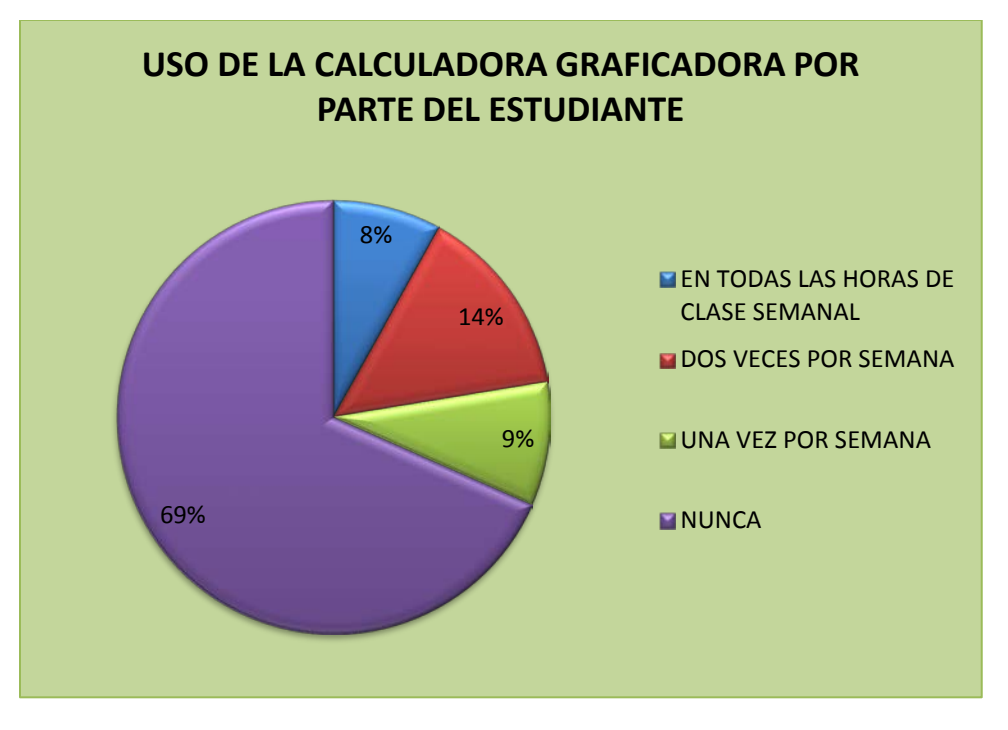

#### **Fuente y elaboración propia**

De acuerdo al análisis de los resultados, la mayoría de estudiantes (119 que representa el 69%) nunca han utilizado las calculadoras graficadoras como apoyo para el aprendizaje de funciones racionales y radicales.

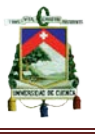

**5. ¿Según su pensamiento, cómo cree que es el nivel de complejidad del manejo de una calculadora graficadora?**

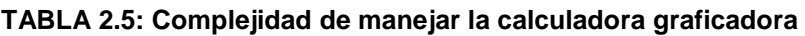

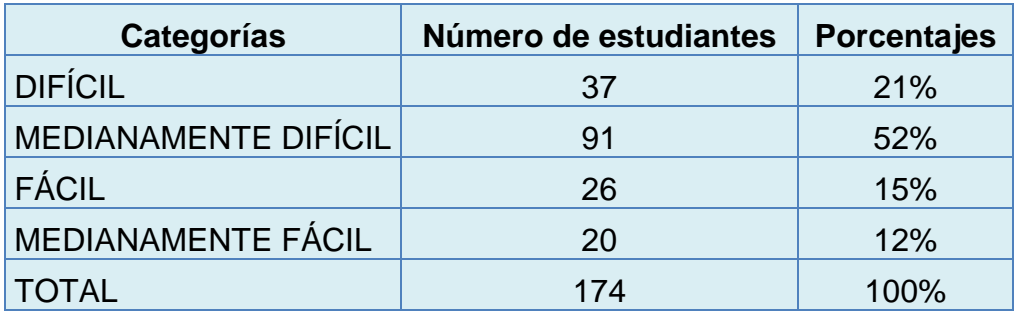

#### **Fuente y elaboración propia**

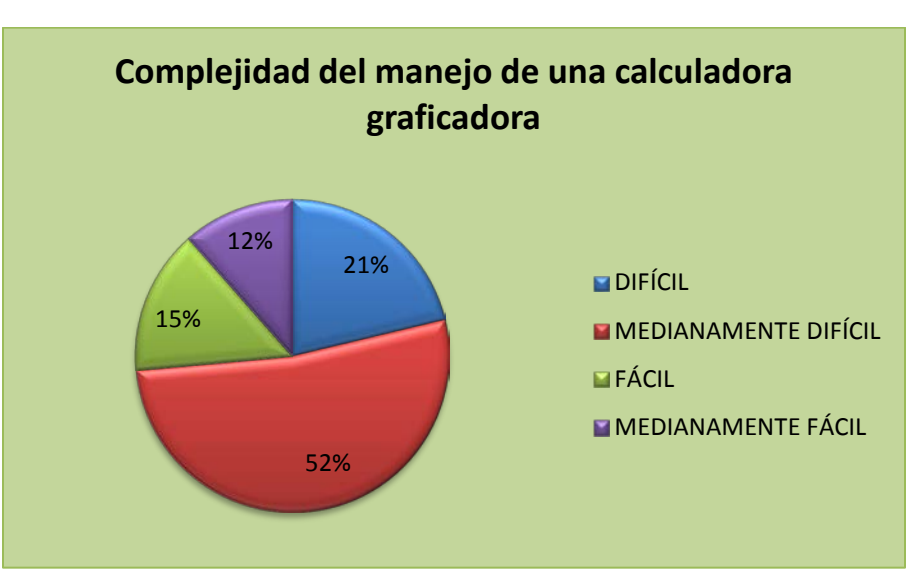

#### **GRÁFICO 2.5**

#### **Fuente y elaboración propia**

De los resultados obtenidos, se concluye que el manejo de la calculadora para los estudiantes resulta complejo. Pues la mayoría de estudiantes (91 que representa el 52%) califican que el manejo de la calculadora resulta medianamente difícil, y (37 que representa el 21%) indican que su manejo resulta difícil.

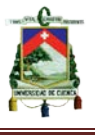

**6. ¿Alguna vez ha tenido interés por leer el manual de instrucciones de su calculadora graficadora?**

|              | Categorías Número de estudiantes | Porcentaje |
|--------------|----------------------------------|------------|
| SI           | 61                               | 35%        |
| <b>NO</b>    | 113                              | 65%        |
| <b>TOTAL</b> | 174                              | 100%       |

**TABLA 2.6: Interés por leer el manual de la calculadora graficadora**

#### **Fuente y elaboración propia**

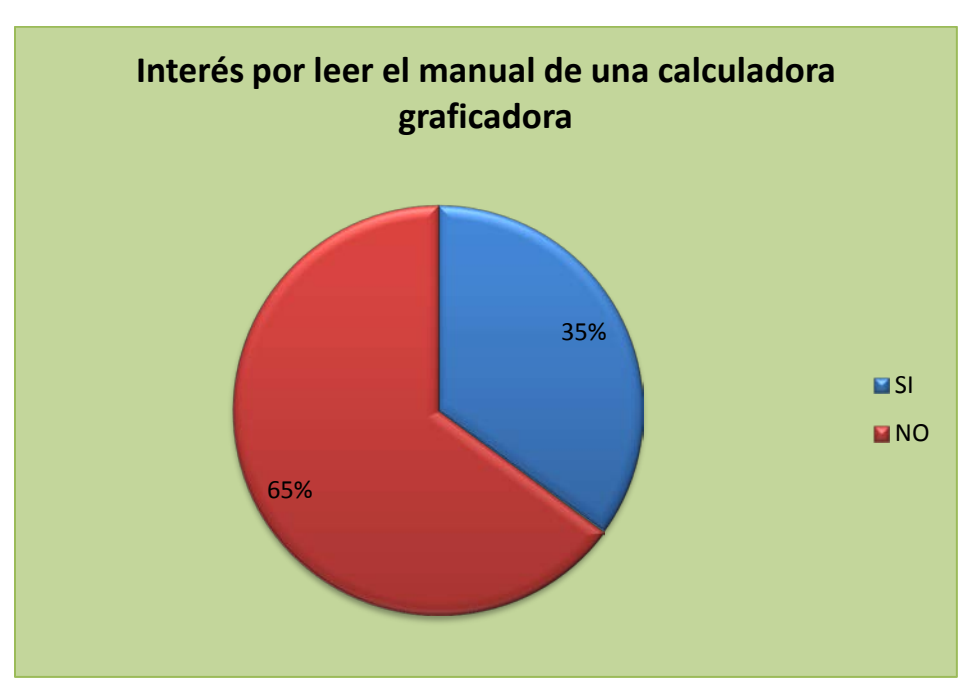

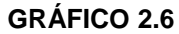

**Fuente y elaboración propia**

De los datos obtenidos se deduce que la mayoría de los estudiantes (113 que representa el 65%) no tienen interés por leer el manual de la calculadora graficadora.

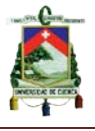

#### **7. ¿Conoce usted lo que es una guía didáctica?**

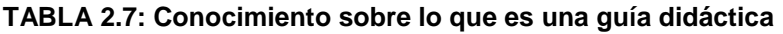

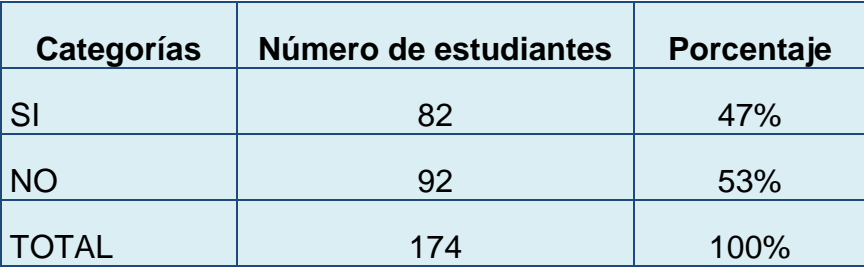

**Fuente y elaboración propia**

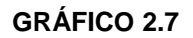

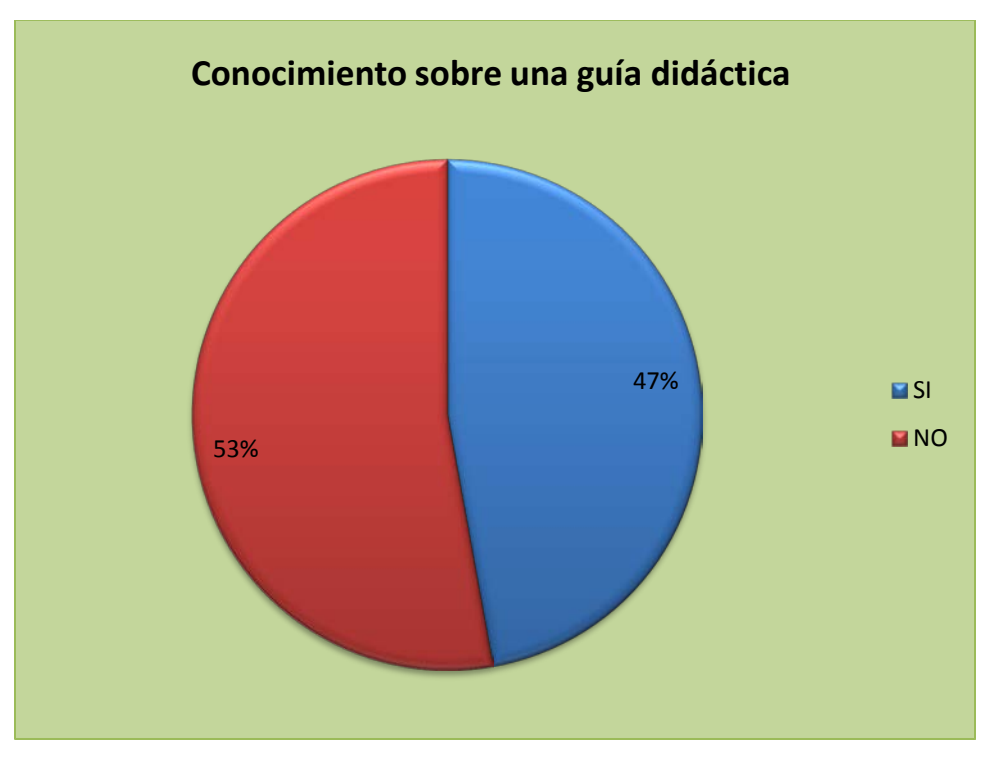

**Fuente y elaboración propia**

De acuerdo al análisis de los resultados, más de la mitad de los estudiantes (92 que representa el 53%) no poseen conocimientos sobre lo que es una guía didáctica.

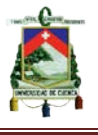

**8. A su criterio, ¿Considera que una guía didáctica, que incluya: objetivos, conceptos teóricos, ejercicios, gráficas; resulta?**

**TABLA 2.8: La importancia que tienen los contenidos de una guía didáctica**

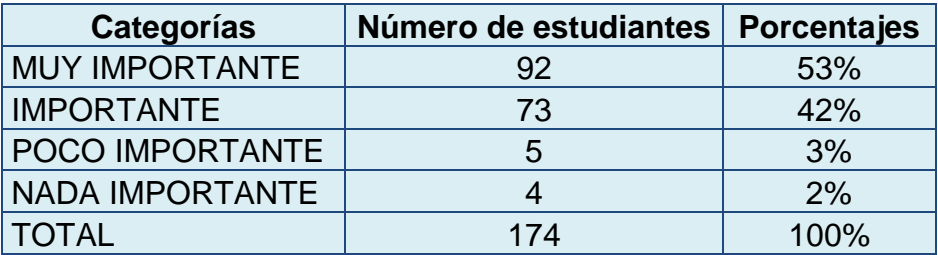

#### **Fuente y elaboración propia**

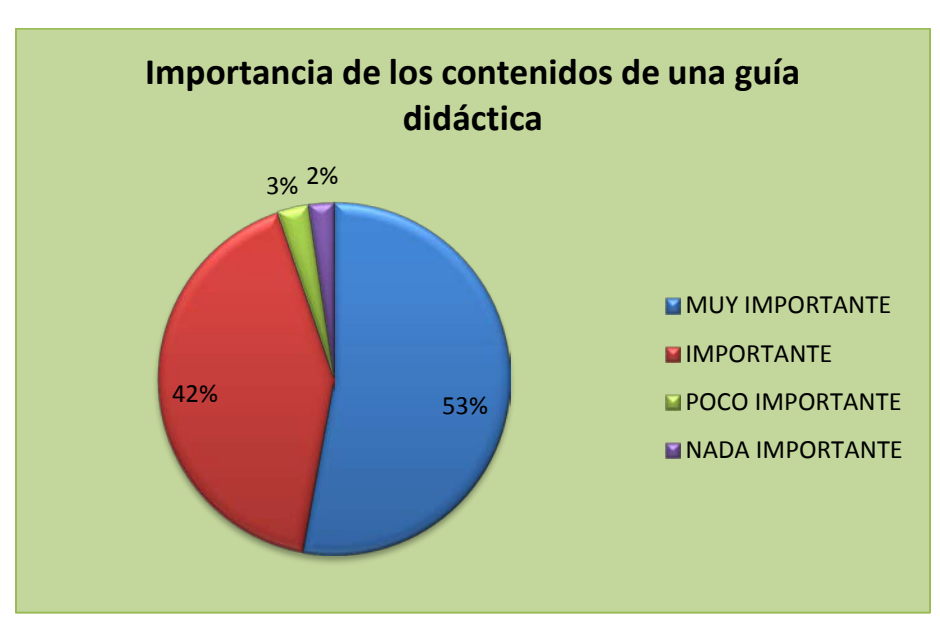

#### **GRÁFICO 2.8**

**Fuente y elaboración propia**

De los resultados analizados, los estudiantes consideran que son importantes los contenidos que disponga una guía didáctica. La mayoría (92 que representan el 53%) indican la opción muy importante, y (73 que representan el 42%) califican como importante; que se incluya en una guía didáctica: objetivos, conceptos teóricos, ejercicios, gráficas.

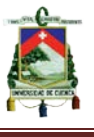

**9. ¿Considera que una guía didáctica que explique el funcionamiento de la calculadora graficadora, sirva de apoyo en el aprendizaje de las funciones racionales y radicales?**

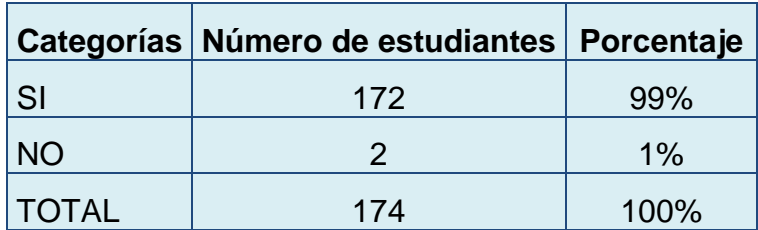

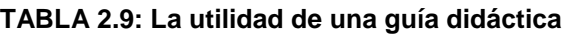

**Fuente y elaboración propia**

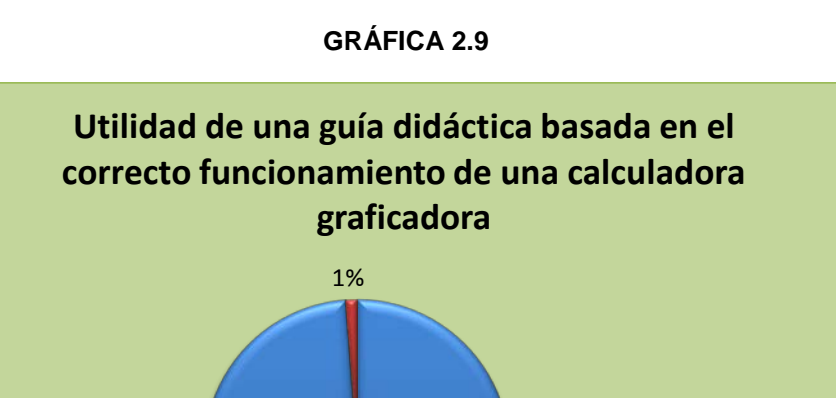

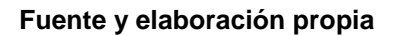

99%

De acuerdo al análisis de los resultados, se evidencia un gran porcentaje de aceptación por parte de los estudiantes. La mayoría de los estudiantes (172 que representa el 99%) consideran útil una guía didáctica que explique el funcionamiento de la calculadora graficadora y sirva de apoyo en el aprendizaje de funciones racionales y radicales, frente a un 1% que dicen lo contrario.

**EISI NO** 

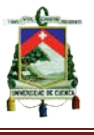

### **2.5 Síntesis de los resultados**

A partir de la encuesta realizada y de los resultados obtenidos se dispone a continuación una síntesis de los mismos:

- $\triangleright$  Se evidencia que la mayoría de los estudiantes consideran necesaria la implementación de la calculadora graficadora en las aulas de clase, como instrumento de apoyo, para el aprendizaje de funciones racionales y radicales, a su vez muestran un alto grado de aceptación.
- Respecto a las limitaciones de la calculadora graficadora dentro del aula de clase, se puede evidenciar que las mismas, difieren en la apertura que da el respectivo docente para su utilización en sus horas de clase.
- Haciendo relación al uso de la calculadora graficadora por parte del docente en las clases, los estudiantes han manifestado que no ha utilizado la calculadora graficadora en el desarrollo de sus clases. De manera que intuimos algunas posibles razones por la cuales el docente no hace uso de la misma:
	- No tiene una a su disposición
	- Desconoce su manejo y utilidad
	- Posee una concepción tradicionalista, etc.
- $\triangleright$  Por otra parte, se deduce que la mayoría de estudiantes nunca han utilizado una calculadora graficadora como apoyo al aprendizaje de las funciones racionales y radicales. De la misma manera, creemos en algunas posibles razones que conllevan a la inutilización:
	- Falta de recursos económicos

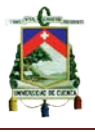

- Desconocen su funcionamiento
- Su uso es limitado en las aulas de clase, etc.
- $\triangleright$  En lo que se refiere al nivel de complejidad del manejo de una calculadora graficadora, se evidencia que la mayoría de los estudiantes la consideran difícil.
- $\triangleright$  También podemos deducir que la mayoría de los estudiantes, no han tenido interés por leer el manual de instrucciones de su calculadora graficadora, por razones que a nuestro criterio podrían ser:
	- Resulta aburrido
	- No explican y detallan correctamente todos los pasos para realizar una determinada actividad, etc.
- En cuanto a las guías didácticas; la mayoría de los estudiantes, no saben de lo que se trata. Y en caso de implementarse, consideran muy importante incluir: objetivos, conceptos teóricos, ejercicios, gráficas.
- Finalmente la mayoría de los estudiantes consideran que una guía didáctica, la cual explique el funcionamiento de la calculadora graficadora, es de gran apoyo para el aprendizaje de las funciones racionales y radicales.

Por todo lo detallado, podemos expresar que resulta oportuna la implementación de una guía didáctica y a su vez, consideramos que puede ser concebida como una opción para mejorar el proceso de enseñanzaaprendizaje de las funciones, específicamente, las racionales y radicales.

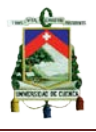

## **CAPÍTULO 3**

## **3.1 DESCRIPCIÓN DE LA PROPUESTA**

Con el objetivo de mejorar la calidad de aprendizaje de los estudiantes del segundo de bachillerato, se propone desarrollar siete guías didácticas basadas en el constructivismo y en la explicación-aplicación del funcionamiento de la calculadora graficadora fx-7400GII para la graficación y análisis de las funciones racionales y radicales.

Por medio de esta propuesta, se pretende también, dejar de lado los espacios tradicionalistas manejados anteriormente en las aulas. Por lo que resulta necesaria la elaboración de guías didácticas que orienten y retroalimenten el proceso de enseñanza-aprendizaje de los estudiantes, convirtiéndose en una alternativa para mejorar el rendimiento de los mismos.

## **3.2 ESTRUCTURA DE LA PROPUESTA**

Las guías didácticas se elaborarán a partir un contenido en específico, relacionado con los temas de funciones racionales y radicales que propone el actual Ministerio de Educación del Ecuador en sus lineamientos curriculares, a excepción de las dos primeras que tienen como finalidad, orientar el uso de la calculadora.

Estos contenidos se han distribuido de la siguiente manera:

**Guía 1:** Indicaciones básicas sobre la calculadora graficadora casio fx – 7400GII

**Guía 2:** Indicaciones generales para graficar funciones

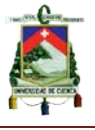

**Guía 3:** Gráfica de funciones racionales con radicales

**Guía 4:** Funciones racionales: raíces o ceros, ordenada al origen y asíntotas

**Guía 5:** Funciones racionales: monotonía, dominio y rango

**Guía 6:** Operaciones con funciones racionales

**Guía 7:** Análisis completo de las funciones racionales con operaciones radicales.

Las guías didácticas a más de poseer un tema en específico, contemplarán algunos ítems, mismos que serán detallados y descritos a continuación:

**Objetivos:** Hace referencia a lo que el estudiante debe alcanzar por medio de su aprendizaje. Algunos de los objetivos educativos de la guías serán tomados de los lineamientos generales del Ministerio de Educación del Ecuador.

**Destrezas con criterio de desempeño:** Indican las acciones que el estudiante debe desarrollar, de acuerdo a un tema determinado y con un nivel de complejidad. Algunas de Las Destrezas con Criterio de Desempeño serán tomadas de los lineamientos curriculares del Ministerio de Educación del Ecuador.

**Conocimientos previos:** Es necesario que el estudiante antes de aprender un nuevo tema, deba relacionarlo con conocimientos que ya posee (pertinentes al tema de estudio); por lo cual en nuestras guías hemos considerado importante mencionarlos.

**Contenidos:** Aquí se describe la parte teórica para un determinado tema de funciones racionales y radicales, por medio de: ecuaciones, definiciones y

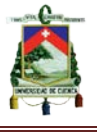

gráficas. Algunas de las imágenes y ejercicios a mostrarse en los contenidos serán fuentes y elaboraciones nuestras por ello no estarán citados.

**Actividades de aprendizaje basadas en las TIC (calculadora graficadora CASIO FX-7400GII)**: En este ítem se proponen actividades enfocadas en la aplicación y enseñanza del manejo de la calculadora graficadora casio fx-7400GII para la graficación y análisis de funciones racionales y radicales. Las imágenes y ejercicios propuestos que contendrán las actividades, son fuentes y elaboraciones nuestras, razones por la cuales no se mostrarán las respectivas citas.

**Indicadores esenciales de evaluación:** Cada guía menciona las evidencias concretas, producto de su aprendizaje, tomando en cuenta el desempeño que deben demostrar los estudiantes.

**Evaluación:** Orienta al docente en la toma de decisiones. En este caso, el docente será el encargado de darle una valoración (cuantitativa o cualitativa) a las evaluaciones que serán propuestas.

Previo a desarrollar las respectivas guías, cabe aclarar que algunas destrezas con criterio de desempeño son de nuestra autoría, sobre todo las que se incluyen en las guías 1 y 2, debido a que éstas se relacionan con los elementos y funcionamiento de la calculadora, razón por la cual no existen en los lineamientos curriculares y hemos visto pertinente elaborarlas; pero sin deslindarnos del enfoque que tiene el actual Ministerio de Educación del Ecuador.

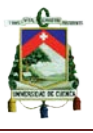

## **3.3 DESARROLLO DE LA PROPUESTA**

## **GUIA N° 1**

# **INDICACIONES BÁSICAS SOBRE LA CALCULADORA GRAFICADORA CASIO FX – 7400GII**

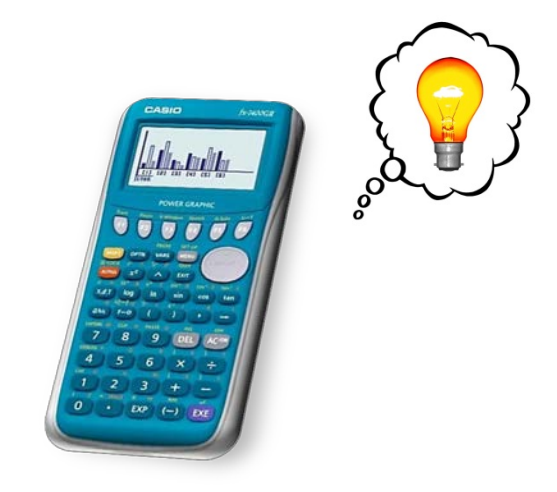

La calculadora graficadora fx-7400GII, es una herramienta muy potente y de gran ayuda para quienes dedican su tiempo al estudio de las matemáticas, física, y otras áreas afines; específicamente para los niveles de secundaria o estudios superiores, por la variedad de características y funcionalidades que posee. Entre las diferentes funciones de esta calculadora, se destacan las siguientes: resuelve sistemas de ecuaciones, realiza cálculos e interpreta datos estadísticos, integra funciones y sobre todo realiza gráficas de funciones. El modelo CASIO FX-7400GII, es una herramienta a disposición de todos debido a su módico precio y fácil manejo, a diferencia de otras marcas como Texas Instruments o Hewlett-Packard (HP), las cuales son más completas, pero resultan costosas y así mismo muy complejas de utilizarlas.

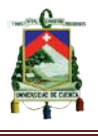

## **Objetivo**

El objetivo de esta primera guía de inicio rápido, es que el estudiante conozca de manera general la calculadora graficadora casio fx–7400GII a través de la realización de operaciones aritméticas básicas y a su vez vaya familiarizándose con el funcionamiento de la misma.

## **Destrezas con criterio de Desempeño**

• Realizar operaciones aritméticas con el uso de las TIC (calculadora graficadora).

## **Conocimientos Previos**

Antes de ingresar a estudiar esta guía, más que conocimientos previos, se recomienda que el lector tenga en cuenta los siguientes aspectos:

- Disponer del instrumento tecnológico (calculadora graficadora casio fx 7400 GII)
- Disponer de conocimientos sobre operaciones aritméticas elementales.
- Tener una lectura crítica para interpretar y entender cada uno de los contenidos y actividades planteadas.
- Haber manipulado instrumentos electrónicos, como calculadoras básicas o científicas.

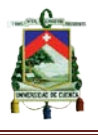

## **Contenidos**

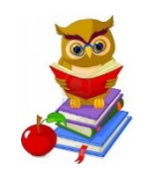

#### • **Pantalla e iconos**

Antes de introducirnos con las gráficas de funciones en la calculadora graficadora Casio fx-7400GII, vamos primeramente a hablar de la pantalla principal, es decir del menú y todas las funcionalidades concernientes a la misma, esto con finalidad de conocer cada función que tiene la pantalla principal. Como podemos ver en la imagen en la parte inferior, esta calculadora cuenta con un amplio menú de 9 iconos (MAIN MENU).

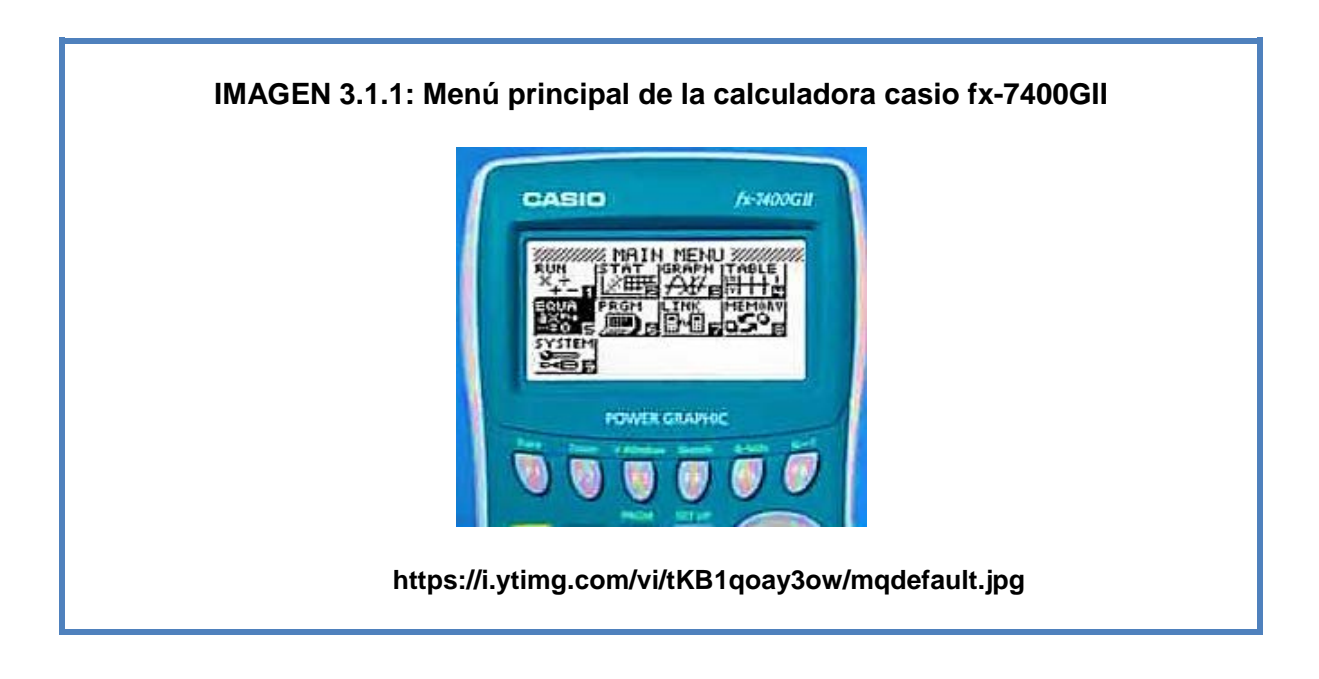

Para ingresar a un determinado ícono, estando en el menú principal presionamos el número asignado a cada uno de ellos; por ejemplo si queremos ingresar al modo RUN, presionamos la tecla  $\begin{bmatrix} 1 \end{bmatrix}$ , si queremos ingresar en el modo GRAPH presionamos la tecla  $\begin{array}{c} 3 \\ 3 \end{array}$ ; y así sucesivamente para los demás íconos. A continuación detallaremos cada uno de ellos especificando sus funciones:

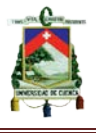

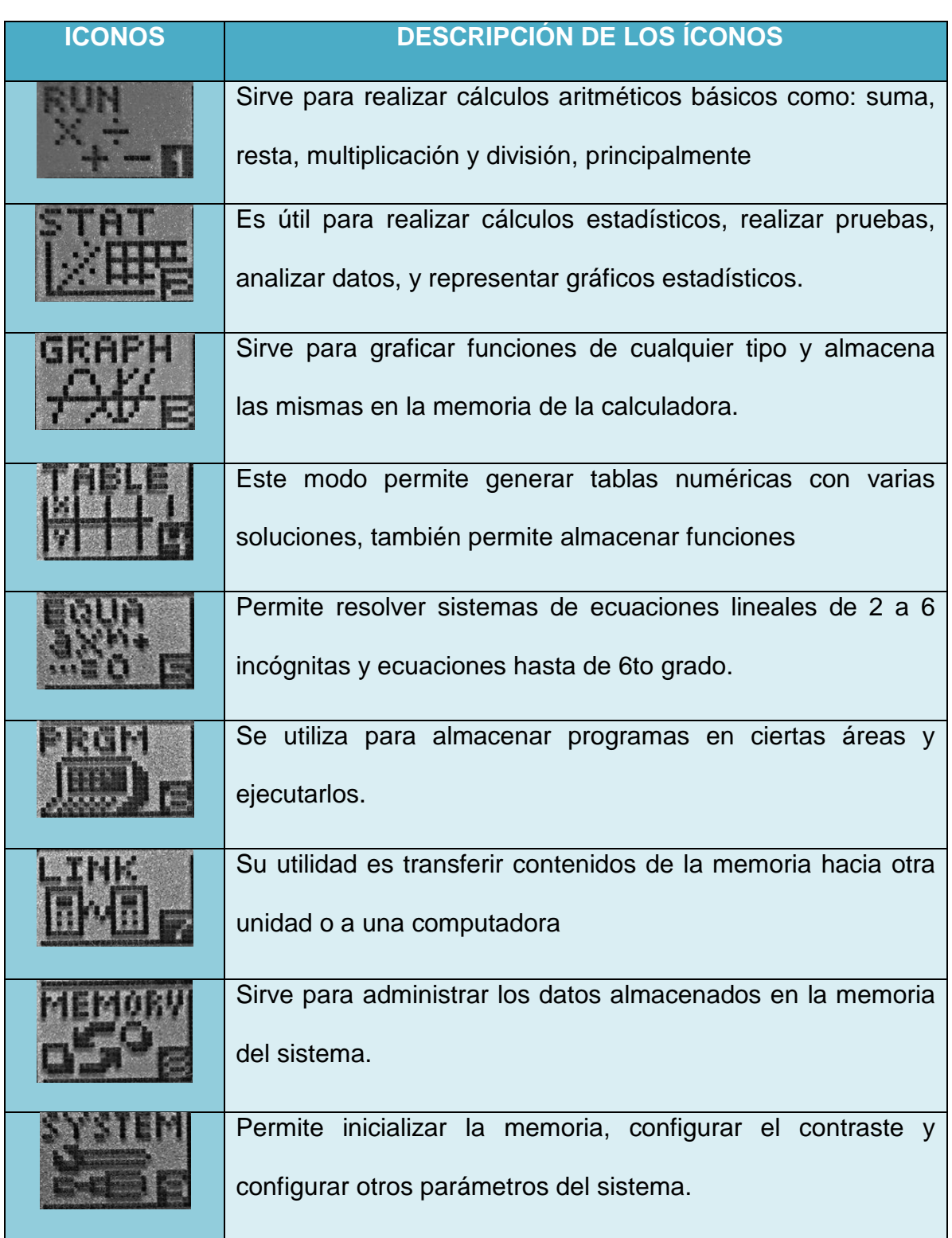

#### **TABLA 3.1.1: Descripción de los íconos del menú principal**

#### **Fuente y elaboración propia**

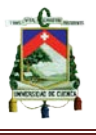

#### • **Teclas principales**

A continuación explicaremos algunas de las teclas más fundamentales y su

función respectiva.

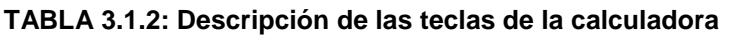

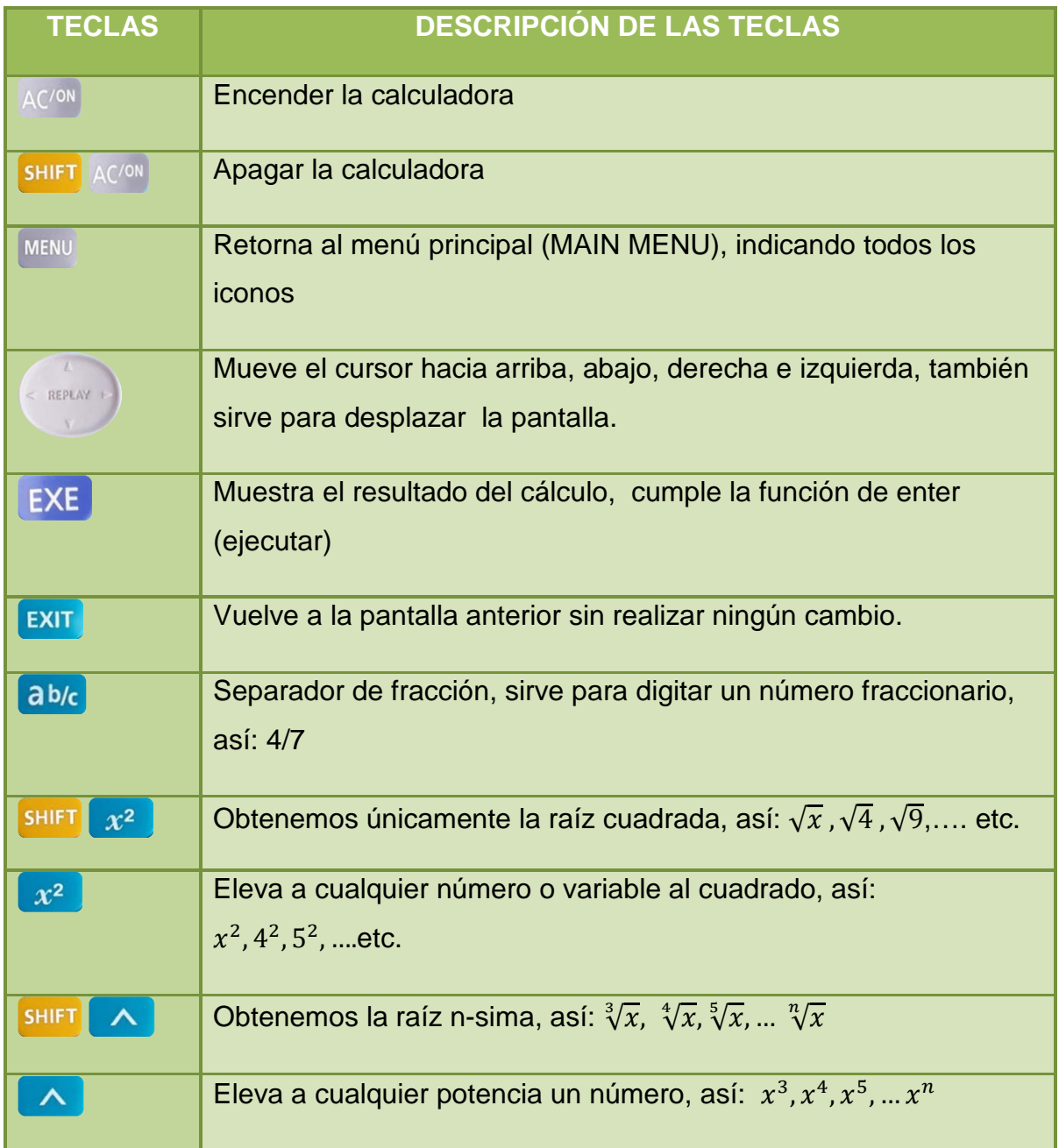

**Fuente y elaboración propia**

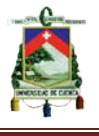

Las teclas que se han detallado, las hemos considerado importantes para comprender las guías elaboradas a continuación, sin hacer referencia a teclas como funciones trigonométricas, logarítmicas y otras, que no son motivo de este estudio.

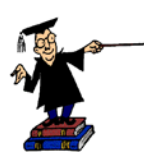

## **Actividades de aprendizaje basadas en las TIC (calculadora graficadora CASIO FX-7400GII)**

Una vez conocidos los roles que cumplen ciertas teclas y la función de cada icono, vamos a realizar actividades haciendo uso de la calculadora graficadora, para familiarizarnos más con la misma.

**Actividad 1:** Encontrar la solución de la ecuación cuadrática  $x^2 + 6x + 8 = 0$ 

Solución: Aplicando la fórmula general, tendremos que reemplazar los coeficientes de a, b y c. quedando de la siguiente manera:  $(-6 + \sqrt{6^2 - 4 \times 1 \times 8}) \div (2 \times 1)$ 

Haciendo uso de la calculadora, procederemos como se indica a continuación:

- 1) Encendemos la calculadora presionando AC/ON
- 2) Estando en el menú principal presionamos el número **1** del teclado.
- 3) En el modo RUN ingresamos la operación de la siguiente manera:

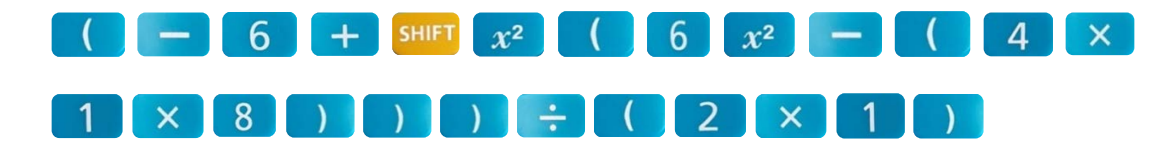

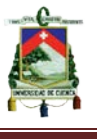

4) Finalmente presionamos EXE y nos aparecerá la respuesta, como se muestra en la imagen.

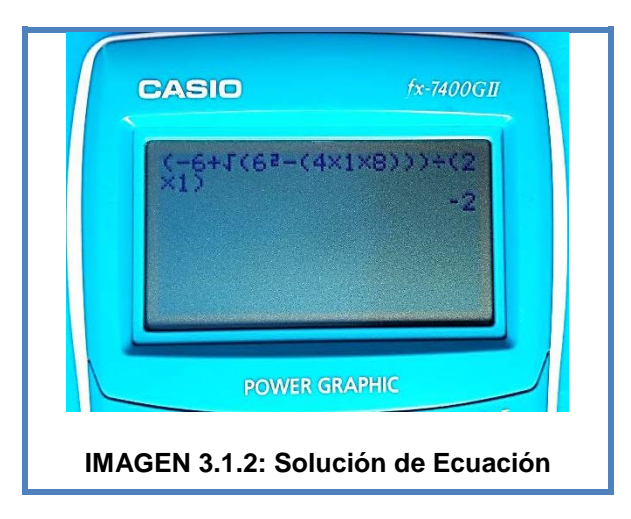

MENU

 $\mathbf{1}$ 

**Actividad 2:** Realizar la siguiente operación  $\frac{4}{5} + \frac{7}{3} - \frac{1}{8}$ 

- 1) En el menú seleccionamos la opción RUN
- 2) Ingresamos la operación presionando las siguientes teclas:

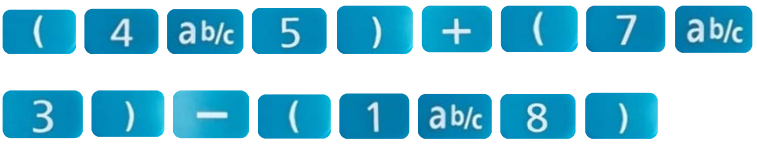

3) Finalmente presionamos EXE y nos dará la respuesta

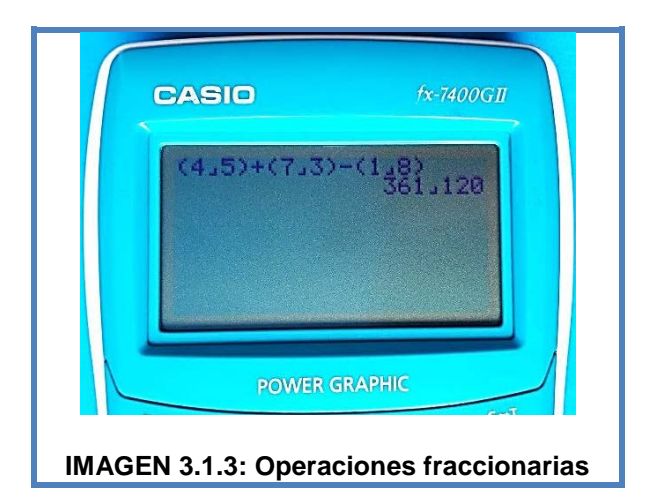

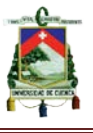

**Actividad 3:** Realizar la siguiente operación  $\sqrt{\frac{81}{36}}$ 

- 1) En el menú seleccionamos la opción RUN MENU
- 2) Ingresamos la operación presionando las siguientes teclas:

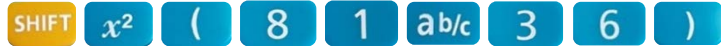

3) Finalmente presionamos EXE y nos dará la respuesta.

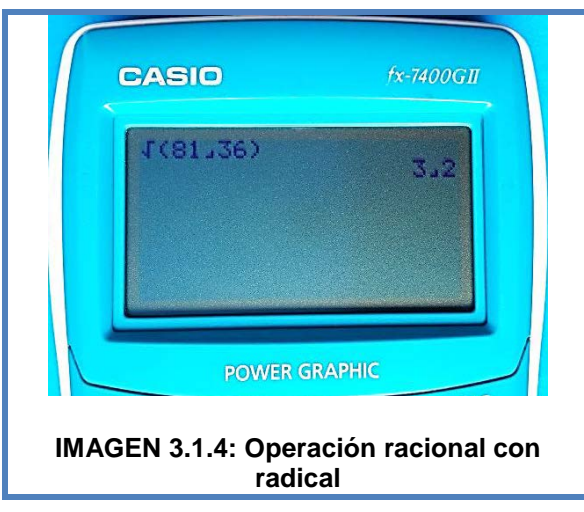

## **Indicadores esenciales de evaluación**

• Realiza operaciones aritméticas con el uso de las TIC (calculadora graficadora)

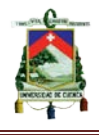

**Evaluación**

**1) Marque con una x cuál de los siguientes iconos es para graficar funciones** 

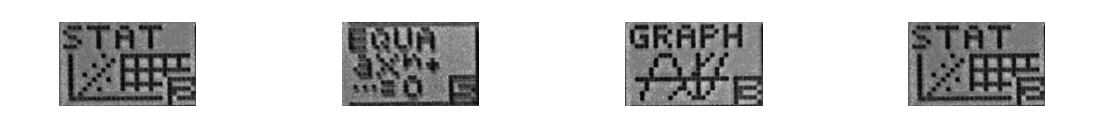

\_\_\_\_\_\_ \_\_\_\_\_\_ \_\_\_\_\_\_ \_\_\_\_\_\_

**2) Señale con una x la respuesta correcta. La calculadora graficadora casio** 

**fx – 7400GII sirve únicamente para graficar funciones.**

Si ( )

No ( )

**3) Con ayuda de la calculadora graficadora encuentre la solución de la** 

ecuación cuadrática  $x^2 - 7x + 10 = 0$ 

Resultado**:** \_\_\_\_\_\_\_\_\_\_\_\_\_\_

**4) Encuentre el resultado de las siguientes operaciones con la calculadora** 

**graficadora**

•  $\frac{6}{8} + \frac{3}{7} - \frac{2}{3}$ 

Resultado:\_\_\_\_\_\_\_\_\_\_

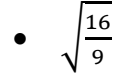

Resultado:

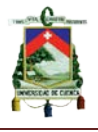

## **GUÍA N° 2**

# **INDICACIONES GENERALES PARA GRAFICAR FUNCIONES EN LA CALCULADORA GRAFICADORA CASIO FX - 7400GII**

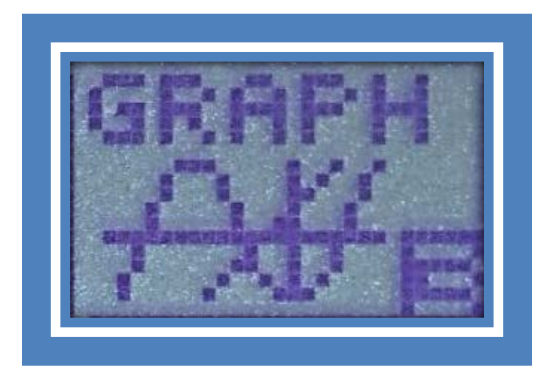

La presente guía está orientada directamente al estudio del modo GRAPH del menú principal de la calculadora graficadora casio fx-7400GII, la misma que sirve específicamente para graficar funciones.

## **Objetivo**

Los objetivos de esta guía son: dar a conocer al estudiante las opciones que tiene el modo graph de la calculadora casio 7400GII, y enseñarle a graficar funciones haciendo uso de la misma.

## **Destrezas con criterio de desempeño**

• Graficar funciones haciendo uso de las TIC (calculadora graficadora casio fx-7400GII).

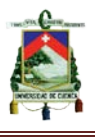

## **Conocimientos Previos**

Antes de iniciar el desarrollo de esta guía, es importante que el estudiante tenga en cuenta los siguientes dominios:

- Conoce los diferentes modos y teclas principales que posee el menú principal de la calculadora graficadora fx-7400GII.
- Maneja la calculadora graficadora, para resolver operaciones aritméticas.
- Posee conocimientos sobre lo que es una función matemática.

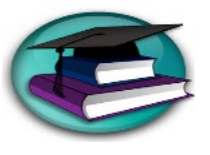

### **Contenidos**

• **Opciones y funcionalidades de la pantalla de texto**

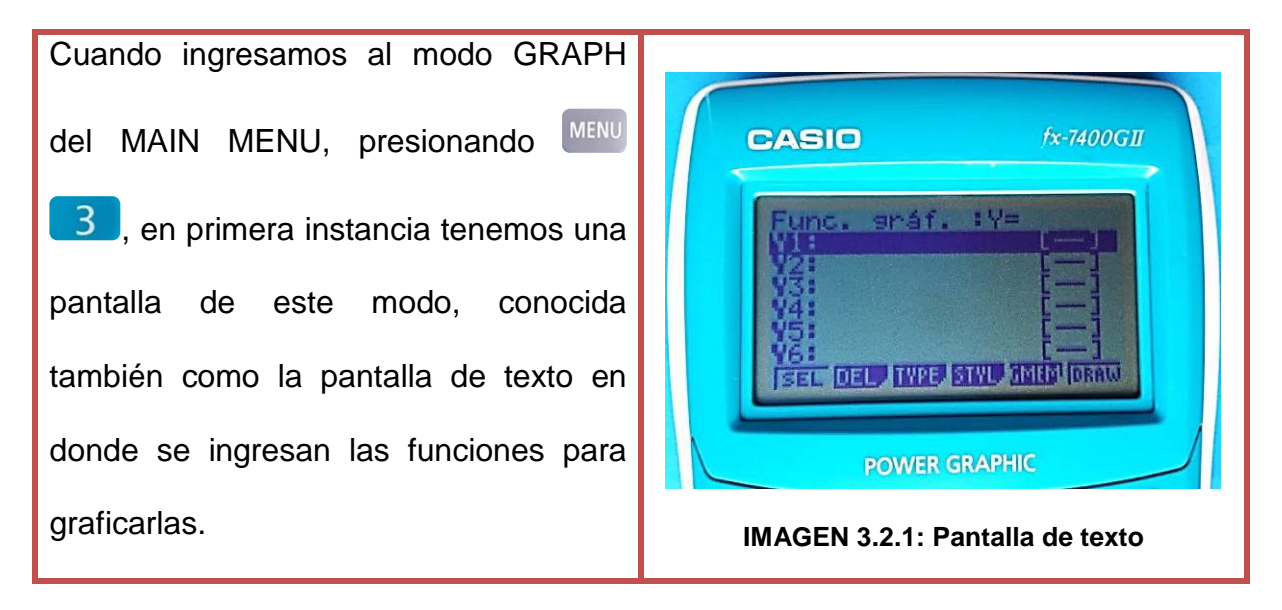

A continuación se detallara cada una de las opciones, que se encuentran situadas en la parte inferior de la pantalla de texto.

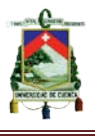

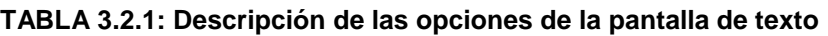

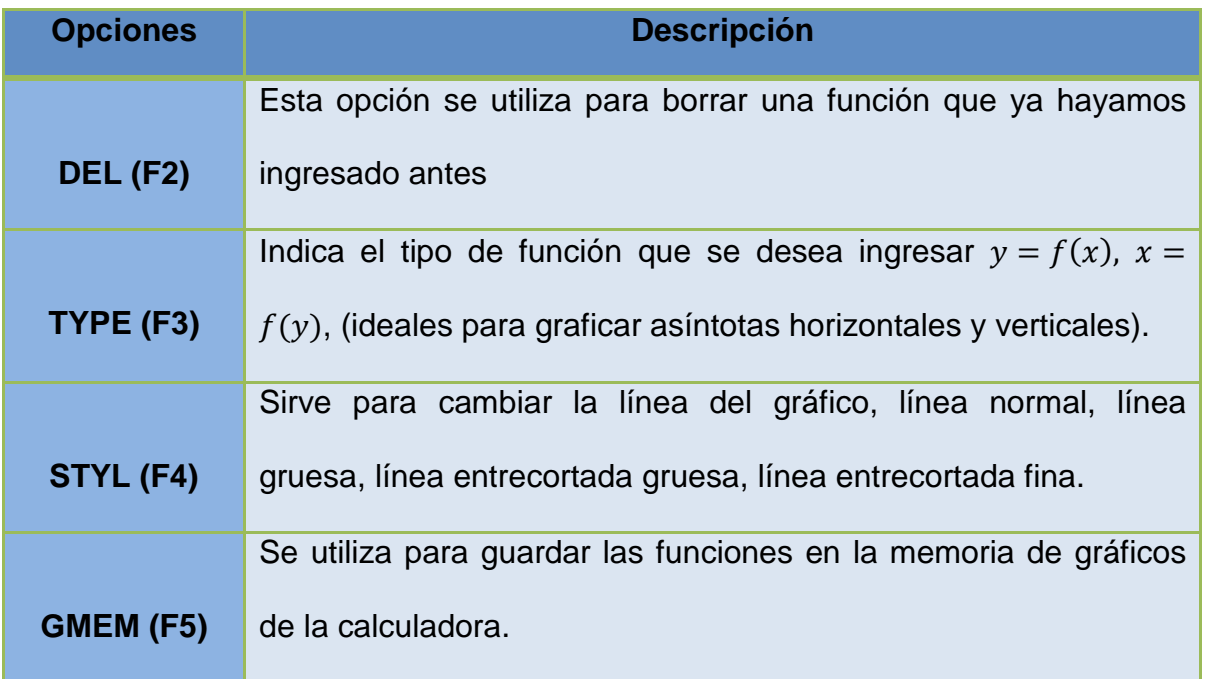

#### **Fuente y elaboración propia**

#### • **Ajustes de la ventana de visualización (v-window)**

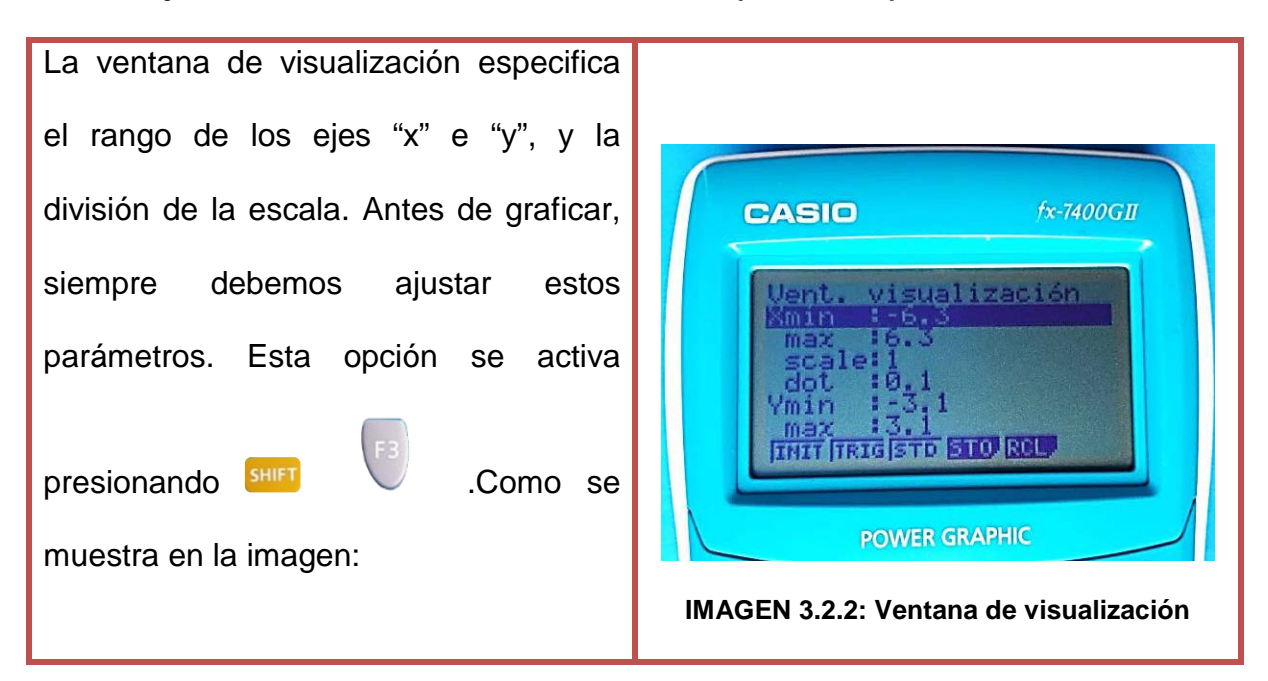

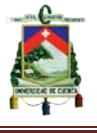

Esta pantalla de visualización nos muestra los parámetros de coordenadas rectangulares:

- ♦ **Xmin/Xmax:** valor del mínimo/máximo del eje x
- ♦ **Xscale:** división de la escala del eje x
- ♦ **Xdot:** valor correspondiente a un punto del eje x
- ♦ **Ymin/Ymax:** valor del mínimo/máximo del eje y
- ♦ **Yscale:** división de la escala del eje y.

La configuración recomendable es la primera opción INIT (configuración inicial), la seleccionamos presionando  $\left\langle f_1 \right\rangle$ , ya que los valores y escalas tanto para el eje "x" como para el eje "y" se ajustan automáticamente a unos valores considerables para mostrar mayor parte del gráfico. Las demás opciones como TRIG (configuración inicial con unidad angular especificada), STD (configuración estándar) no son de interés para el avance de guías posteriores.

## • **Indicaciones para graficar una función en la calculadora graficadora casio fx-7400GII**

Ahora se detallaran los pasos para graficar una función de manera rápida usando la calculadora graficadora CASIO FX-7400GII

**Ejemplo:** Graficar la función:  $y = x^2$ 

**NOTA:** Se graficará esta función cuadrática únicamente como ejemplo, ya que éstas no son de interés para el estudio de guías posteriores.

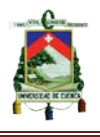

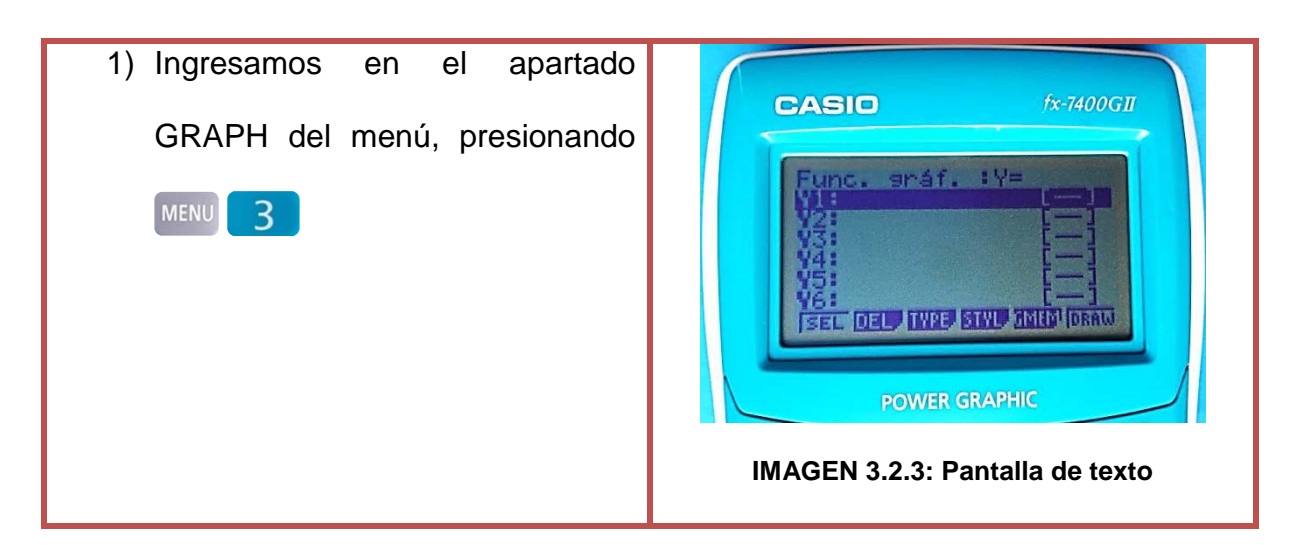

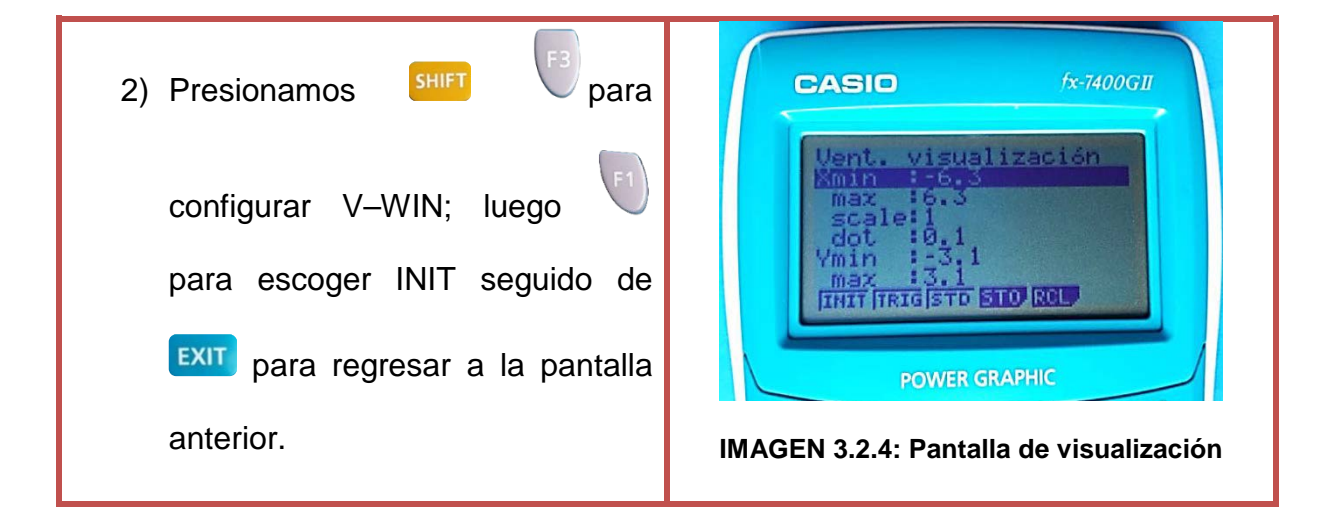

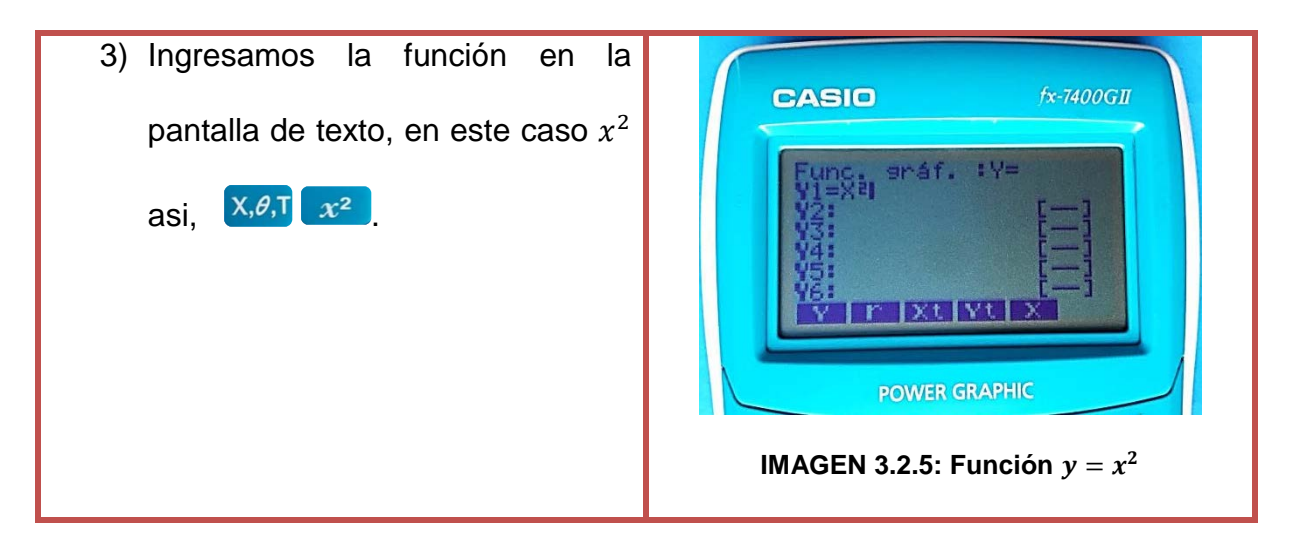

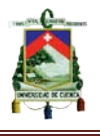

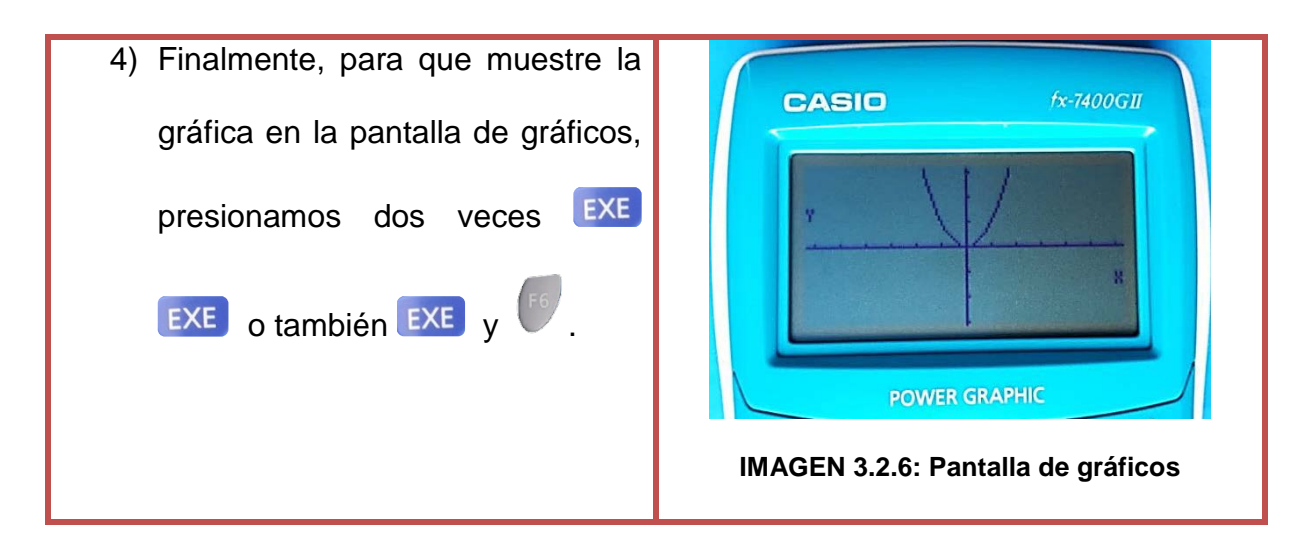

• **Opciones y funcionalidades de la pantalla de gráficos**

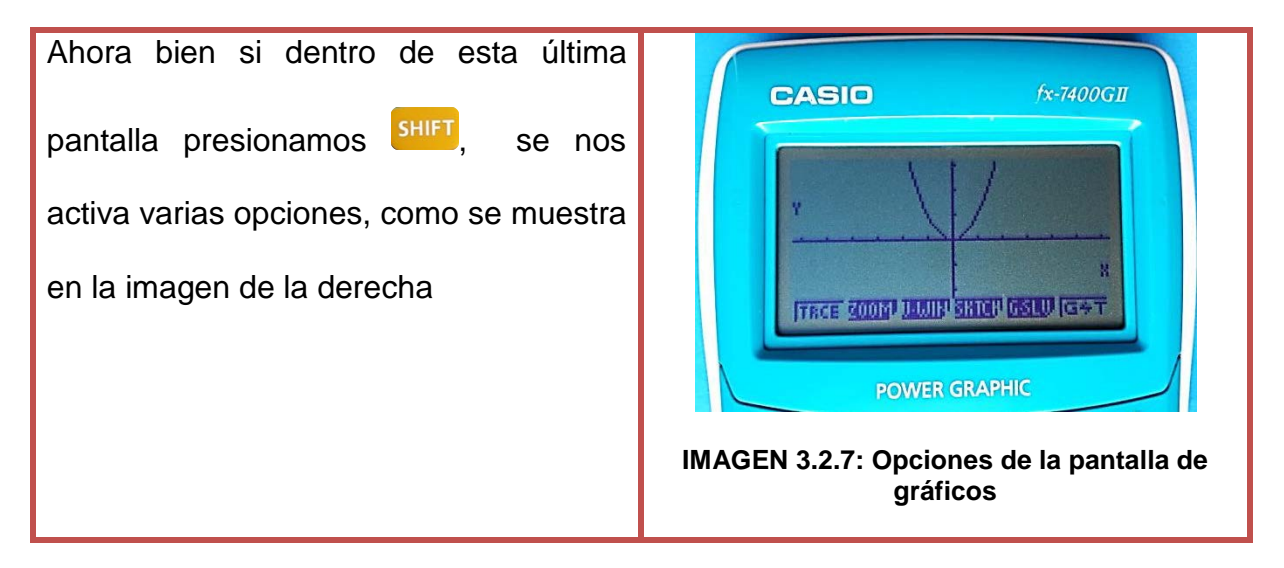

De estas funciones las más necesarias y las que más utilizaremos son las tres primeras: TRACE, ZOOM y V-WIN, aunque también en guías posteriores se utilizará la opción GSLV para calcular valores de " $x$ , " $y$ ". A continuación detallaremos cada una de estas opciones.

**TRACE (F1):** Este modo sirve para desplazarnos por la gráfica, mostrando los valores específicos para "y", cuando asignamos uno a "x".

#### **Ejemplo:**

AUTORES: EDWIN CARPIO - RENÉ MOROCHO Página 64

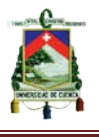

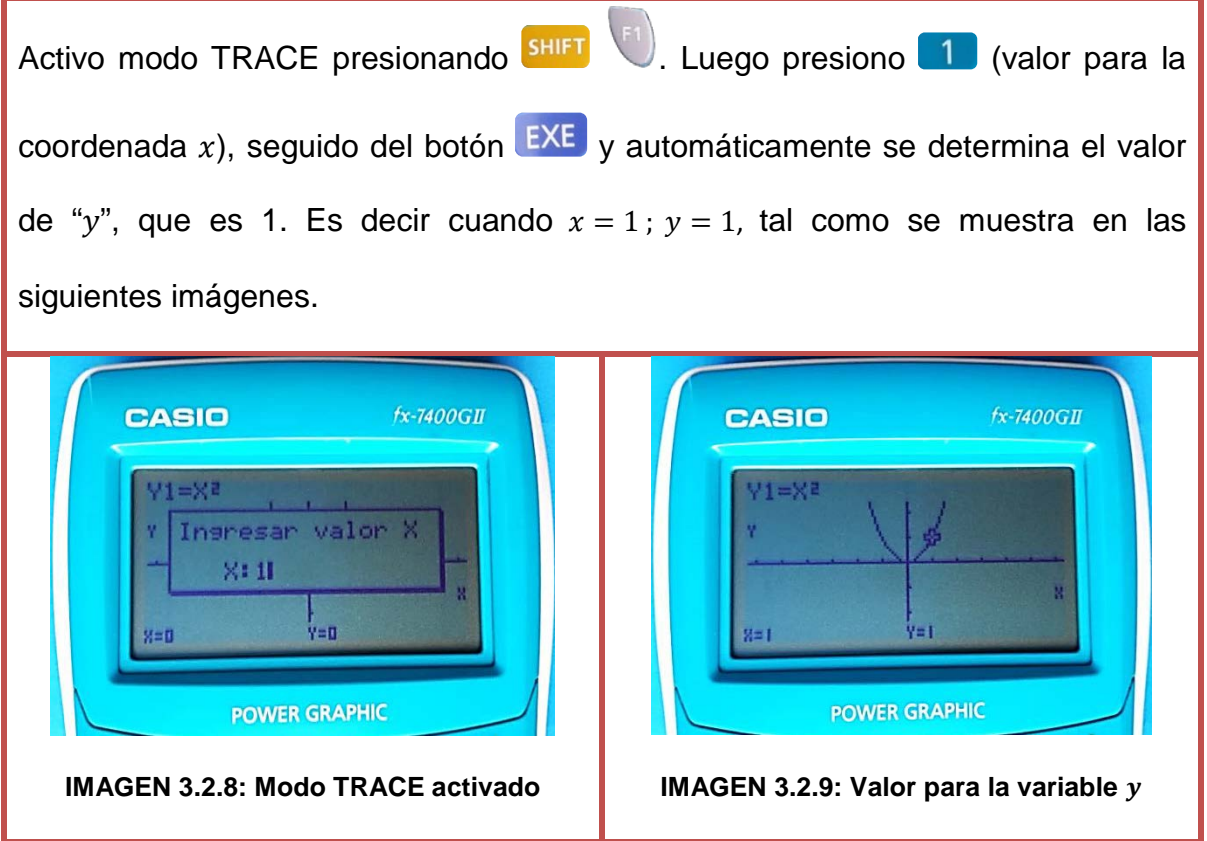

**ZOOM (F2):** Este modo permite ampliar o reducir el gráfico de la pantalla.

Existen varias opciones para realizar un acercamiento o alejamiento de la pantalla, como es BOX, FACT, IN, OUT Y AUTO.

- BOX (F1). Cuadro de zoom, podemos realizar un cuadro sobre el área que deseemos que se acerque.
- FACT (F2). Especifica los factores del zoom para los ejes "x", "y".
- IN(F3)/OUT(F4): Amplía o reduce, según el factor especificado, siempre con centro en la posición actual.
- AUTO (F5): Zoom automático, se ajusta automáticamente v-win de modo que el gráfico complete la pantalla a lo largo del eje "y".

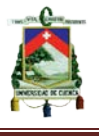

Dentro de todas estas opciones el zoom automático (AUTO) es el más recomendado, aunque IN y OUT también son útiles por su ampliación o reducción moderada del gráfico.

**Ejemplo:** 

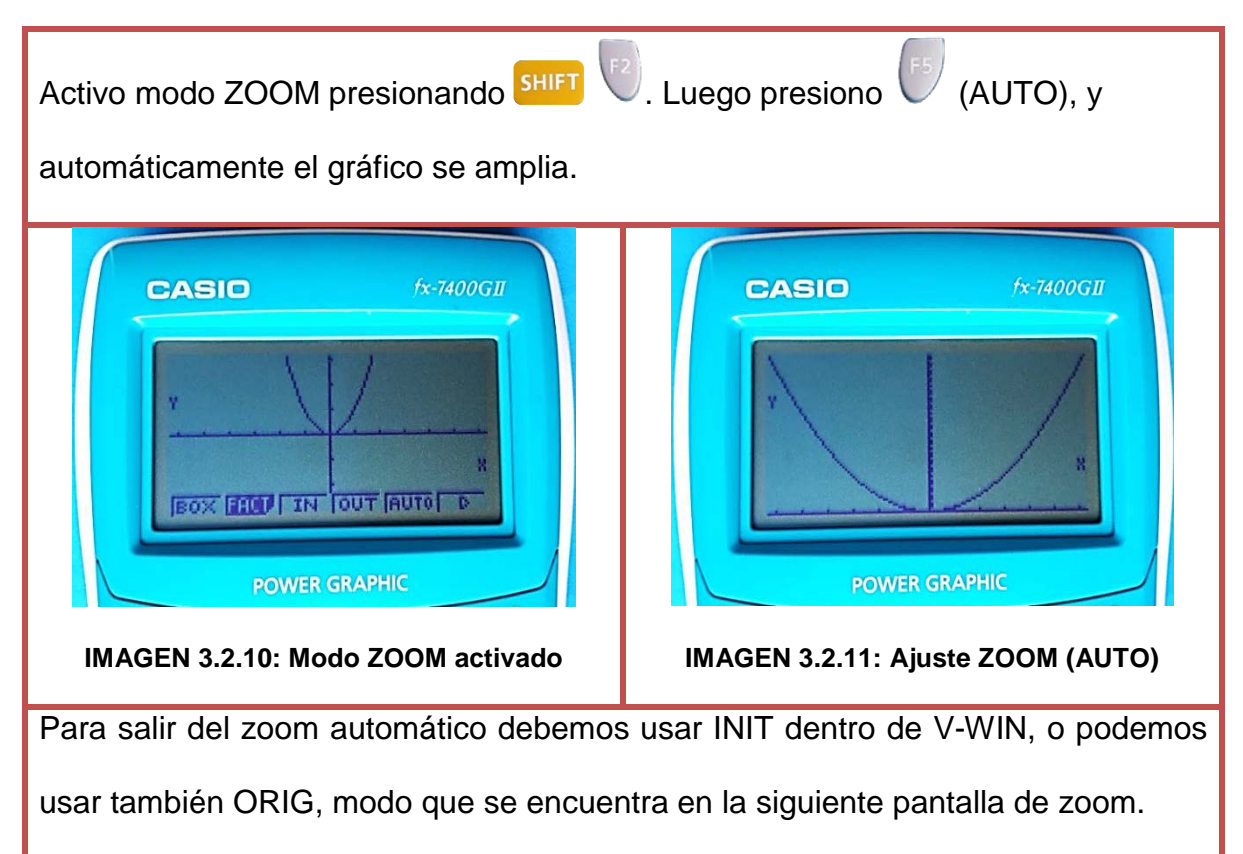

**V-WIN (F3):** Como ya se indicó anteriormente, es la ventana de visualización y sirve para configurar los valores máximos y mínimos de "x", "y", así como sus escalas. El modo recomendado es INIT.

**SKTCH (F4):** Esta función permite dibujar líneas y puntos dentro de gráficos. Los ajustes que pueden hacerse dentro de esta opción, son: Cls (borrado de pantalla), Tang (recta tangente), Norm (recta normal a una curva), Inv (función inversa).

**GSLV (F5):** Esta función cuenta con varias opciones como son: root, max, min, yicpt, isct, y-cal, x-cal. Las que se utilizaremos para guías posteriores son las dos últimas opciones, y-cal (coordenada y para un valor dado x), x-cal (coordenada x para un valor dado y).

### **Actividades de aprendizaje basadas en las TIC (calculadora graficadora casio fx-7400GII)**

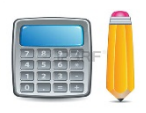

#### **Actividad 1**

## **Grafique la siguiente función en la calculadora**  $f(x) = \frac{1}{x}$

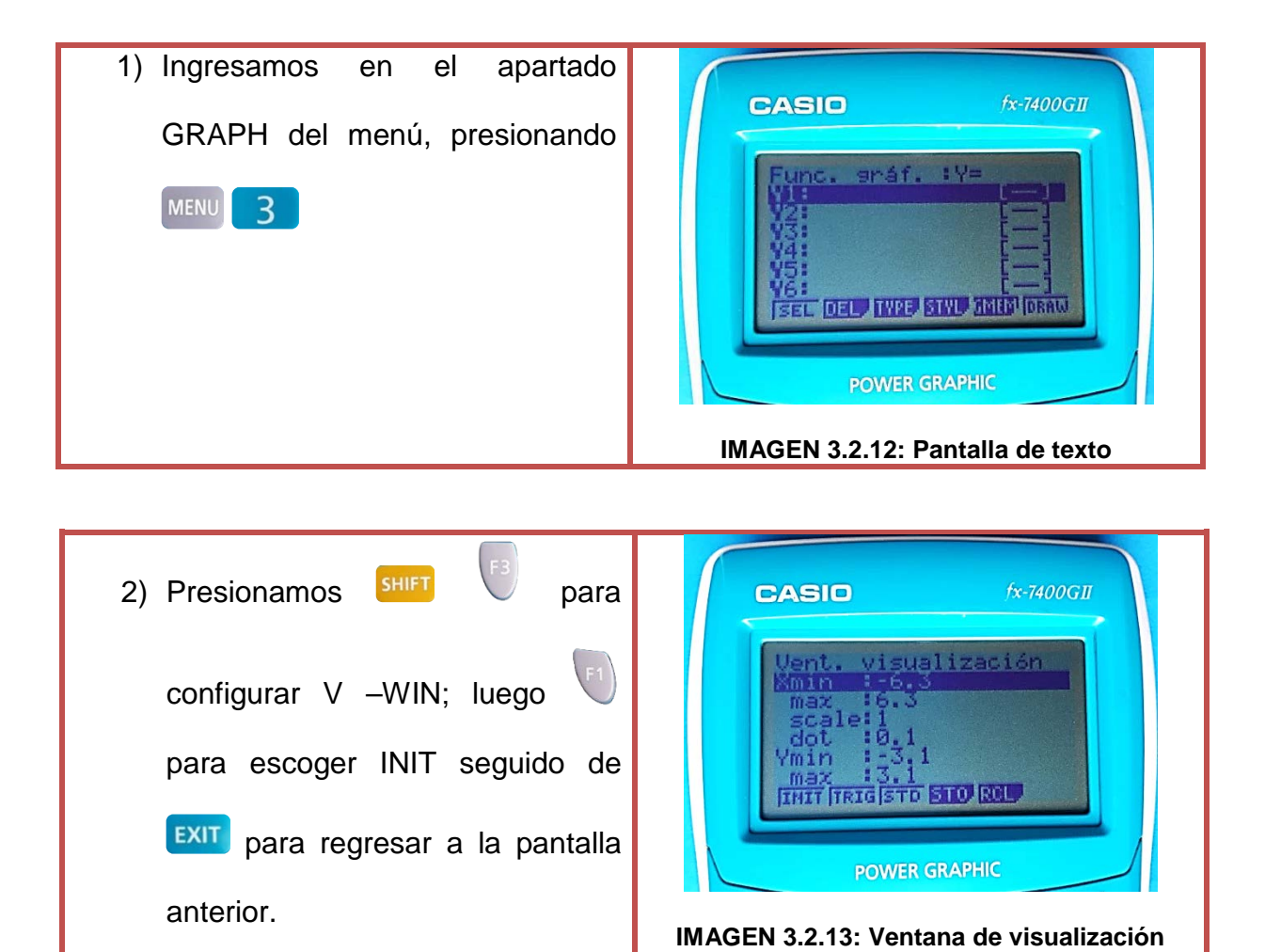

AUTORES: EDWIN CARPIO - RENÉ MOROCHO Página 67

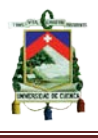

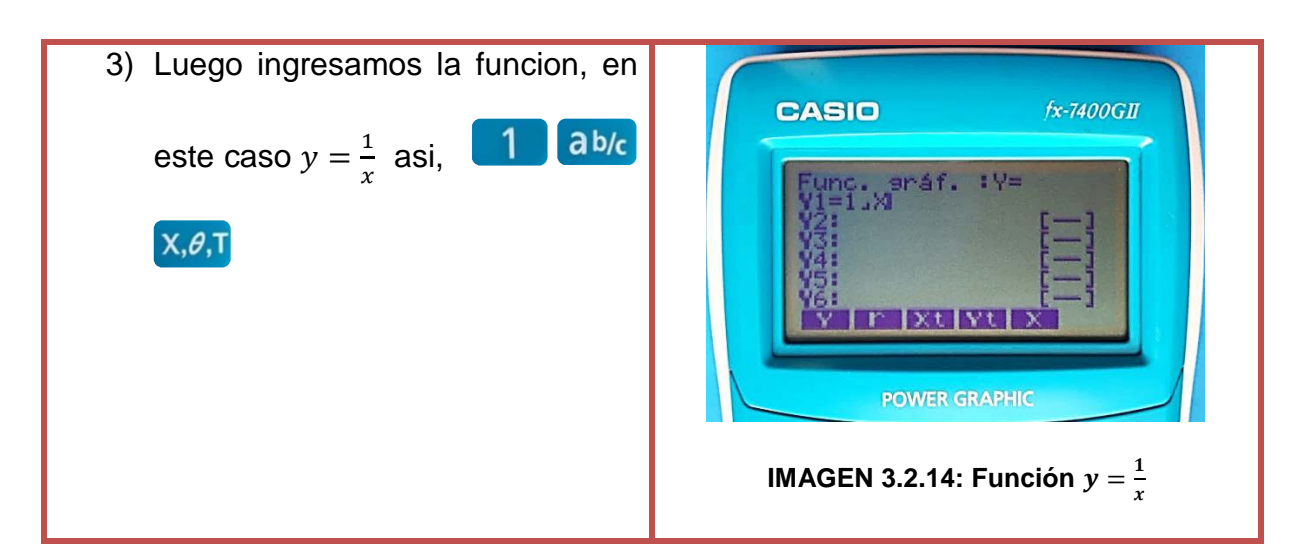

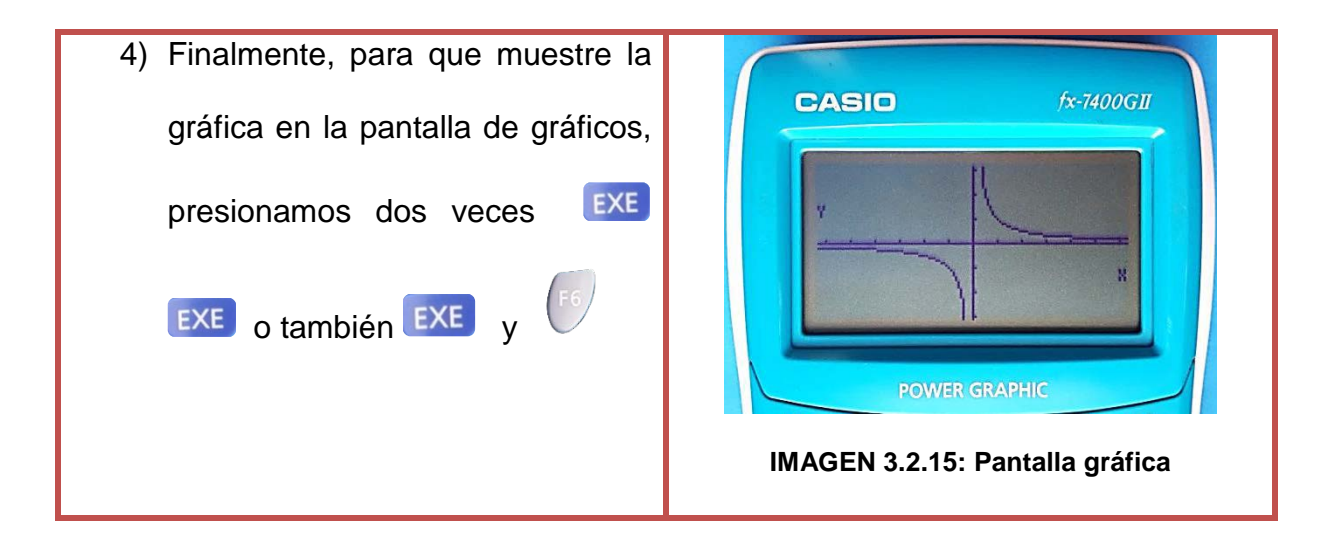

#### **Actividad 2**

**Grafique la función de la actividad anterior y utilice TRACE para determinar**

el valor para  $y = ?$  cuando  $x = −2$ . Utilice también el zoom automático.

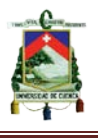

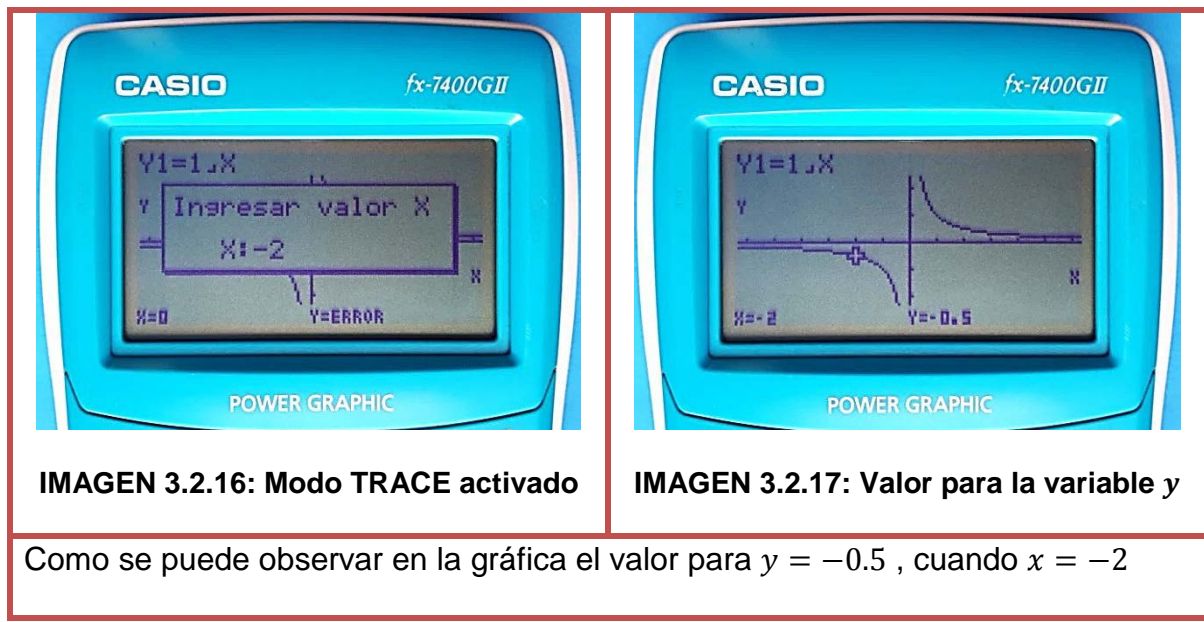

## **Indicadores esenciales de evaluación**

• Grafica funciones haciendo uso de las TIC (calculadora graficadora)

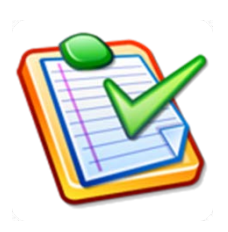

## **Evaluación**

- **1) Una con una línea según corresponda**
- Para ingresar al modo GRAPH se tiene que presionar:
- Para sacar la opción V-WIN se tiene que presionar: STYL
- -La opción recomendable para las escalas es:
- -La opción para cambiar las líneas del grafico es: INIT

**SHIFT** 

**MENU** 

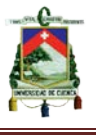

**2) Grafique y pegue debajo las gráficas correspondientes a las siguientes funciones haciendo uso de la calculadora graficadora.** 

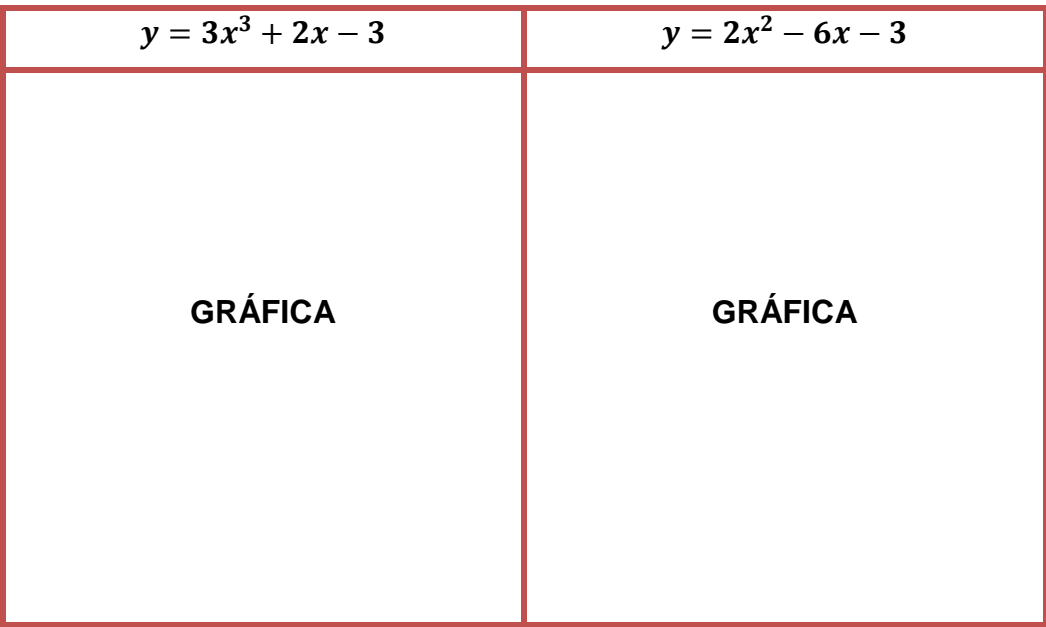

**3) Grafique una función cuadrática cualquiera, que muestre líneas gruesas entrecortadas. Pegue su gráfica.**

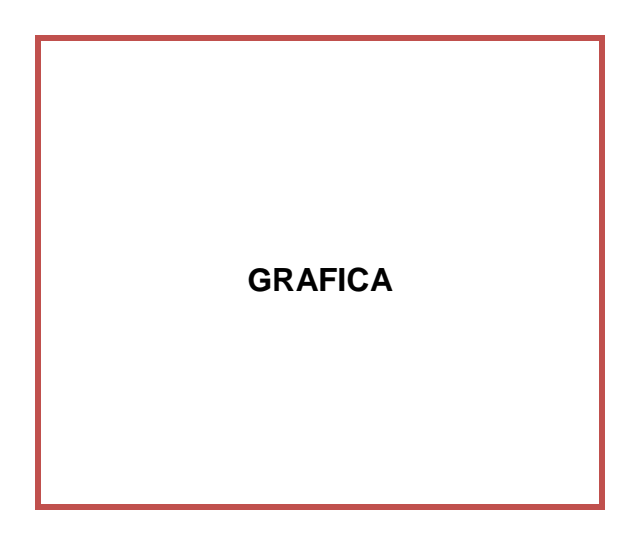

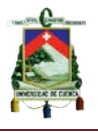

# **GUÍA N° 3 GRÁFICA DE FUNCIONES RACIONALES CON RADICALES**

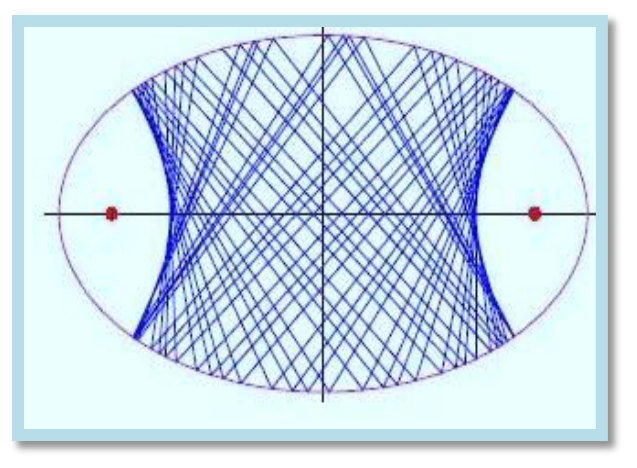

**Objetivo**

Utilizar las TIC (calculadora graficadora fx-7400GII) para graficar funciones polinomiales o racionales.

## **Destrezas con Criterio de Desempeño**

- Identificar una función racional a partir de su gráfica.
- Graficar funciones racionales con el uso de la calculadora graficadora.

## **Conocimientos Previos**

Los conocimientos que deben dominar los estudiantes antes de estudiar las gráficas de funciones racionales con radicales, son la gráfica de funciones lineales, polinomiales y cuadráticas.

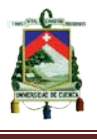

• **Conocimientos sobre la gráfica de funciones lineales, polinómicas y cuadráticas** 

Para recordar la gráfica de estas funciones se presenta algunos ejemplos

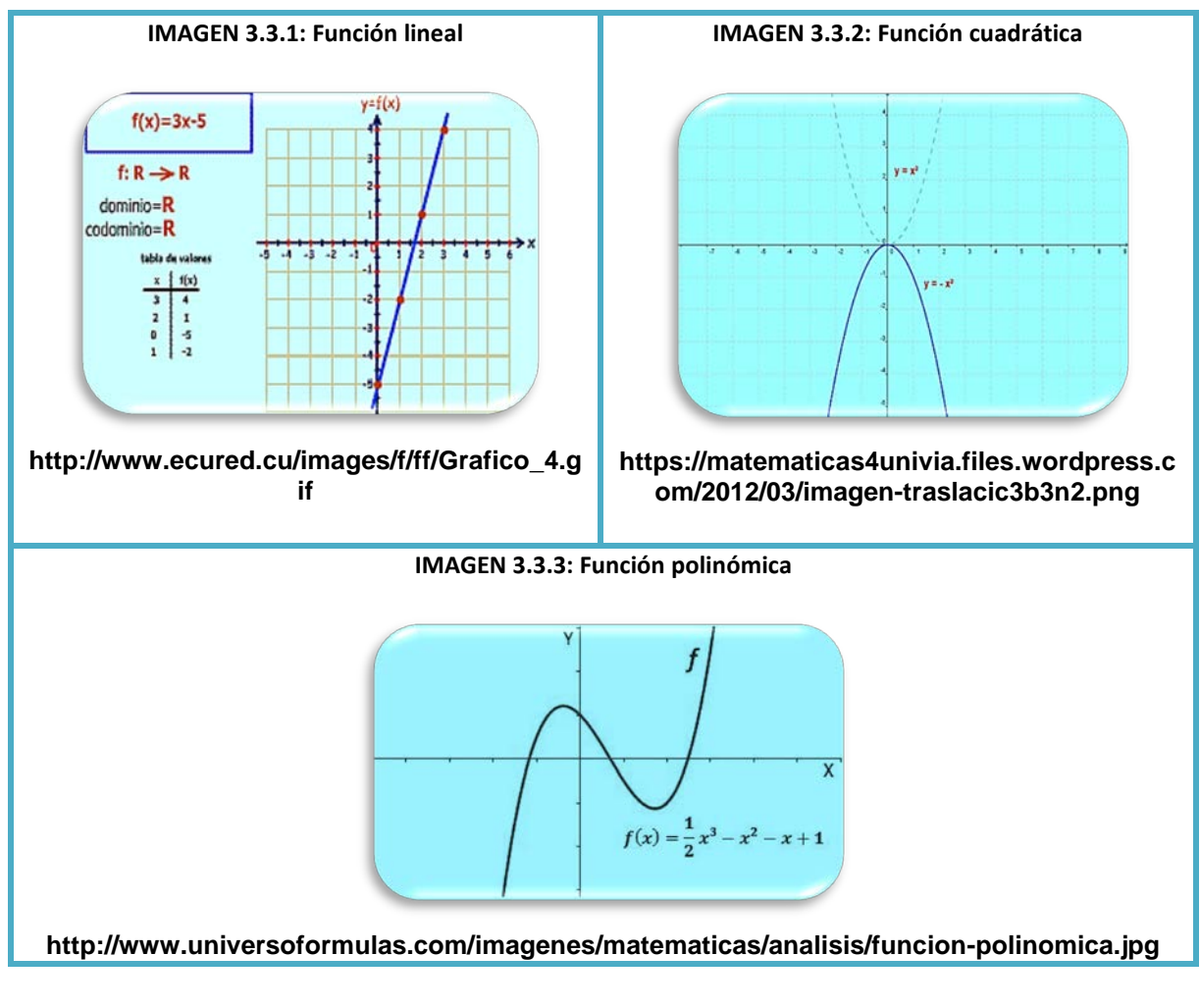

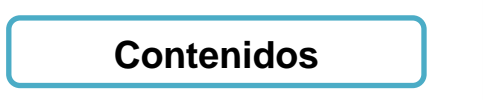

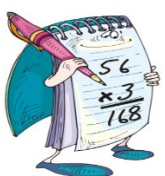

#### • **Definición de función racional**

Las funciones racionales son expresiones que poseen; un numerador y un denominador. A las funciones racionales se les conoce también como funciones
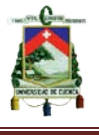

polinómicas puesto que sus términos (numerador y denominador) son polinomios.

De manera que una función racional se la puede escribir como:

$$
f(x) = y = \frac{g(x)}{h(x)}
$$

Con  $h(x) \neq 0$ ; donde:

 $f(x)$ : Se la denomina variable dependiente de la función

 $q(x)$ : Polinomio de grado n

 $h(x)$ : Polinomio de grado m

A una función racional se la puede representar también como:

 $f(x) = y = \frac{a_0 + a_1 x + a_2 x^2 + \dots a_n x^n}{b_1 + b_1 x + b_2 x^2 + b_1 x^n}$  $b_0 + b_1 x + b_2 x^2 + \dots + b_n x^n$ 

; Dónde:

�  $a_0$ ;  $a_1$ ;  $a_2$ ; ...;  $a_n$  $b_0; b_1; b_2; ...; b_n$  : Son coef iciente (numeros reales)

 $x; x^2; ...; x^n$ : Son las variables independientes del polinomio que pueden ir desde el grado uno, hasta el grado n-ésimo.

Entendida la definición y la representación matemática de una función racional, hay que tener en cuenta que a partir de ella  $(f(x) = y = \frac{a_0 + a_1 x + a_2 x^2 + ... a_n x^n}{b_0 + b_1 x + b_2 x^2 + ... b_n x^n})$ podemos obtener un número infinito de funciones racionales y por ende un número infinito de gráficas. Las funciones racionales al tener expresiones polinómicas ya sea en su numerador o denominador, pueden incluir también radicales u operaciones con radicales, visto de esta forma se pueden tener funciones como por ejemplo:

#### UNIVERSIDAD DE CUENCA

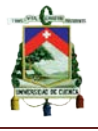

$$
f(x) = \frac{\sqrt{x^2 + 3x + 2}}{x^2 - 4}
$$

$$
f(x) = \frac{9X - 3}{\sqrt{5x - 4}}
$$
  $f(x) = \frac{\sqrt{4x - 4}}{\sqrt{5x - 7}}$ 

$$
f(x) = \frac{\sqrt{4x - 4}}{\sqrt{5x - 7}}
$$

Para ilustrar mejor lo anterior, se muestra en la parte derecha un ejemplo de la gráfica de funciones racionales con radicales.

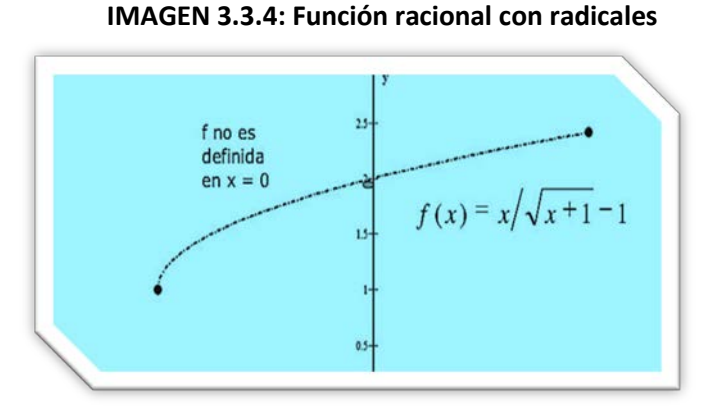

**http://image.slidesharecdn.com/capitulo2limitesysusprop iedades2-091125024608-phpapp01/95/calculo-i-limites-ysus-propiedades-9-728.jpg?cb=1259117240**

**Actividades de aprendizaje basadas en las TIC (calculadora graficadora casio fx-7400GII)**

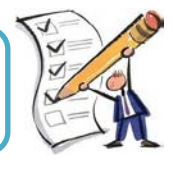

#### **Actividad 1:**

Dada la siguiente función  $f(x) = \frac{\sqrt{x^2 + x - 2}}{x - 4}$ :

#### **a) Determine su gráfica**

- 1) Antes de graficar la función, se debe tener en cuenta la ventana de visualización. Como recomendación, escoger la opción INIT.
- 2) Ingresando la función  $f(x) = \frac{\sqrt{x^2 + x 2}}{x 4}$ , en la calculadora nos debería mostrar lo siguiente:

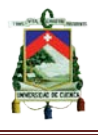

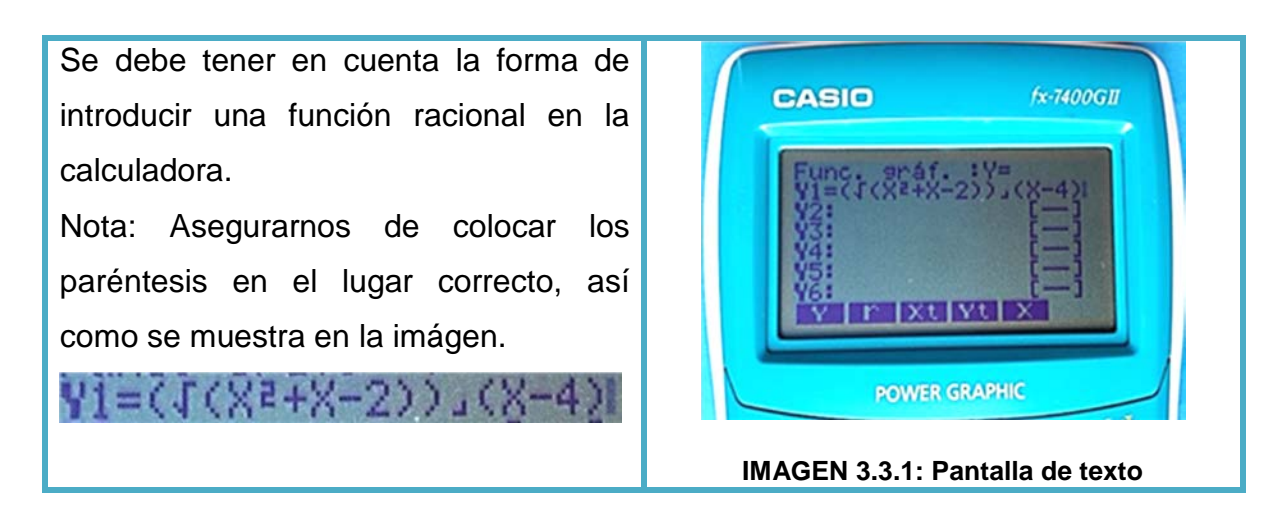

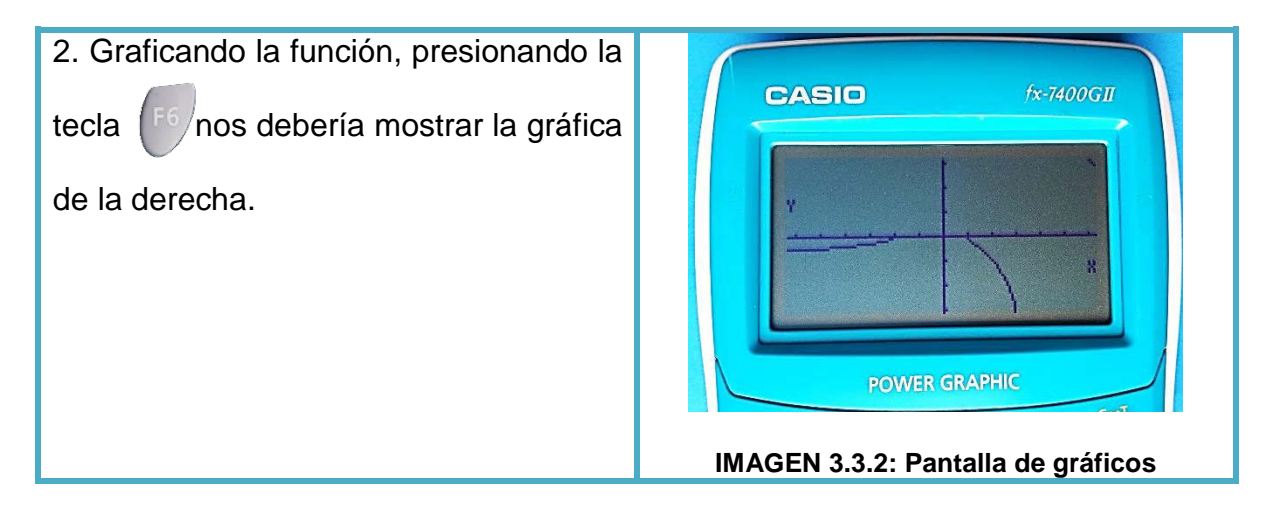

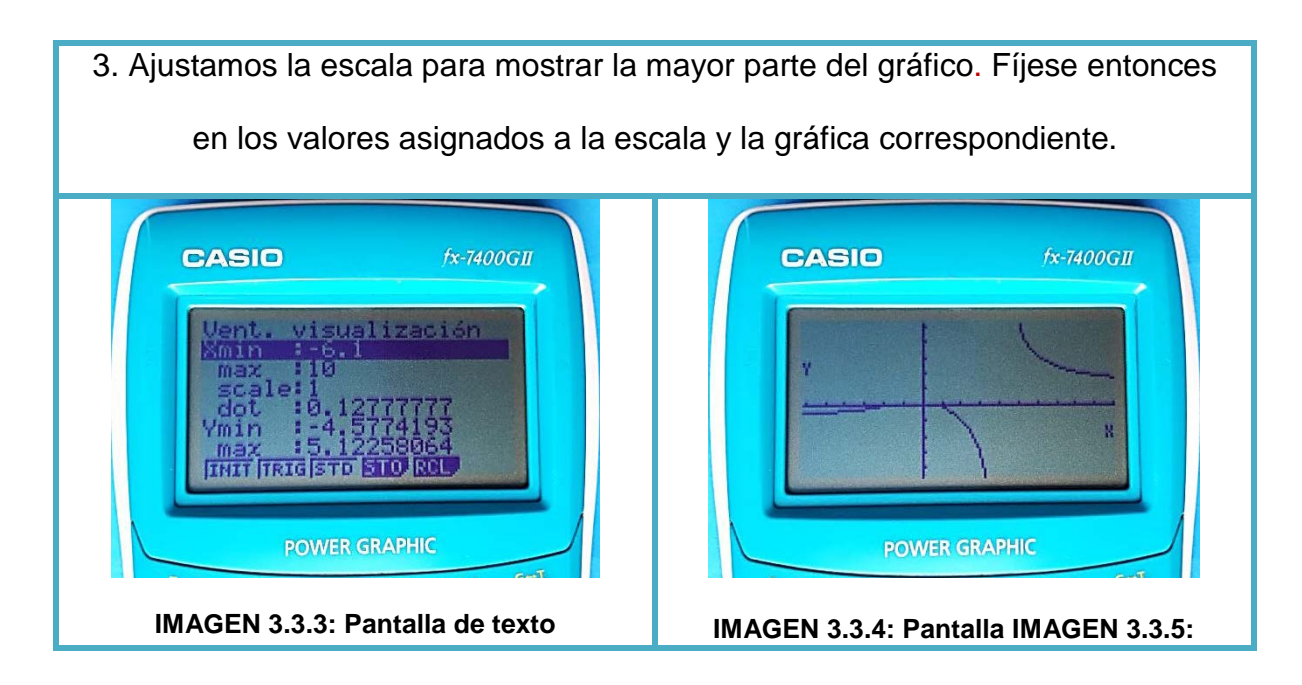

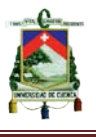

**b)** Calcule los valores de  $f(x)$  cuando  $x = 0$ ;  $x = 4$ ;  $x = 1.5$ 

**Para este literal se darán a conocer dos formas que nos llevarán a determinar dichos valores.**

#### **Primera forma:**

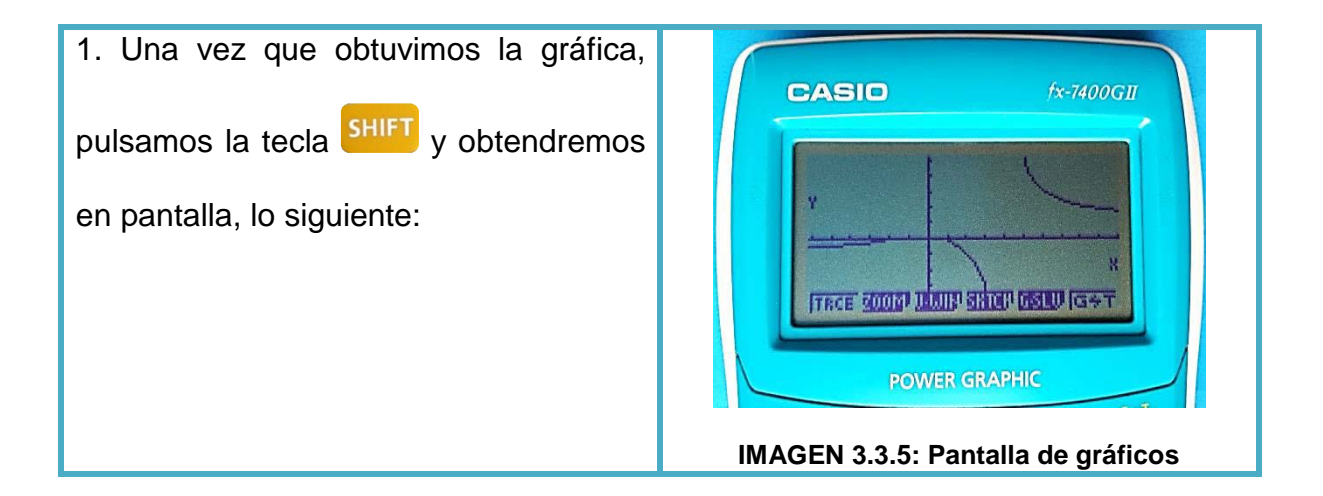

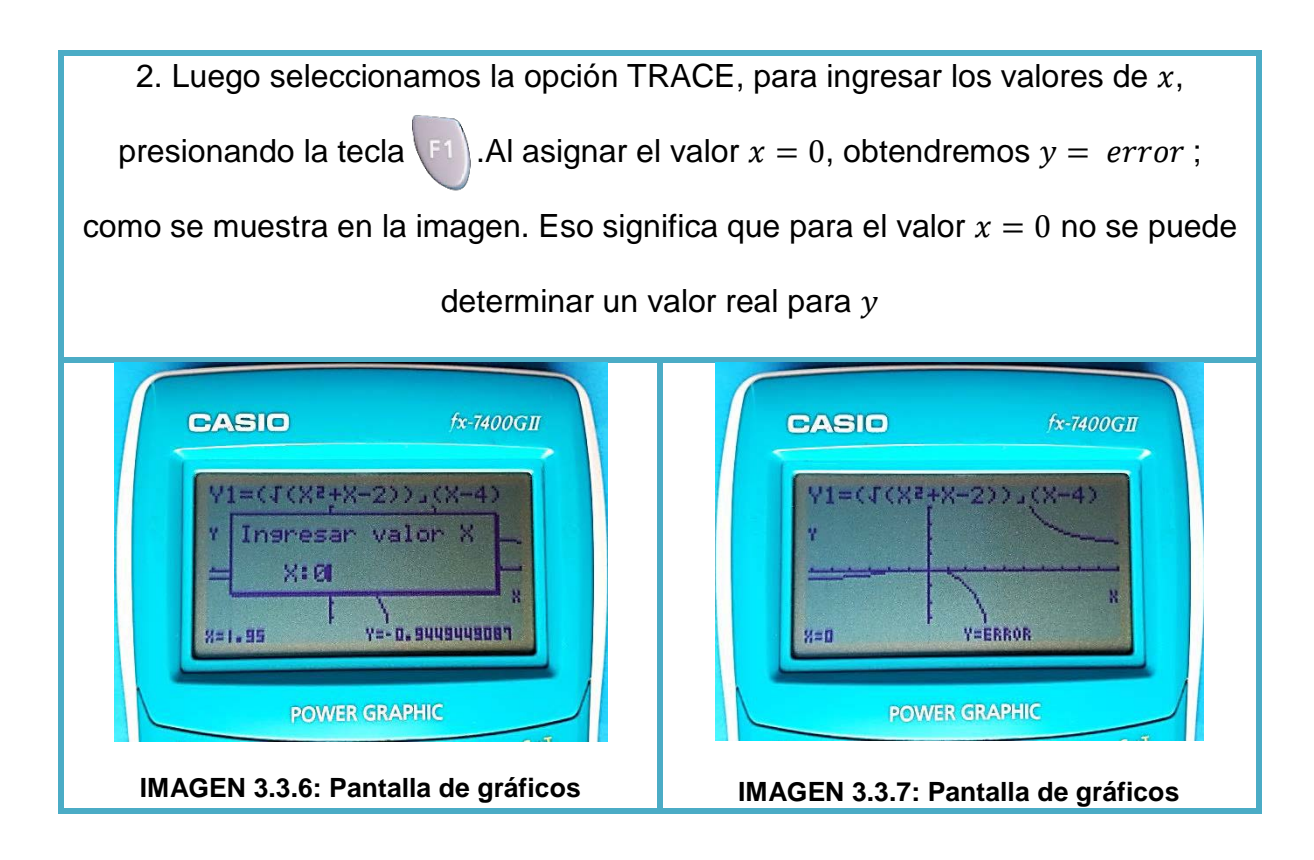

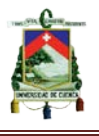

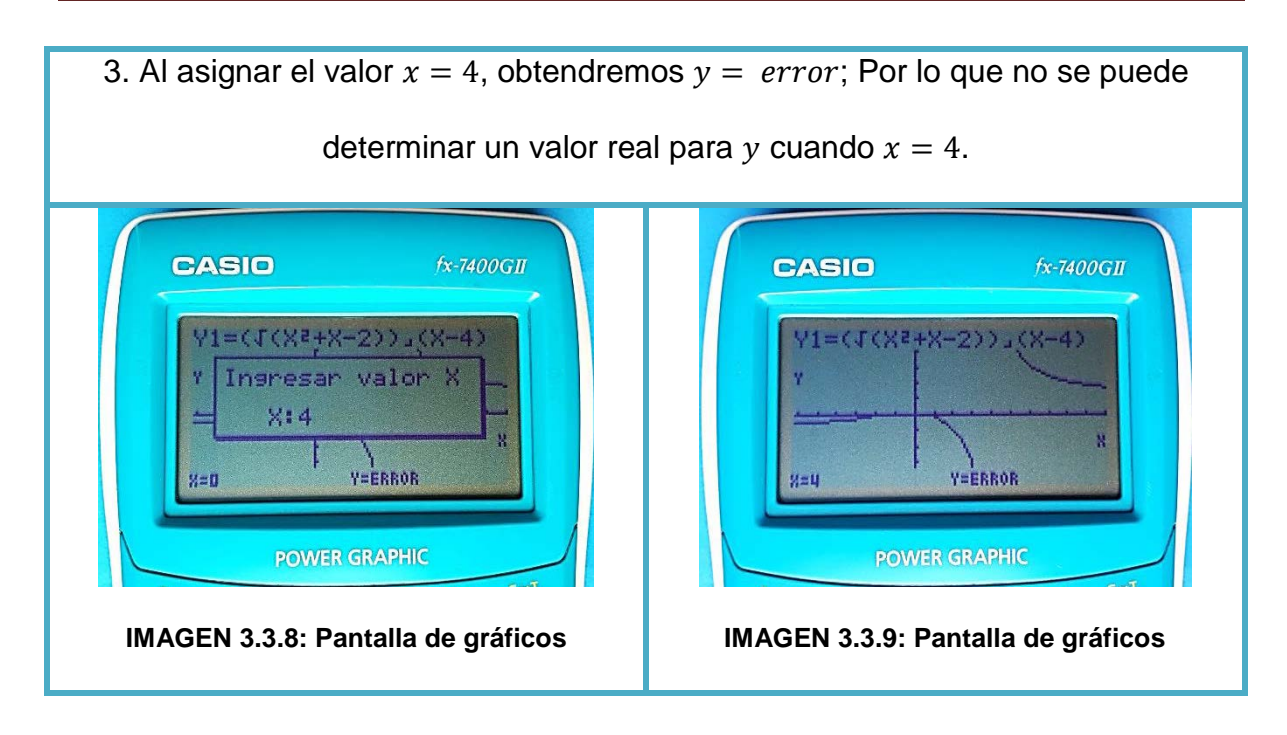

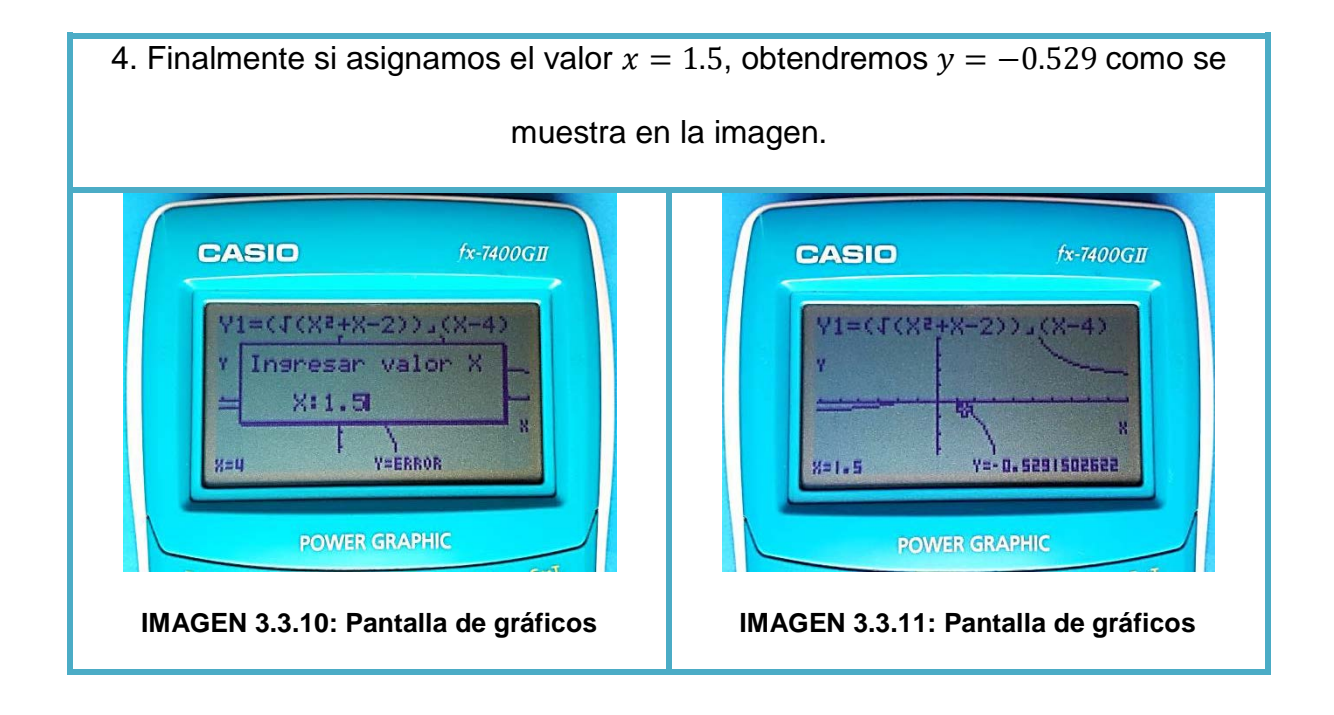

**Segunda forma:**

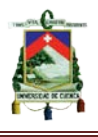

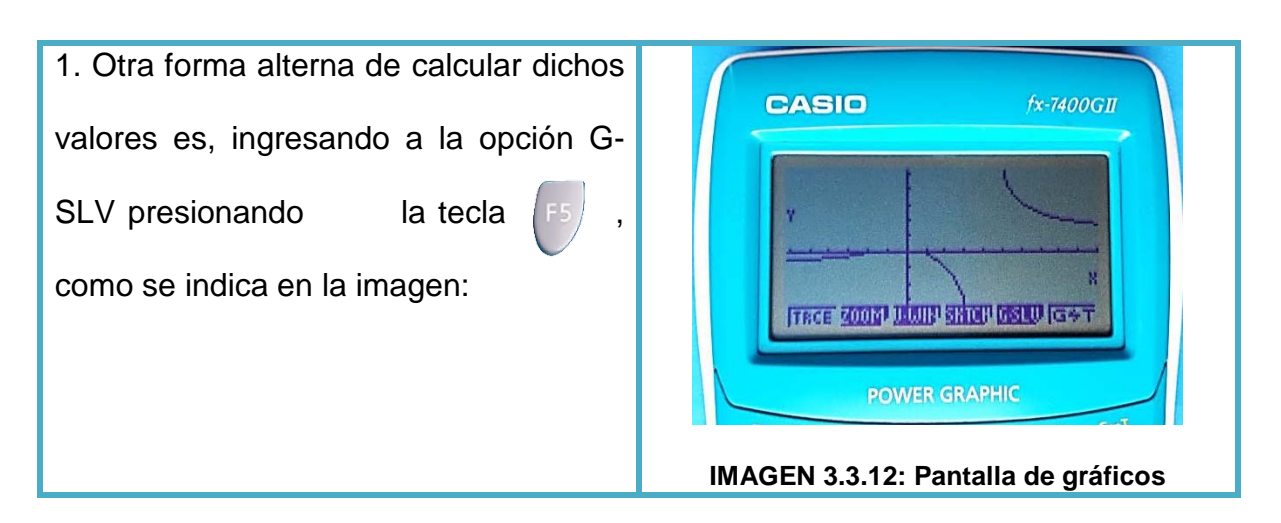

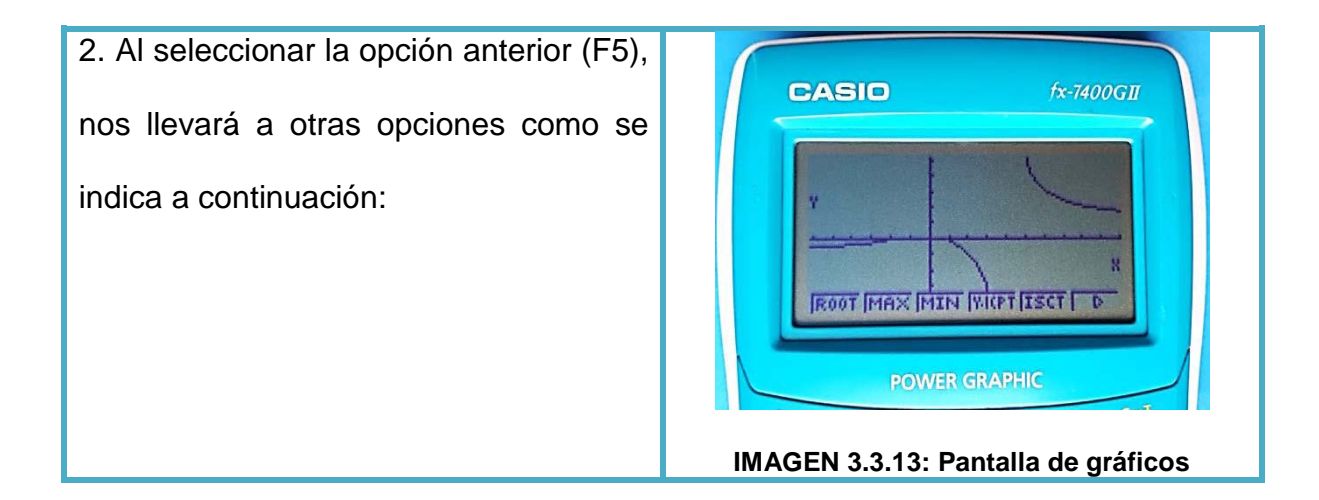

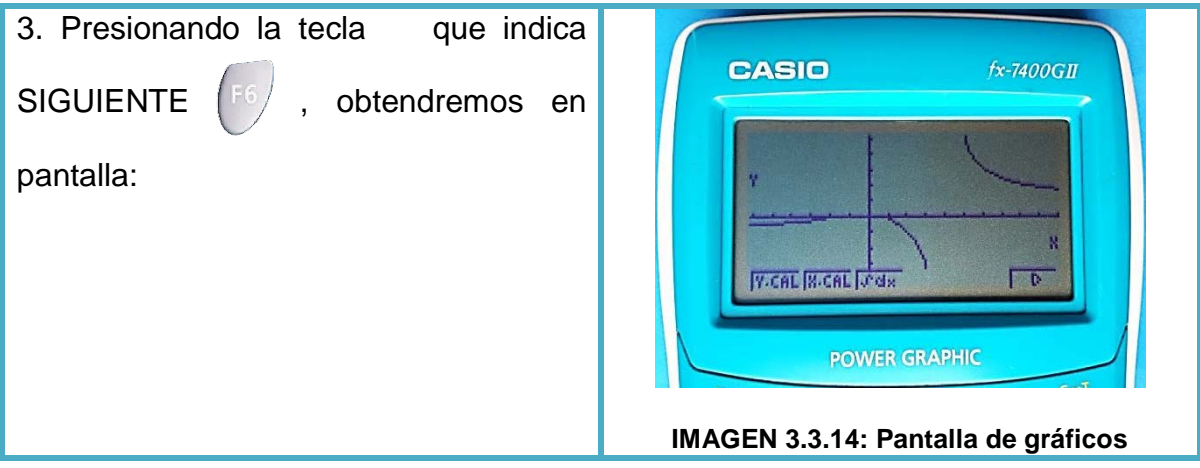

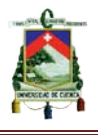

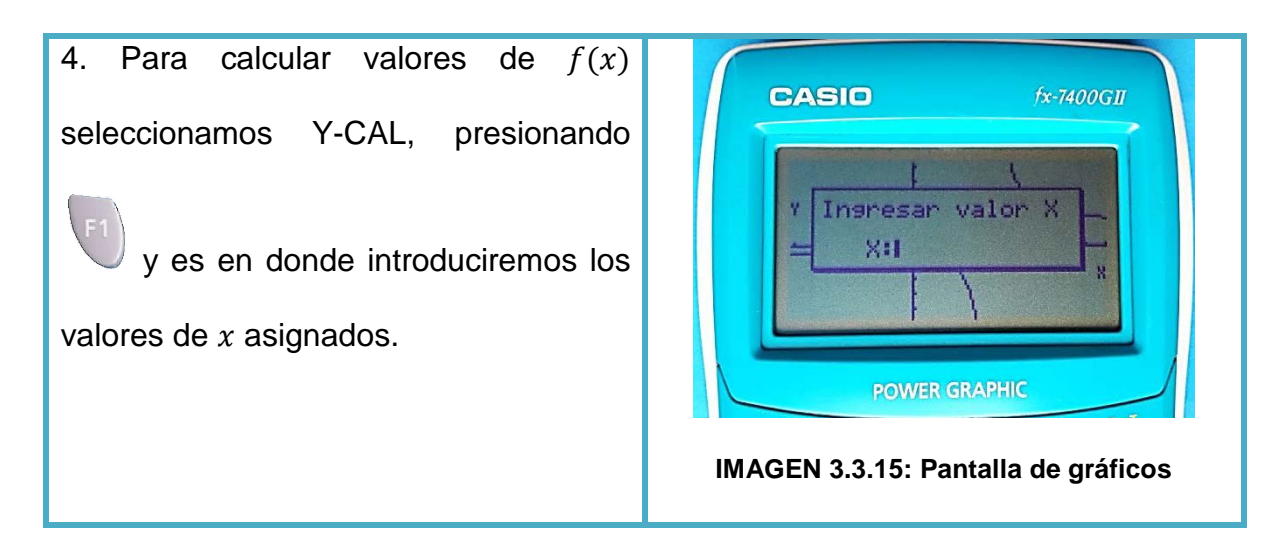

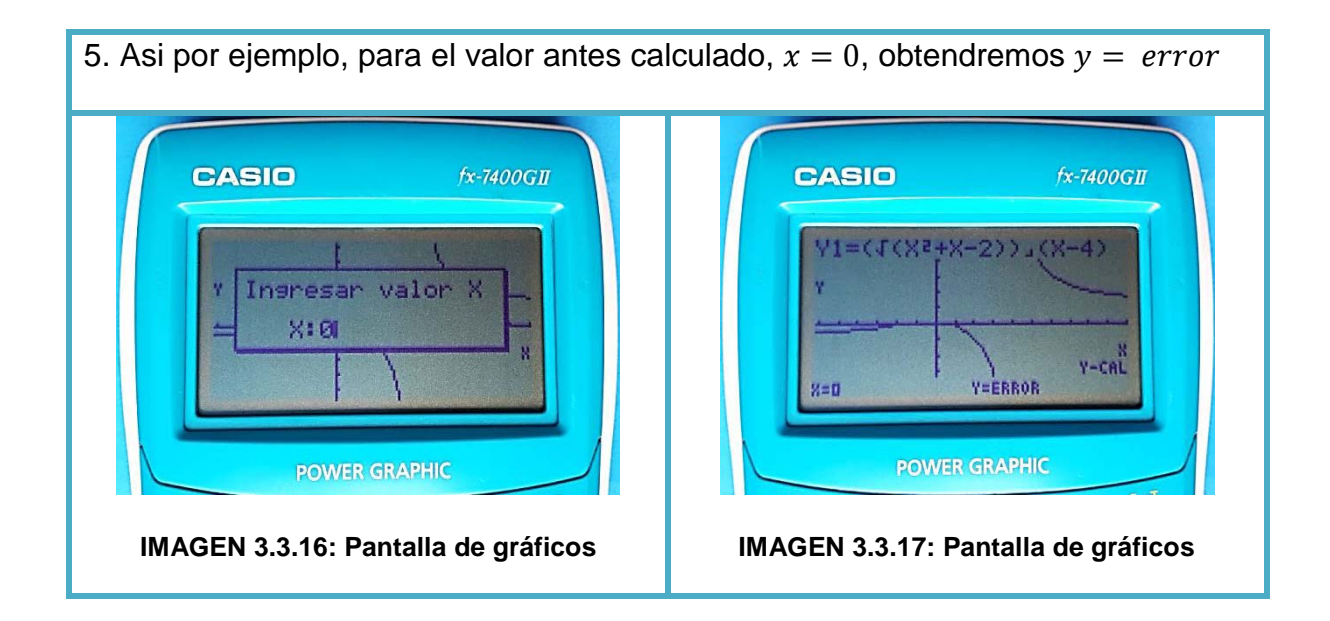

#### **Indicadores esenciales de evaluación**

- Identifica una función racional a partir de su gráfica.
- Grafica funciones racionales con el uso de la calculadora graficadora.

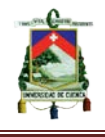

### **Evaluación**

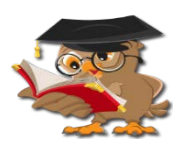

**1. Escriba sobre la línea el nombre de la función a la que corresponde cada una de las imágenes.**

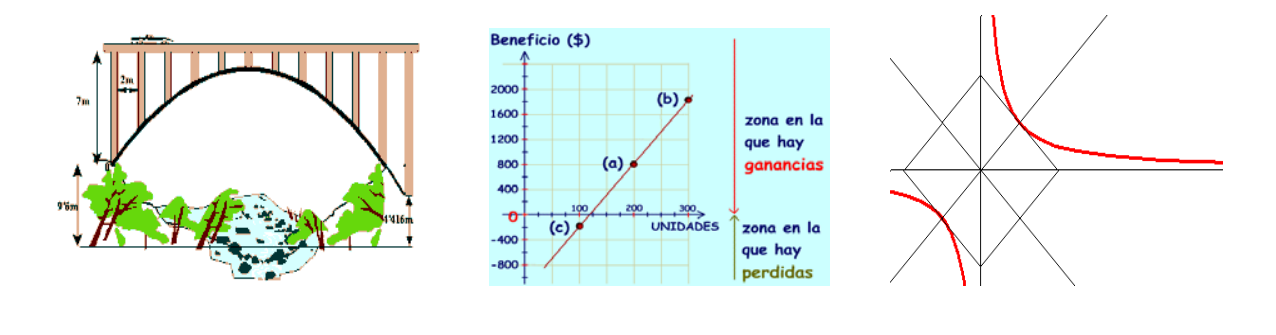

**2. Dada la función**  $f(x) = \frac{\sqrt{3x^2 + x + 3}}{x^2 - 9}$ , realice lo siguiente usando su **calculadora graficadora:** 

**\_\_\_\_\_\_\_\_\_\_\_\_\_\_\_\_\_\_\_\_ \_\_\_\_\_\_\_\_\_\_\_\_\_\_\_\_\_\_\_ \_\_\_\_\_\_\_\_\_\_\_\_\_\_\_\_**

- a) Determine su gráfica y pegue la fotografía de la misma;
- b) Determine los valores para x cuando  $f(x) = 10$ ;  $f(x) = -6$ ;  $f(x) = 3$ ,

haciendo uso de la opción G-SLV y anótelos donde se indica

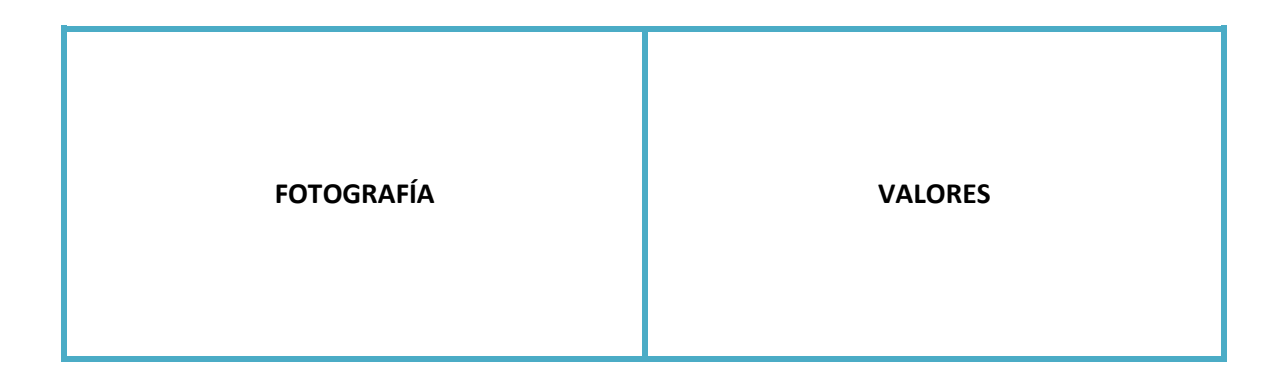

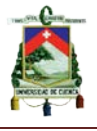

## **GUÍA N° 4**

# **FUNCIONES RACIONALES: RAICES O CEROS, ORDENADA AL ORIGEN Y ASINTOTAS**

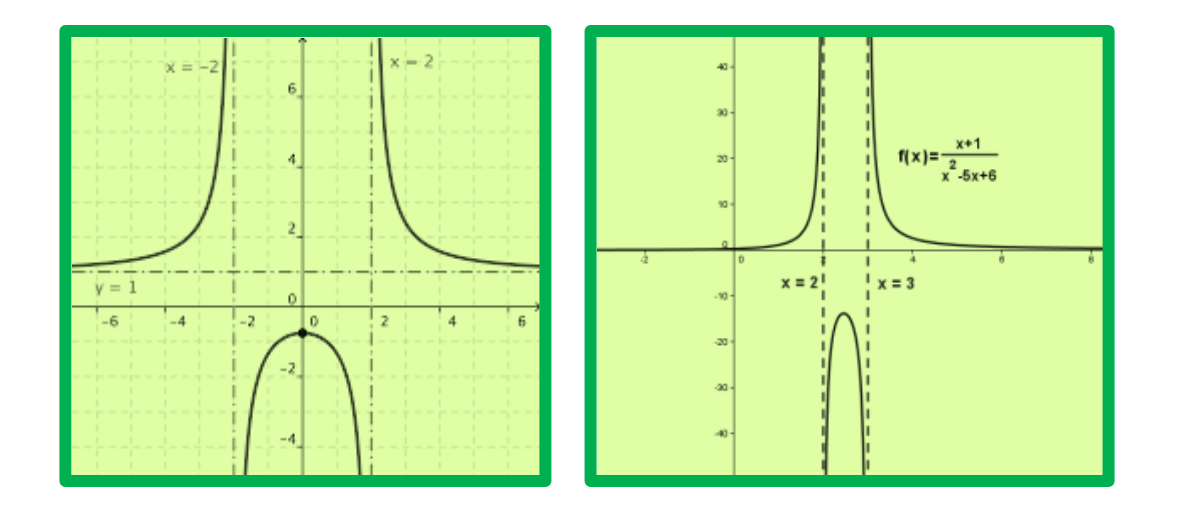

Las funciones racionales son muy completas al momento de analizarlas ya que cuentan con varios aspectos como son: raíces o ceros, ordenada al origen, asíntotas horizontales y verticales, monotonía, dominio y rango. Pero para alcanzar un mejor estudio y mayor comprensión del lector hemos visto conveniente dividir en dos secciones, por lo que en esta guía trataremos solo sobre las raíces o ceros, la ordenada al origen y las asíntotas, dejando para una guía posterior lo que es el dominio, rango y la monotonía.

#### **Objetivo**

Utilizar TIC´s para analizar las características geométricas de funciones polinomiales o racionales (intersecciones con los ejes, raíces o ceros, ordenada al origen y asíntotas).

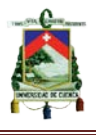

#### **Destrezas con Criterio de Desempeño**

- Determinar las intersecciones, los cortes de la gráfica de una función polinomial o racional con el eje horizontal (ceros) a través de la resolución analítica, con ayuda de las TIC's, de la ecuación  $f(x) = 0$  donde f es la función polinomial o racional.
- Determinar las intersecciones, la variación de las asíntotas y la gráfica de una función racional mediante el uso de TIC.

#### **Conocimientos Previos**

Antes de ingresar a estudiar esta guía es recomendable que el lector tenga en cuenta los siguientes aspectos:

- 1) Haber culminado el estudio de las funciones lineales y cuadráticas.
- 2) Tener en cuenta la definición de una función racional.
- 3) Poder graficar funciones racionales en una calculadora graficadora.

#### **Contenidos**

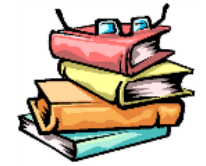

Las funciones racionales son aquellas que están conformadas por el cociente entre dos funciones polinomiales:  $f(x) = \frac{g(x)}{h(x)}$ . Pero con la condición de que el denominador  $h(x) \neq 0$ . Mencionamos entonces algunos ejemplos de funciones racionales:

$$
f(x) = \frac{3}{x - 4}
$$
  $g(x) = \frac{x}{x^2 - 1}$   $h(x) = \frac{x^3 - 2x}{x^3 - 5x}$ 

AUTORES: EDWIN CARPIO - RENÉ MOROCHO Página 82

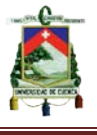

A continuación se dará una pequeña definición de los tres elementos que se va a estudiar en esta guía: raíces o ceros, ordenada al origen y las asíntotas. También se realizaran ejemplos, para una mejor comprensión.

**1) Raíces o ceros:** Las raíces o ceros de una función racional son básicamente los cortes de la función con el eje horizontal (eje " $x$ ").

Las raíces de una función racional se las determina igualando a cero el numerador y despejando de aquí la variable *"x".*

#### **Por ejemplo:**

Determine las raíces o ceros de la siguiente función:  $f(x) = \frac{x+2}{x+2}$  $x+1$ 

• Igualamos a cero el numerador  $x + 2$  y despejamos la variable " $x$ "

$$
x + 2 = 0
$$

$$
x = -2
$$

De esta manera se obtiene que la función, tiene un solo corte con el eje " $x$ ", en −2

**2) Ordenada al origen:** Son los valores de  $f(x)$  para los cuales se cumple que  $x = 0$ . Se dice además que es el corte de la función con el eje vertical (eje "y"). La ordenada al origen de una función radical se determina, evaluando a la función en cero.

#### **Por ejemplo:**

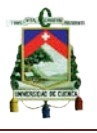

Determine la ordenada al origen de la siguiente función:  $f(x) = \frac{x+2}{x+1}$ 

Evaluando la función para  $f(0)$ , se obtiene:

$$
f(0) = \frac{(0)+2}{(0)+1}
$$
  $f(0) = \frac{2}{1}$   $f(0) = 2$ 

De esta manera, se determina que la función cortara con el eje *""* en 2

**3) Asíntotas:** Las asíntotas son líneas que nunca tocan a la función pero que se encuentran muy cercanas a ella. Existen asíntotas horizontales y verticales.

Asíntotas Verticales: Son las rectas auxiliares que son paralelas al eje "y"; cortan al eje "x" en algún punto, dando como resultado una ecuación del tipo  $x = a$ . Se pueden determinar igualando a cero el denominador y despejando la variable  $x$ .

Asíntotas Horizontales: Son las rectas auxiliares paralelas al eje "x"; cortan al eje "y" en algún punto, dando como resultado una ecuación del tipo  $y = b$ . Existen 3 maneras para determinarlas:

- $\triangleright$  Si el grado del numerador y del denominador son iguales, la asíntota se obtiene dividiendo los coeficientes que acompañan a las variables de mayor grado del numerador y del denominador.
- $\triangleright$  Si el grado del numerador es mayor que el grado del denominador, entonces no hay asíntota horizontal.
- Si el grado del numerador es menor que el grado del denominador, la asíntota pasa por cero  $y = f(x) = 0$ .

#### **Ejemplo:**

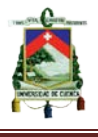

Determine las asíntotas horizontales y verticales de la siguiente función:  $f(x) = \frac{x+2}{x+1}$ 

 Para determinar la asíntota vertical, tenemos que buscar un valor que haga cero al denominador, esto se obtiene haciendo:

$$
x + 1 = 0
$$

$$
x = -1
$$

 Para determinar la asíntota horizontal, analizamos los grados del numerador y denominador, en este caso se aprecia que son del mismo grado. Entonces dividimos los dos coeficientes principales

$$
f(x) = \frac{1}{1} = 1
$$

 $y = 1$ 

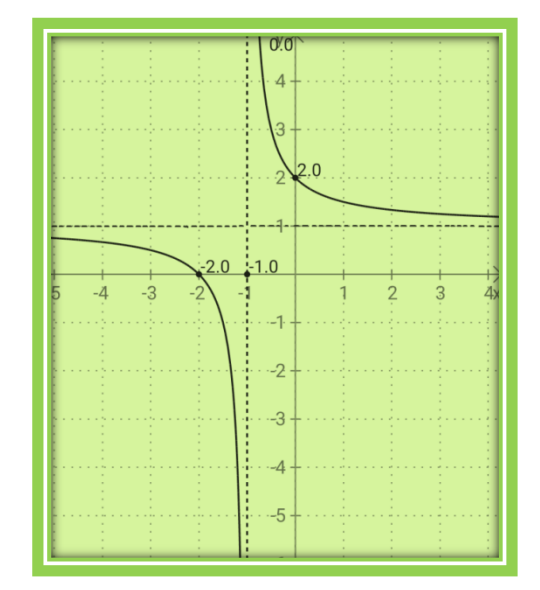

**IMAGEN 3.4.1: Función racional**

**Fuente propia: Elaborada por software (Mathlab)**

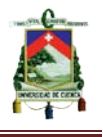

#### **Actividades de aprendizaje basadas en las TIC (calculadora graficadora casio fx-7400GII)**

#### **Actividad 1:**

De la siguiente función  $f(x) = \frac{x^2-4}{x^2-9}$ 

**a)** Determinar analíticamente las raíces o ceros y la ordenada al origen. Luego compare estos resultados con los de su gráfica.

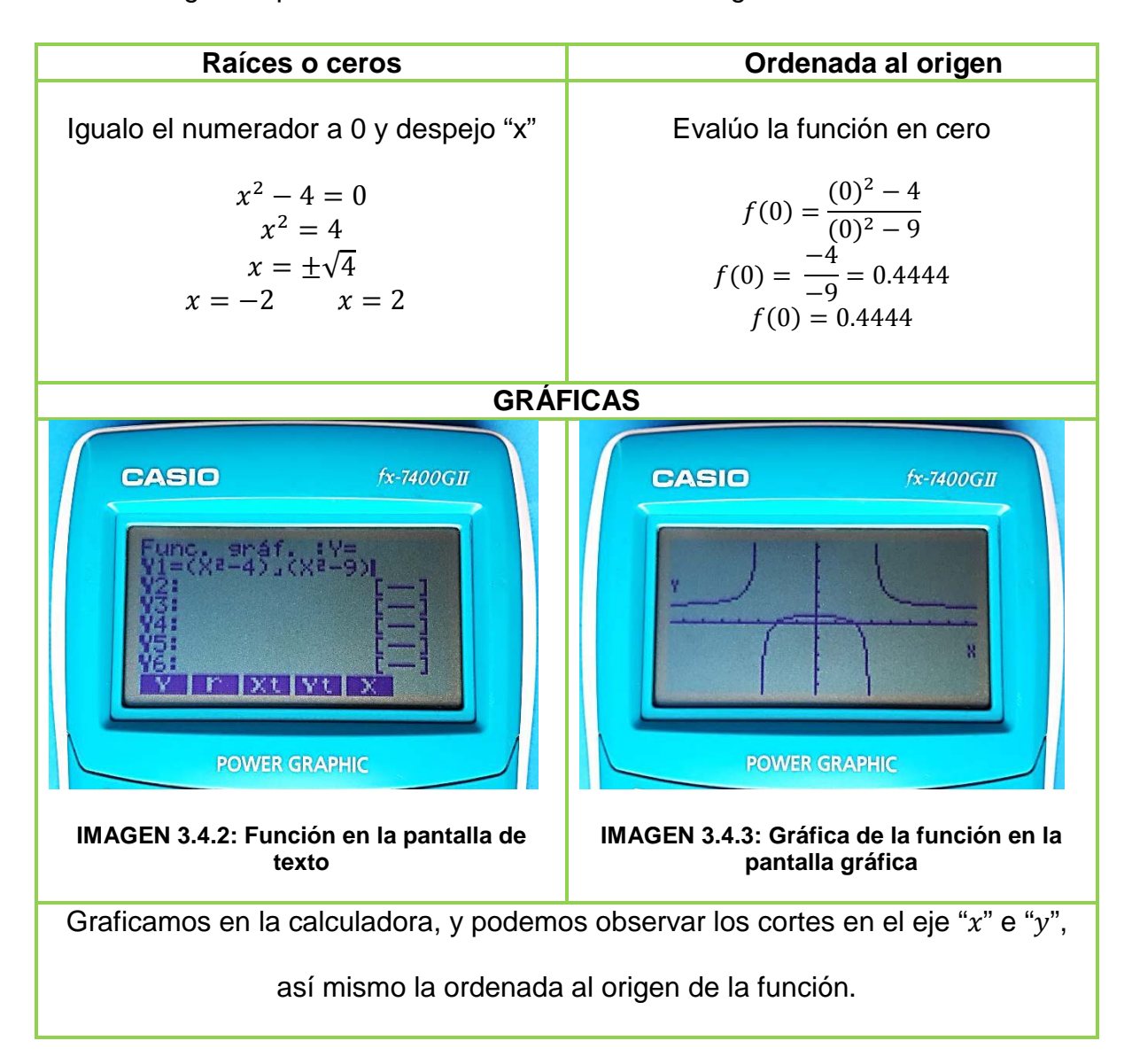

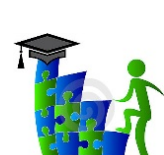

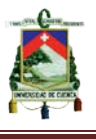

**b)** Determinar las asíntotas horizontales y verticales. Compruebe con su gráfica.

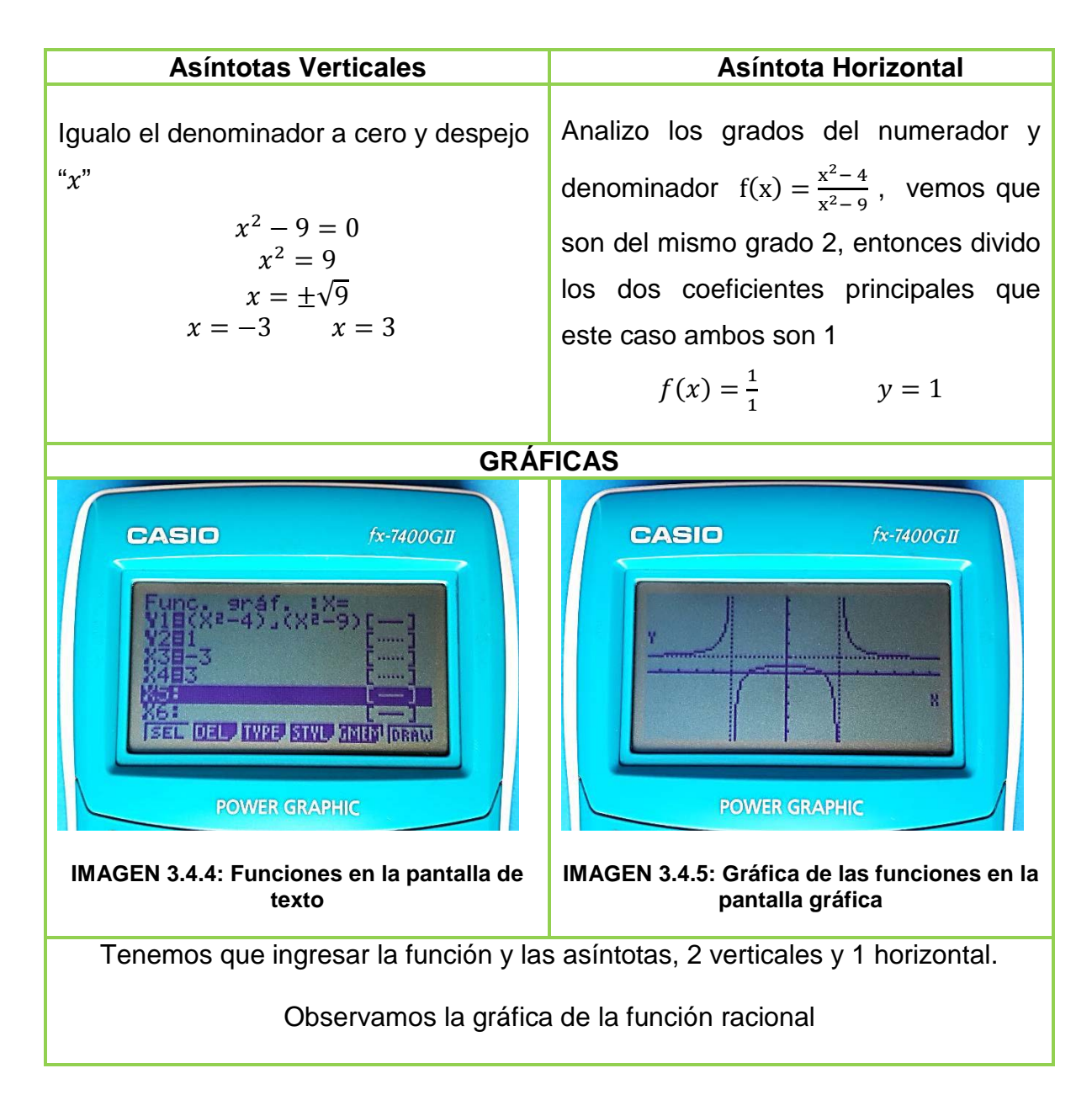

NOTA: Para graficar las asíntotas verticales  $x = -3$ ,  $x = 3$ , tenemos primero que configurar la calculadora ingresando en TYPE y escoger la opción  $x =$ .

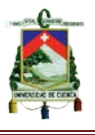

#### **Indicadores esenciales de evaluación**

- Determina las intersecciones con los ejes horizontal y vertical (raíces o ceros y la ordenada al origen)
- Determina las asíntotas y gráfica conjuntamente con la función racional usando la calculadora gráfica.

\_\_\_\_\_\_\_\_\_\_\_\_\_\_\_\_\_\_\_\_\_\_\_\_\_\_\_\_\_\_\_\_\_\_\_\_\_\_\_\_\_\_\_\_\_\_\_\_\_\_\_\_\_\_\_\_\_\_\_\_

\_\_\_\_\_\_\_\_\_\_\_\_\_\_\_\_\_\_\_\_\_\_\_\_\_\_\_\_\_\_\_\_\_\_\_\_\_\_\_\_\_\_\_\_\_\_\_\_\_\_\_\_\_\_\_\_\_\_\_\_

\_\_\_\_\_\_\_\_\_\_\_\_\_\_\_\_\_\_\_\_\_\_\_\_\_\_\_\_\_\_\_\_\_\_\_\_\_\_\_\_\_\_\_\_\_\_\_\_\_\_\_\_\_\_\_\_\_\_\_\_

\_\_\_\_\_\_\_\_\_\_\_\_\_\_\_\_\_\_\_\_\_\_\_\_\_\_\_\_\_\_\_\_\_\_\_\_\_\_\_\_\_\_\_\_\_\_\_\_\_\_\_\_\_\_\_\_\_\_\_\_

#### **Evaluación**

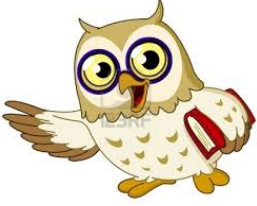

#### **1. Complete los siguientes enunciados**

Se llaman Raíces o ceros:

Se llama ordenada al origen:

- **2. Subraye la respuesta correcta. Las asíntotas son:**
	- − Líneas que se acercan a la función pero nunca la llegan a tocar.
	- − Los puntos más altos de la función
	- − Los cortes de la función con el los ejes vertical y horizontal
	- − Líneas que cortan a la función en cierto punto

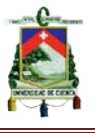

- **3. De la siguiente función**  $f(x) = \frac{x^2 16}{x^2 4}$ 
	- **a) Determinar analíticamente las raíces o ceros y la ordenada al origen. Compruebe con su gráfica.**

**b) Determinar las asíntotas horizontales y verticales. Compruebe con su gráfica.**

**4.Grafique en la calculadora la siguiente función:**  $f(x) = \frac{2x^2 + x - 6}{x^2 - 25}$ , y basándose **en el gráfico determine: las raíces, ordenada al origen y asíntotas. Haga uso de las opciones de ZOOM y TRACE de la pantalla del menú, para apoyar su análisis.**

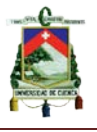

## **GUÍA N° 5**

# **FUNCIONES RACIONALES: DOMINIO Y RANGO, MONOTONÍA**

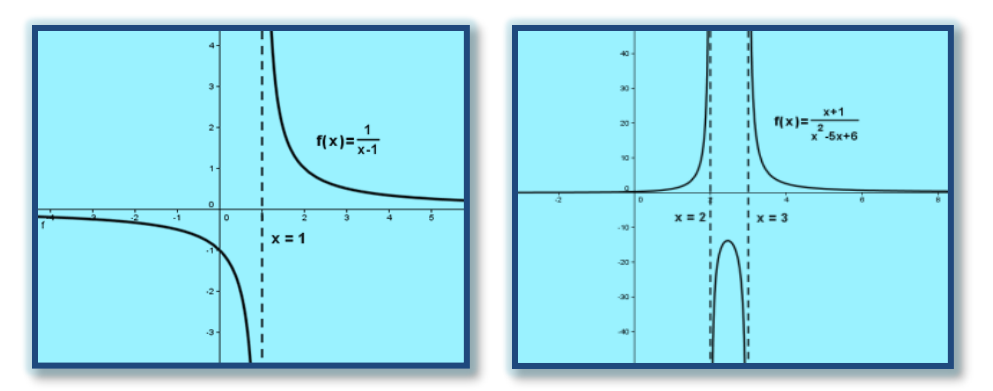

Esta guía se dedica únicamente al análisis del dominio, rango y monotonía de las funciones racionales. Debemos tener en cuenta que el rango adopta varios nombres. En otros textos lo denominan como; contradominio, recorrido o imagen. En la presente guía utilizaremos únicamente la palabra rango.

### **Objetivo**

Utilizar las TIC (calculadora graficadora) para determinar el dominio, rango y monotonía de las funciones polinomiales o racionales mediante su gráfica.

#### **Destrezas con Criterio de Desempeño**

- Determinar el dominio y recorrido de una función polinomial o racional a partir de la resolución, con ayuda de las TIC.
- Determinar la monotonía y la gráfica de una función polinomial mediante el uso de las TIC.

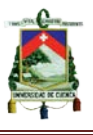

#### **Conocimientos Previos**

Para determinar el dominio y rango de una función racional es necesario haber estudiado las indeterminaciones (asíntotas) del gráfico, tener conocimiento sobre la definición de dominio y rango de una función de manera general.

Recordando las definiciones de domino y rango tenemos que:

- El dominio de cualquier función está formado por aquellos valores de " $x$ ", para los que se puede calcular la imagen "y". (Albornoz 1) Analizado una función desde su gráfica, aunque de manera no muy formal se puede decir que el dominio de cualquier función es el intervalo de valores de la  $x$  en la que existe su gráfica.
- El rango es el intervalo de valores de la  $y$  en la que existe su gráfica.

#### **Contenidos**

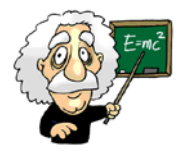

• **Dominio:** El dominio de una función racional son todos los reales, excepto aquellos que hacen cero al denominador.

#### **Ejemplo**

Encuentre el dominio de la función racional  $f(x) = \frac{1}{x-1}$ 

El valor que hace cero al denominador se obtiene haciendo

 $x-1=0$   $\longrightarrow$   $x=1$ 

Este es el valor que no puede tomar la "x"

Entonces podemos decir que el dominio es:  $\{x \in R, x \neq 1\}$ 

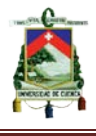

Por otra parte si analizamos su gráfica vemos que  $x = 1$  resulta ser la asíntota vertical. Y recordando que el dominio de cualquier función es el intervalo de valores de la  $x$  en la que existe su gráfica. Vemos entonces que existe gráfico en todo el eje  $x$ , excepto en 1. Entonces se deduce que el dominio es el conjunto formado por los valores:  $(-\infty; 1) \cup (1; +\infty)$ 

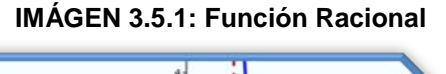

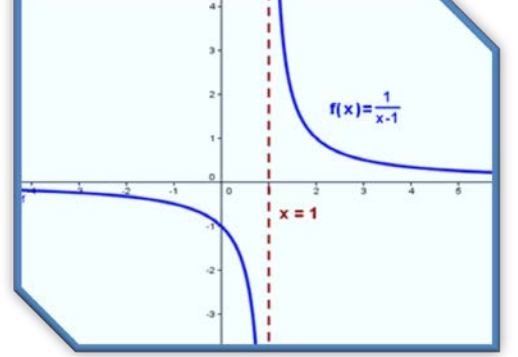

**http://www.quimicayalgomas.com/wpcontent/uploads/2013/11/Funcion-racional-2.png**

• **Rango:** Para determinar el rango de una función racional, se tendrá que despejar la variable x de la función  $y = f(x)$ ; una vez despejado se procede a analizar el denominador de la misma manera que se hizo para encontrar el dominio.

Ejemplo

Encuentre el rango de la función racional  $f(x) = \frac{1}{x-1}$ 

 $y = \frac{1}{x-1}$  Despejamos la variable "x"  $y(x-1) = 1 \longrightarrow x = \frac{1}{y} + 1 \longrightarrow x = \frac{1+y}{y}$  $x = \frac{1+y}{y}$ ; Con esta función vamos a determinar el rango

Analizando el denominador e igualando a cero nos queda únicamente  $y = 0$ 

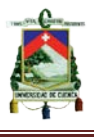

Es decir nos da una asíntota horizontal  $y = 0$  que coincide con el eje " $x$ ". Por lo tanto el rango nos quedaría { $y \in R$ ,  $y \neq 0$ }. También se puede escribir el rango:

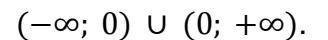

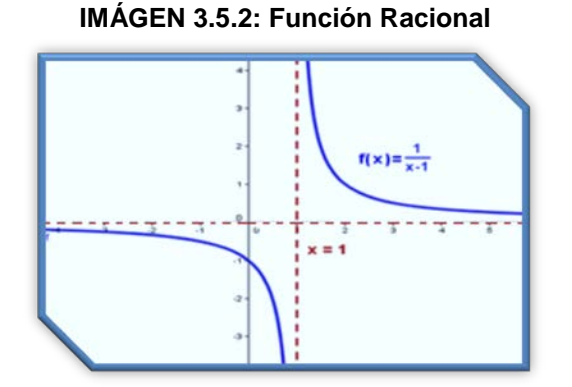

**http://www.quimicayalgomas.com/wpcontent/uploads/2013/11/Funcion-racional-2.png**

• **Monotonía:** Se dice monotonía al crecimiento o decrecimiento de la variable dependiente  $(f(x))$  a media que crece o decrece la variable independiente  $x$ .

Por otra parte el grafico de una función es creciente cuando sube de izquierda a derecha, y es decreciente cuando baja de izquierda a derecha.

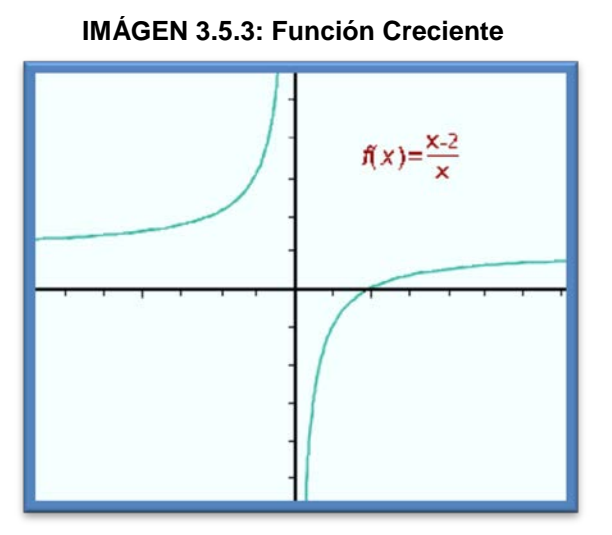

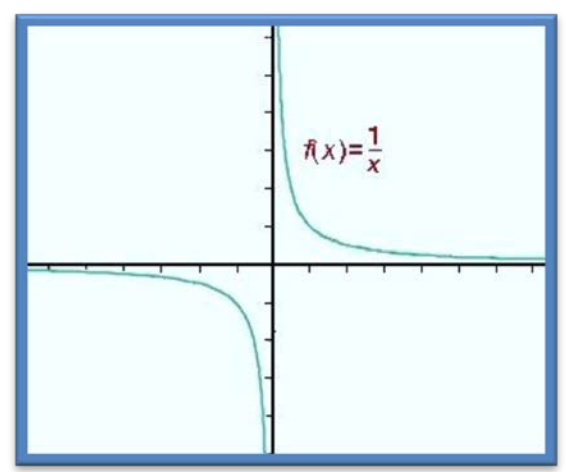

**IMÁGEN 3.5.4: Función Decreciente**

**http://www.ditutor.com/funciones/images/rac http://www.ditutor.com/funciones/images/rac 2.gif**

**1.gif**

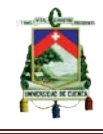

#### **Actividades de aprendizaje basadas en las TIC (calculadora graficadora casio fx-7400GII)**

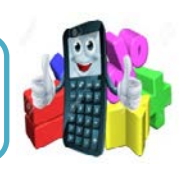

#### **Actividad 1**

De la siguiente función:  $f(x) = \frac{x+3}{x+4}$ ; determine el dominio y rango de manera **analítica.**

• **Dominio** 

El valor que hace cero al denominador se obtiene haciendo:  $x + 4 = 0$   $\longrightarrow$   $x = -4$ Este es el valor que no puede tomar la "x" Entonces el dominio es { $x \in R$ ,  $x \neq -4$  }

• **Rango**

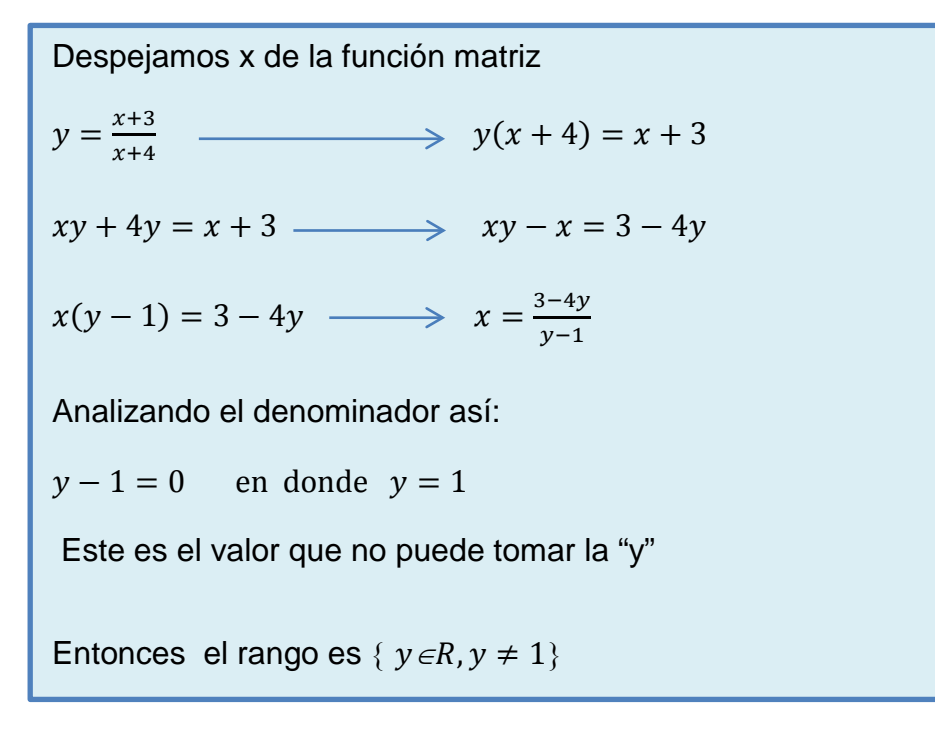

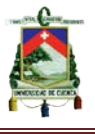

#### **Actividad 2**

**Grafique en la calculadora graficadora la función de la actividad anterior**   $(f(x) = \frac{x+3}{x+4})$  y basándose en su gráfica determine el dominio, rango y **monotonía.**

Para determinar el dominio y rango de manera gráfica, tenemos que graficar la función y también las asíntotas horizontal y vertical, de este modo se podrá visualizar donde existe gráfico y en donde no.

#### • **Asíntotas**

Determinando las asíntotas quedaría

Asíntota vertical  $x + 4 = 0$   $\longrightarrow x = -4$ 

Asíntota horizontal  $y = \frac{1}{1} = 1 \longrightarrow y = 1$ 

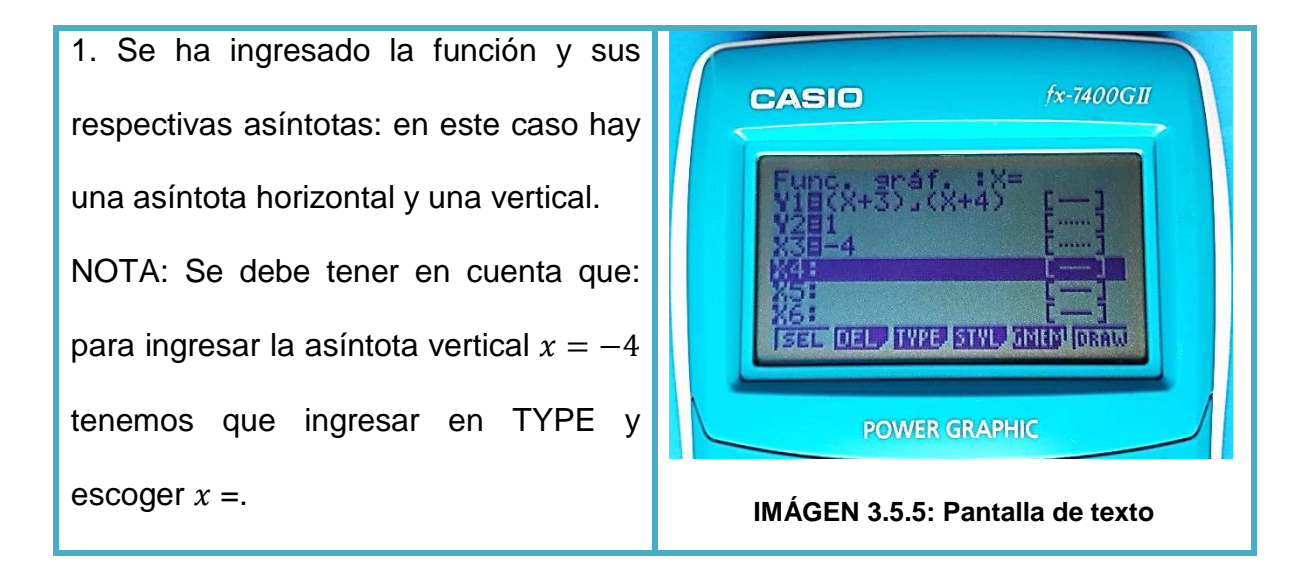

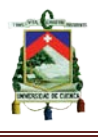

2. Analizando la gráfica de la función resulta fácil identificar el dominio, rango y monotonía, debido, a que se puede observar claramente en que partes de los ejes " $x$ ", " $y$ " existe gráfica.

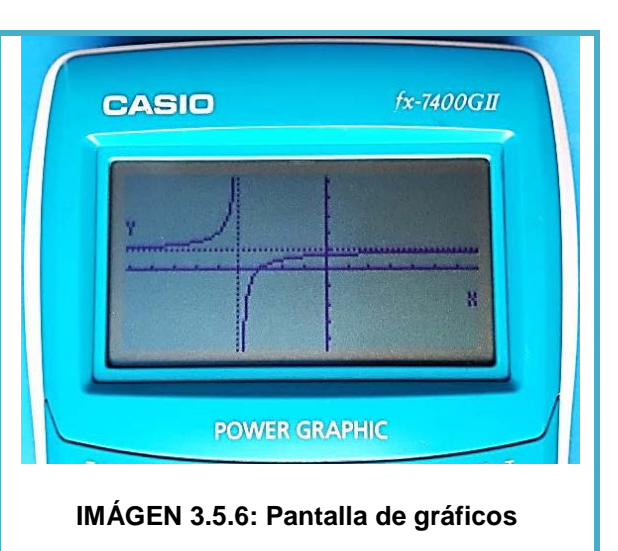

#### • **Domino**

Como podemos observar en la gráfica, la función está en todo el eje " $x$ ", excepto en −4. Entonces el dominio queda definido por el conjunto:  $(-\infty, -4)$  ∪  $(-4, +\infty)$  o también {x∈R, x ≠ −4 }.

#### • **Rango**

Se puede observar en la gráfica que la función está en todo el eje "y", excepto en 1. Entonces el dominio queda definido así: ( $-\infty$ , 1) ∪ (1,  $+\infty$ ).

#### • **Monotonía**

Si observamos con atención la gráfica, nos damos cuenta que la función es creciente, porque sube desde la izquierda hacia la derecha. Entonces el conjunto de crecimiento es:(-∞; -4) ∪ (-4; +∞), que en este caso es similar al dominio.

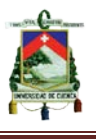

#### **Actividad 3**

Grafique la función:  $f(x) = \frac{9}{x^2-9}$  en la calculadora graficadora y analizando su **gráfica determine: el dominio, rango y monotonía**

Primero tenemos que graficar la función y también las asíntotas horizontales y verticales, de este modo se podrá visualizar donde existe gráfico y en donde no.

Asíntotas verticales:

$$
x2 - 9 = 0
$$

$$
x2 = 9
$$

$$
x = \pm \sqrt{9}
$$

$$
x = -3 \qquad x = 3
$$

Asíntota horizontal:  $y = 0$  –

Debido a que el grado del numerador es menor que del denominador

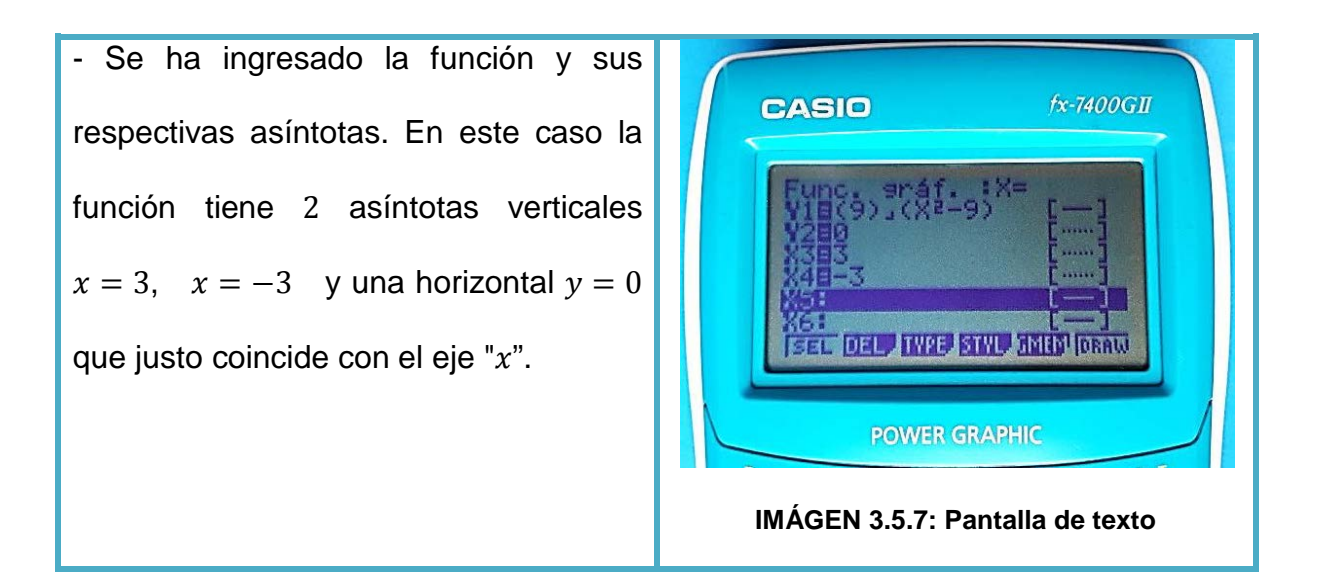

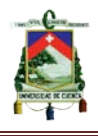

- Analizando la gráfica de la función, resulta fácil identificar el dominio, rango y monotonía, debido a que se puede observar en que partes de los ejes " $x$ " e "y" existe gráfica. También se ha utilizado la opción TRACE para determinar el rango con mayor facilidad.

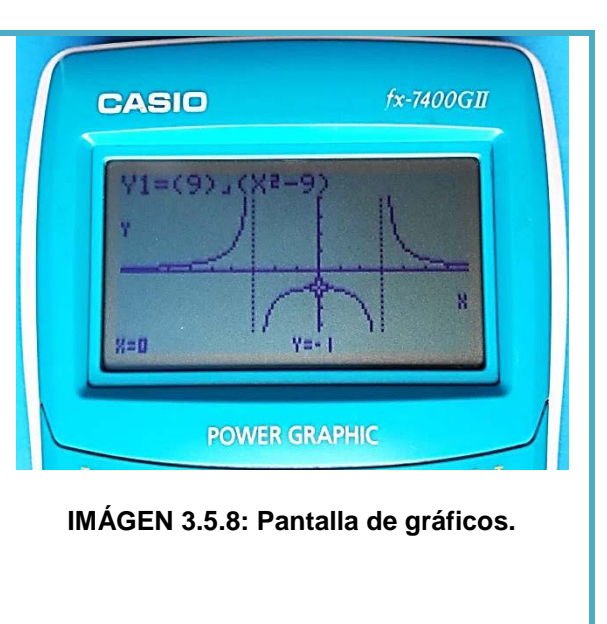

#### • **Dominio**

Cómo podemos observar en la gráfica, la función está en todo el eje "x", excepto en 3 y -3. Entonces el dominio queda definido por el conjunto:  $(-\infty, -3)$  ∪  $(-3, 3)$  ∪  $(3, +\infty)$  o también {x∈R, x ≠ -3, x ≠ 3}.

#### • **Rango**

Se puede observar en la gráfica que los valores para el eje "y", viene desde −∞ hasta −1, luego un pequeño tramo no tiene gráfica y continua desde 0 hasta +∞. Entonces el dominio queda definido así: (−∞, −1) ∪ (0, +∞)

#### • **Monotonía**

Observando con atención la gráfica podemos ver que tiene un intervalo creciente y otro intervalo decreciente.

El intervalo creciente es el conjunto: (−∞, −3) ∪ (−3, +0)

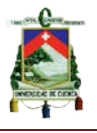

El intervalo decreciente es el conjunto:  $(0, 3)$  ∪  $(3, +\infty)$ 

#### **Indicadores esenciales de evaluación**

• Determina el dominio, rango y monotonía de una función racional a partir de la resolución analítica, y con la utilización de las TIC (calculadora graficadora).

#### **Evaluación**

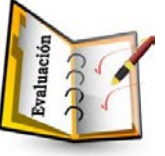

#### **1) Señale con una V si es verdadero y con una F si es falso**

Dominio de una función es:

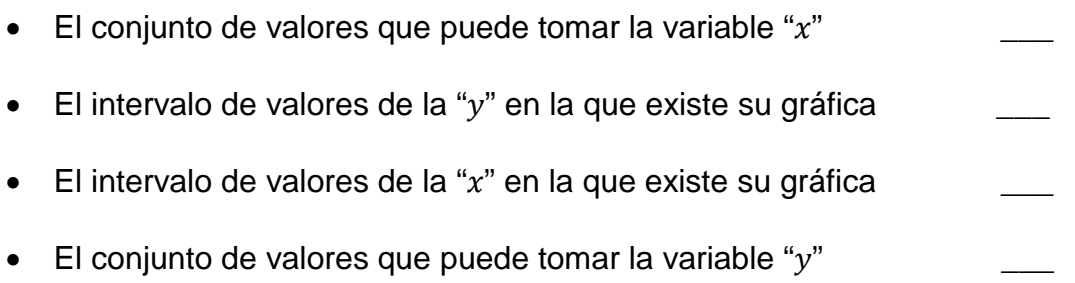

#### **2) Subraye la respuesta correcta del siguiente enunciado**

La monotonía de una función racional es o son:

- Los puntos críticos de una función radical
- El crecimiento o decrecimiento de la variable  $y$  a media que crece o decrece la variable  $x$ .
- La línea que nunca toca a la función pero se acerca
- $\bullet$  El valor de "x" que hace cero a la función

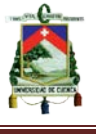

3) Analice la función:  $f(x) = \frac{4}{x-3}$ , de manera analítica, luego compruebe **graficando la función en la calculadora gráfica.**

4) Grafique en la calculadora la siguiente función:  $f(x) = \frac{x^3-2x}{x^3-5x}$ . Analizando su

**grafica determine su dominio, rango y monotonía.** 

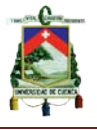

## **GUÍA N° 6**

## **OPERACIONES CON FUNCIONES RACIONALES**

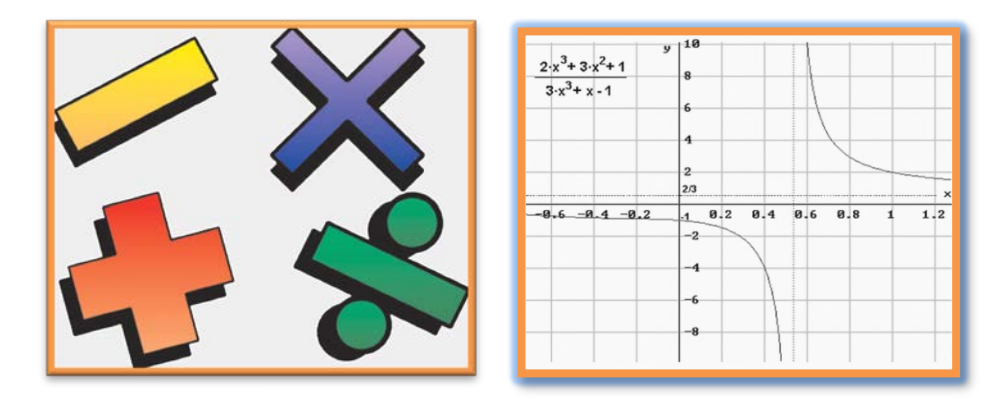

#### **Objetivo**

Resolver las operaciones: suma, resta, multiplicación y división de funciones racionales con radicales haciendo uso de las TIC

#### **Destrezas con Criterio de Desempeño**

• Realizar operaciones de suma, resta, multiplicación y división entre funciones polinomiales o racionales dadas. (P)

#### **Conocimientos Previos**

Los conocimientos que debe dominar el estudiante para abordar este tema son: la definición de una función racional, y el análisis de la misma.

#### ♦ **Definición de una función racional**

A una función racional se la definió como el cociente entre dos funciones polinómicas, cuya interpretación matemática es:

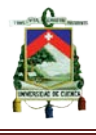

$$
f(x) = \frac{g(x)}{h(x)}
$$
 Con  $h(x) \neq 0$ ; donde:

 $f(x)$ : Es la variable dependiente de la función

 $g(x)$ : Es un polinomio de grado n

 $h(x)$ : Se denomina polinomio de grado m

#### ♦ **Análisis de una función racional**

Se debe tener conocimiento acerca de lo que son: raíces o ceros, ordenada

al origen, asíntotas, dominio, rango y monotonía de una función racional.

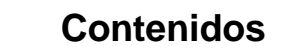

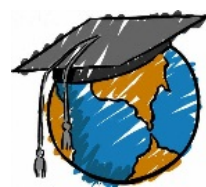

Resolver operaciones con funciones racionales, es un proceso similar a realizar operaciones con polinomios, solo que en este caso, serán de tipo fraccionarias.

#### **1. SUMA Y RESTA DE FUNCIONES RACIONALES**

Para la suma y resta de funciones racionales se hará distinción entre aquellas que tengan denominador común y denominador diferente

#### • **SUMA Y RESTA DE FUNCIONES CON DENOMINADOR COMÚN**

Supongamos que se tiene las funciones racionales:

$$
f(x) = \frac{P(x)}{Q(x)}
$$
  $g(x) = \frac{R(x)}{Q(x)}$ . Note que sus denominadores son iguales. Por lo tanto la

suma y la resta de estas dos funciones quedan determinadas de la siguiente

$$
f(x) \pm g(x) = \frac{P(x)}{Q(x)} \pm \frac{R(x)}{Q(x)} = \frac{P(x) \pm R(x)}{Q(x)}
$$

manera:

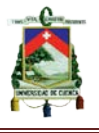

## • **SUMA Y RESTA DE FUNCIONES CON DENOMINADOR DIFERENTE**

Dadas las funciones racionales:  $f(x) = \frac{P(x)}{Q(x)}$ ;  $g(x) = \frac{R(x)}{S(x)}$ ; los denominadores son

diferentes, por lo tanto la suma y resta de estas dos funciones resultaría ser la

$$
f(x) \pm g(x) = \frac{P(x)}{Q(x)} \pm \frac{R(x)}{S(x)} = \frac{P(x)S(x) \pm R(x)Q(x)}{Q(x).S(x)}
$$

siguiente:

Donde  $Q(x)$ .  $S(x)$ ; es el máximo común divisor (MCD) de los denominadores.

#### **2. MULTIPLICACIÓN DE FUNCIONES RACIONALES**

Para la multiplicación consideramos de la misma manera dos funciones racionales, tales que:  $f(x) = \frac{P(x)}{Q(x)}$ ;  $g(x) = \frac{R(x)}{S(x)}$ . El resultado de multiplicar estas dos funciones queda expresada, asi:

$$
f(x) \cdot g(x) = \frac{P(x)}{O(x)} \cdot \frac{R(x)}{S(x)}
$$

#### **3. DIVISIÓN DE FUNCIONES RACIONALES**

En cuanto a la división de dos funciones racionales, la tomaremos a partir de las funciones antes citadas:

$$
f(x) = \frac{P(x)}{Q(x)}; g(x) = \frac{R(x)}{S(x)}.
$$
 Como resultado de la división se obtiene:

$$
f(x) \div g(x) = \frac{P(x)}{O(x)} \div \frac{R(x)}{S(x)}
$$

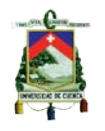

**Actividades de aprendizaje basadas en las TIC (calculadora graficadora casio fx-7400GII)**

#### **Actividad 1**

A partir de las funciones  $f(x) = \frac{x^2 - x}{x}$ ;  $g(x) = \frac{3x - 6}{3x - 3}$ . Haciendo uso de su calculadora graficadora, determine la gráfica del resultado de las siguientes operaciones.

- **a)**  $f(x) + g(x)$ ; **b)**  $f(x) g(x)$ ; **c)**  $f(x) \cdot g(x)$ ; **d)**  $f(x) \div g(x)$ 
	- **Desarrollo:**

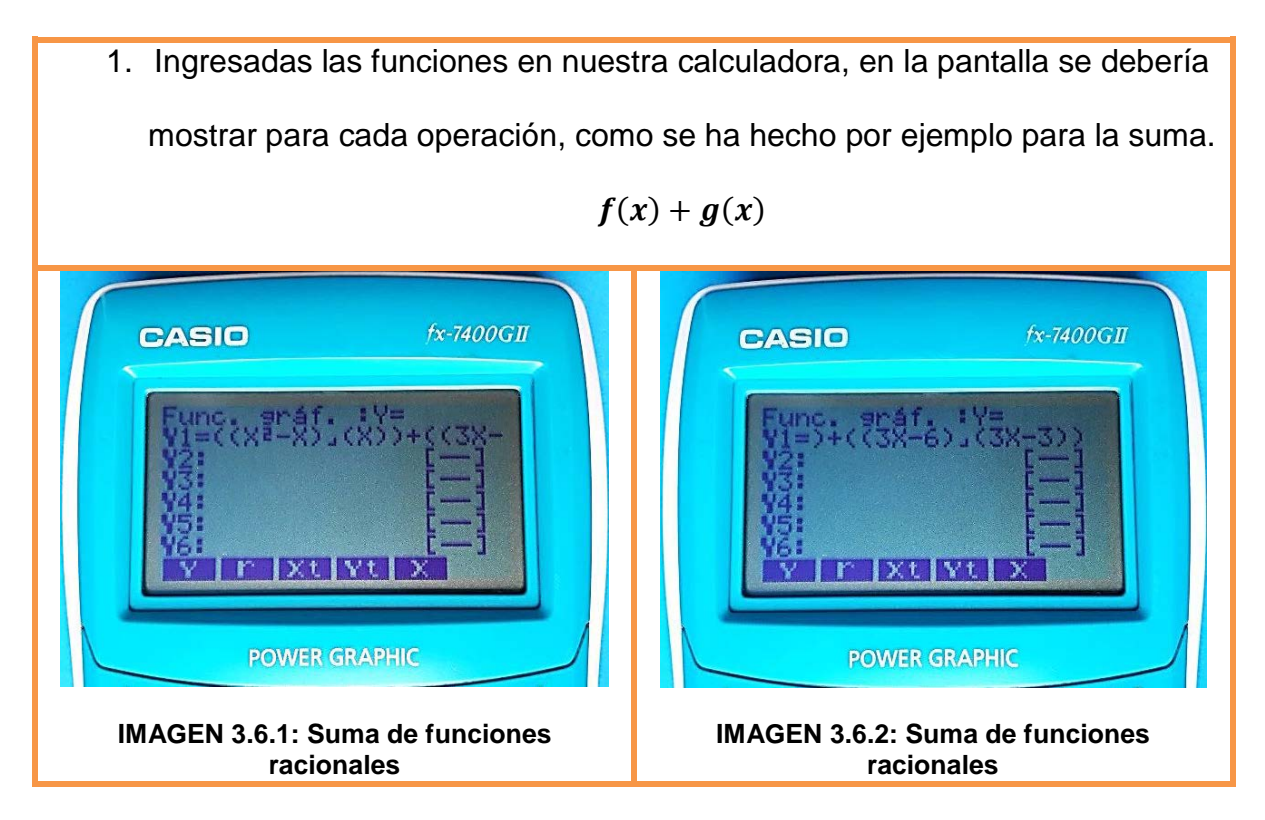

Para introducir las operaciones de: resta, multiplicación, y división se procederá de la misma manera, cambiando únicamente el signo entre las funciones. Tome en cuenta la siguiente imagen:

AUTORES: EDWIN CARPIO - RENÉ MOROCHO Página 104

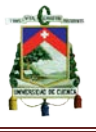

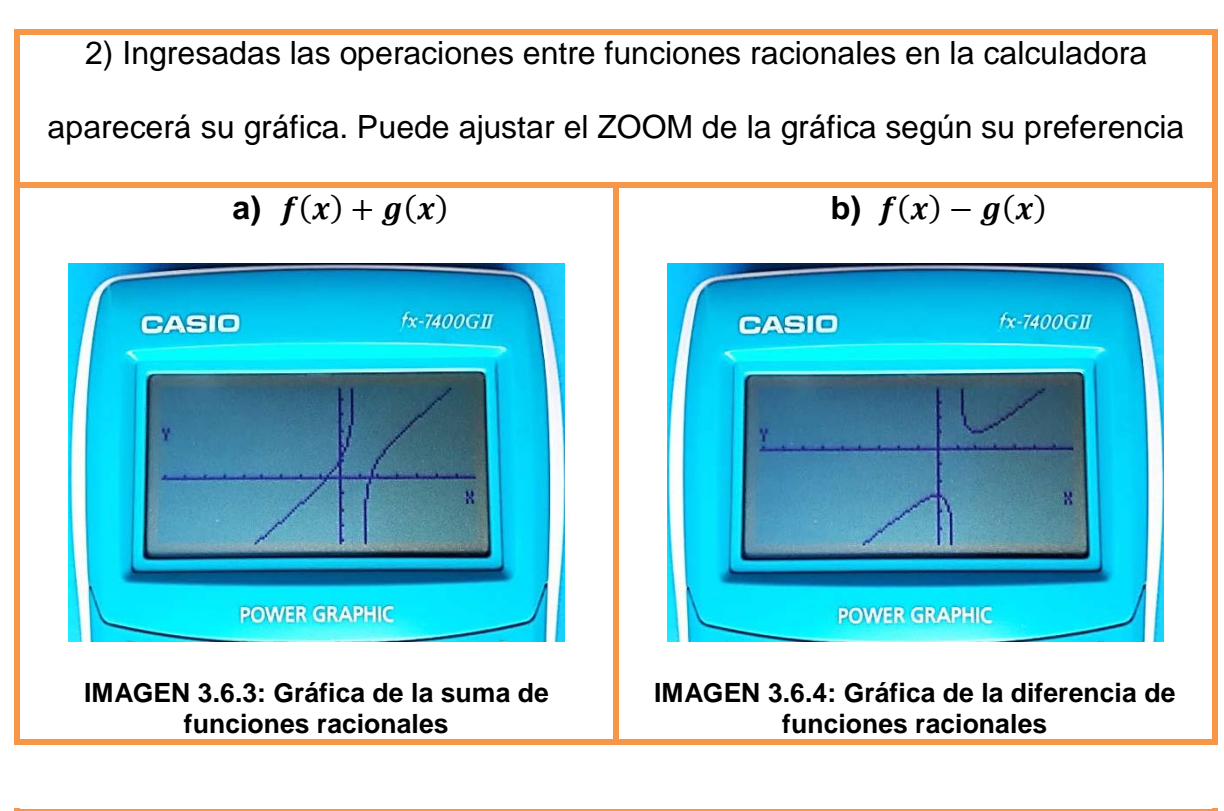

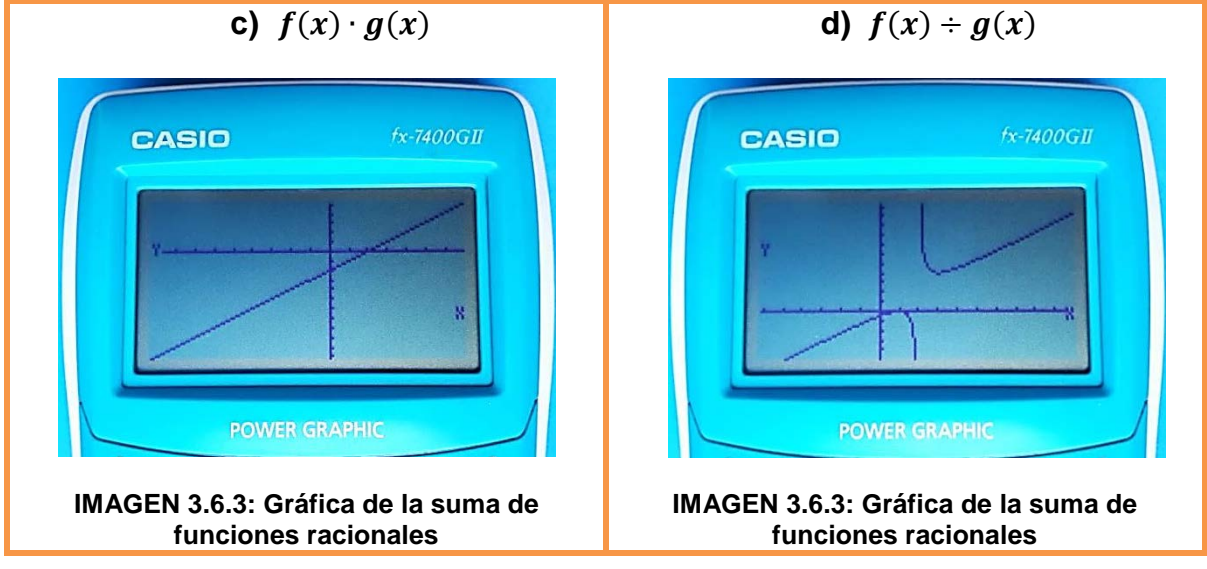

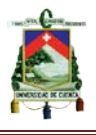

#### **Indicadores esenciales de evaluación**

• Realiza operaciones de suma, resta, multiplicación y división entre funciones polinomiales o racionales dadas.

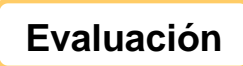

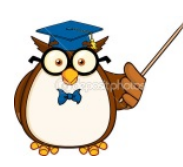

- **1.** A partir de las funciones  $f(x) = \frac{x^2-4}{3x+6}$ ;  $g(x) = \frac{x-2}{x+2}$ . Determine:
	- **El resultado y la gráfica de forma manual, correspondiente a las siguientes operaciones.**

**a)**  $f(x) + g(x)$ ; **b)**  $f(x) - g(x)$ ; **c)**  $f(x) \cdot g(x)$ ; **d)**  $f(x) \div g(x)$ 

**Espacio para resolver las operaciones de forma manual**

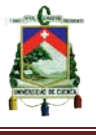

• **La grafica de las operaciones antes mencionadas haciendo uso de la calculadora. Pegue la fotografía de cada operación en la parte indicada.**

 $f(x) + g(x)$   $f(x) - g(x)$  $f(x) \cdot g(x)$   $f(x) \div g(x)$ 

> • **Compare los resultados de las gráficas obtenidas en: forma manual y haciendo uso de la calculadora graficadora.**

#### **2. Subraye la opción correcta.**

- La calculadora graficadora resuelve operaciones con funciones racionales
- La calculadora graficadora muestra la gráfica de las operaciones con funciones radicales
- La calculadora graficadora resuelve y muestra la gráfica de las operaciones con funciones radicales.

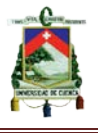

## **GUÍA N°7**

# **ANÁLISIS DE LAS FUNCIONES RACIONALES CON OPERACIONES RADICALES**

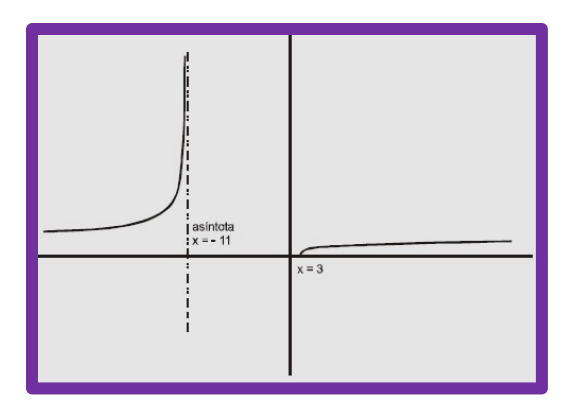

#### **Objetivo**

Utilizar las TIC's para analizar las características geométricas de funciones racionales con radicales (intersecciones con los ejes, asíntotas, monotonía, dominio y rango).

### **Destrezas con Criterio de Desempeño**

- Determinar los ceros, la monotonía y la gráfica de una función polinomial, mediante el uso de las TIC.
- Determinar el dominio y el recorrido (rango) de una función polinomial a partir de la resolución, con ayuda de las TIC.

#### **Conocimientos Previos**
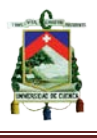

Antes de ingresar a estudiar esta guía es recomendable que el lector tenga conocimientos relacionados con:

- Graficar funciones racionales con radicales en la calculadora graficadora

- El concepto y proceso para determinar cortes con los ejes " $x$ ", " $y$ "; asíntotas, dominio, rango y monotonía de una función racional.

- El estudio de desigualdades, de manera que entienda cuando se trata de un intervalo abierto ( ), y cuando es un intervalo cerrado [ ].

**Contenidos**

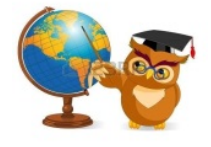

#### • **Indicaciones generales sobre las funciones racionales con radicales**

El análisis de estas funciones, suele ser un tanto diferente a las demás funciones, pues sus gráficas presentan ciertas variaciones por el hecho de contener un radical. Por otra parte es pertinente aclarar que para el presente estudio nos centraremos básicamente en el análisis y gráfica de funciones con radicales de índice par, las mismas que pueden clasificarse de tres formas:

1) Con radical solo en el numerador  $y = \frac{\sqrt{4x+8}}{3x-6}$ 

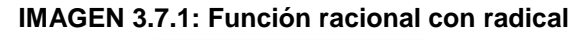

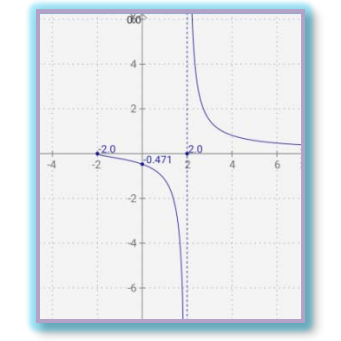

**Fuente propia: Elaborada por software (Mathlab)**

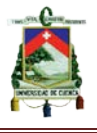

2) Con radical solo en el denominador  $y = \frac{x+7}{\sqrt{x-4}}$ 

#### **IMAGEN 3.7.2: Función Racional con radical**

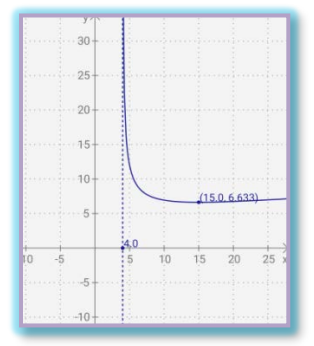

**Fuente propia: Elaborada por software (Mathlab)**

3) Con radical en el numerador y denominador  $y = \frac{\sqrt{x-5}}{\sqrt{x+10}}$  ó  $y = \sqrt{\frac{x-5}{x+10}}$ 

**IMAGEN 3.7.3:Función Racional con radical**

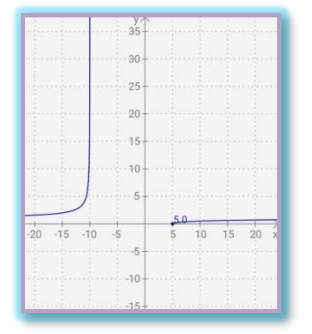

**Fuente propia: Elaborada por software (Mathlab)**

#### • **Análisis de las funciones racionales con radicales**

Para realizar el análisis de estas funciones, se tomará como ejemplo una función con radical en el numerador.

$$
y = \frac{\sqrt{x^2 + 2x - 15}}{x - 8}
$$

La gráfica de la función queda de la siguiente manera:

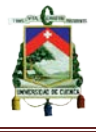

**IMAGEN 3.7.4:Función Racional**

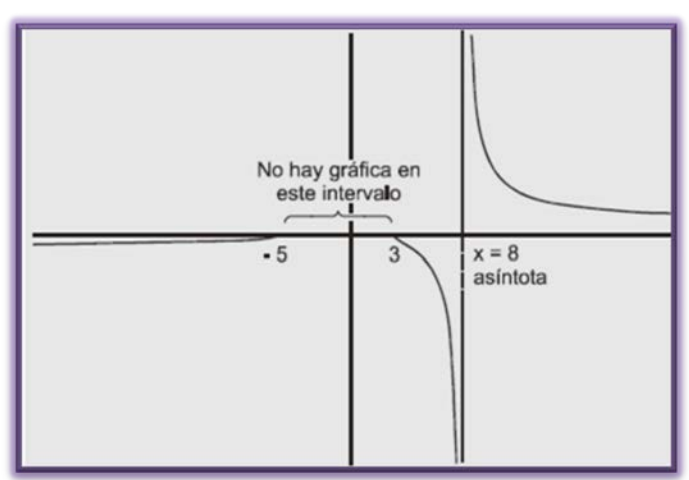

**https://www.google.com.ec/url?sa=t&rct=j&q=&esrc=s&source=web&cd=1&cad=rja&uac t=8&ved=0ahUKEwjc2fqlvpzMAhVBmx4KHXVHDbYQFgga MAA&url=http%3A%2F%2Fwww.fic.umich.mx%2F~lcastro%2F3%2520dominio%2520y% 2520rango.pdf&usg=AFQjCNE9vaiH40XstIhv\_EkO3z79g6GNeg&bvm=bv.119745492,d.dm o**

**Raíces o ceros:** Cómo podemos ver en el gráfico los cortes con el eje "x" se encuentran en −5 y 3, los cuales los determinamos analíticamente de la siguiente manera:

> $x^2 + 2x - 15 = 0$  $(x + 5) (x - 3) = 0$  $x = -5$   $x = 3$

**Ordenada al origen**: No tiene corte con el eje y, puesto que el tramo, (−5,3) no

está definida para la función, es decir no existe gráfica en este tramo.

**Asíntotas:** En el gráfico se aprecia una asíntota vertical en -8, para comprobarla, realizamos lo siguiente:

$$
x - 8 = 0
$$

$$
x = 8
$$

Respecto a la asíntota horizontal podemos ver que coincide con el origen.  $y = 0$ 

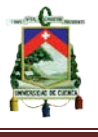

**Dominio:** Si nos fijamos en el gráfico, la función viene desde −∞ hasta −5. Luego hay un tramo en donde no existe gráfica desde −5 hasta 3. Continua desde 3 hasta 8, pero sin tomar el valor de 8, ya que aquí hay una indeterminación. Finalmente va desde 8 hasta +∞.

Para mejor comprensión graficamos los puntos en la recta numérica.

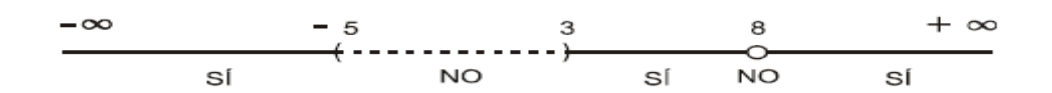

Dominio (−∞; −5] ∪ [3; 8) ∪ (8; +∞) ó

Dominio ( $x \le -5$ ) ∪ ( $3 \le x < 8$ ) ∪ ( $x > 8$ )

**Rango:** El rango lo vamos a determinar de la misma manera, guiándonos en el gráfico de la función. Podemos ver que el gráfico se dibuja en todo el eje "y", excepto en el valor de 0. Por lo tanto quedaría definido así: Rango  $(-\infty; 0] \cup (0; +\infty)$ .

**Monotonía:** De la gráfica, podemos describir que existen dos intervalos: uno creciente y otro decreciente.

Intervalo creciente:  $(-\infty, -5]$  y el Intervalo decreciente: [3; 8) ∪ (8; + $\infty$ )

**Actividades de aprendizaje basadas en las TIC (calculadora graficadora casio fx-7400GII)**

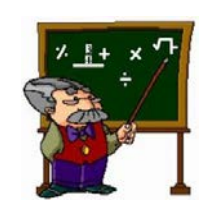

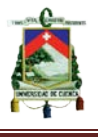

### **Actividad 1**

De las funciones dadas en la parte debajo, analice todas las componentes con ayuda de la gráfica de la función.

a) 
$$
f(x) = \sqrt{\frac{x-2}{x+3}}
$$

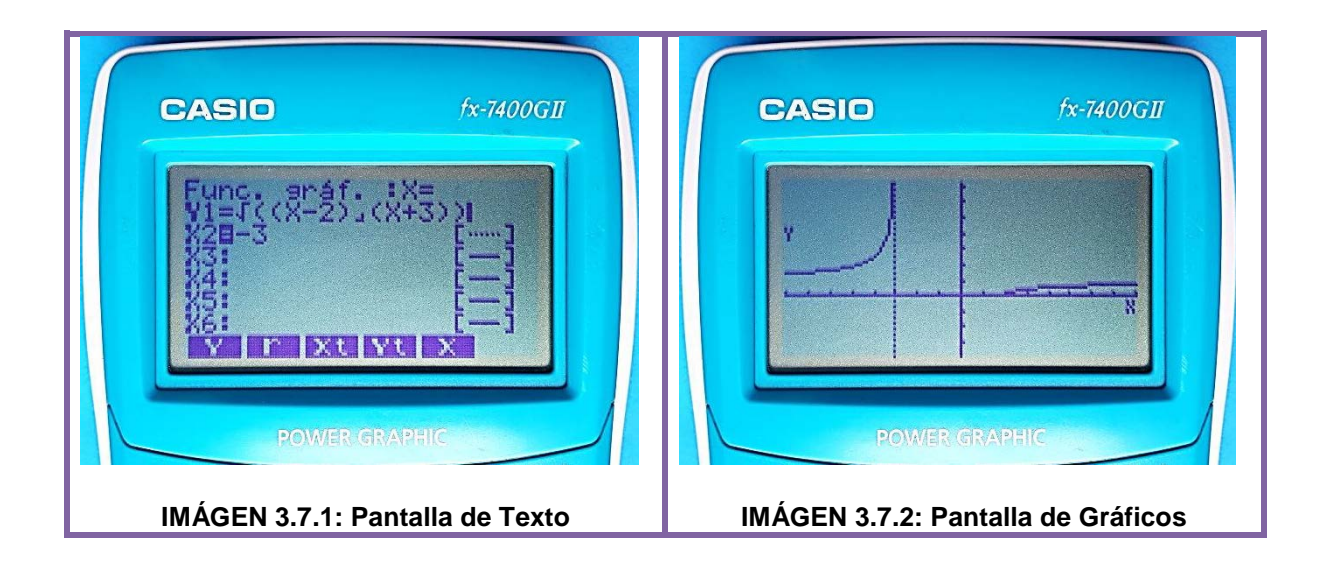

Raíces o cero: 
$$
x - 2 = 0
$$
  $\longrightarrow x = 2$ 

\nOrdenada al origen:  $f(0) = \sqrt{\frac{(0)-2}{(0)+3}} = \sqrt{\frac{-2}{3}} = \text{indeterminado}$  (NO EXISTE)

\nAsíntotas: vertical  $x + 3 = 0$   $\longrightarrow x = -3$ 

\nDominio:  $(-\infty; -3) \cup [2; +\infty)$   $\neq 0$   $x < -3 \cup x \ge 2$ 

\nRange:  $[0; +\infty)$ 

\nMonotonía: Intervalo Creciente  $(-\infty; -3) \cup [2; +\infty)$ 

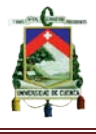

$$
b) \qquad f(x) = \frac{\sqrt{x-3}}{x-6}
$$

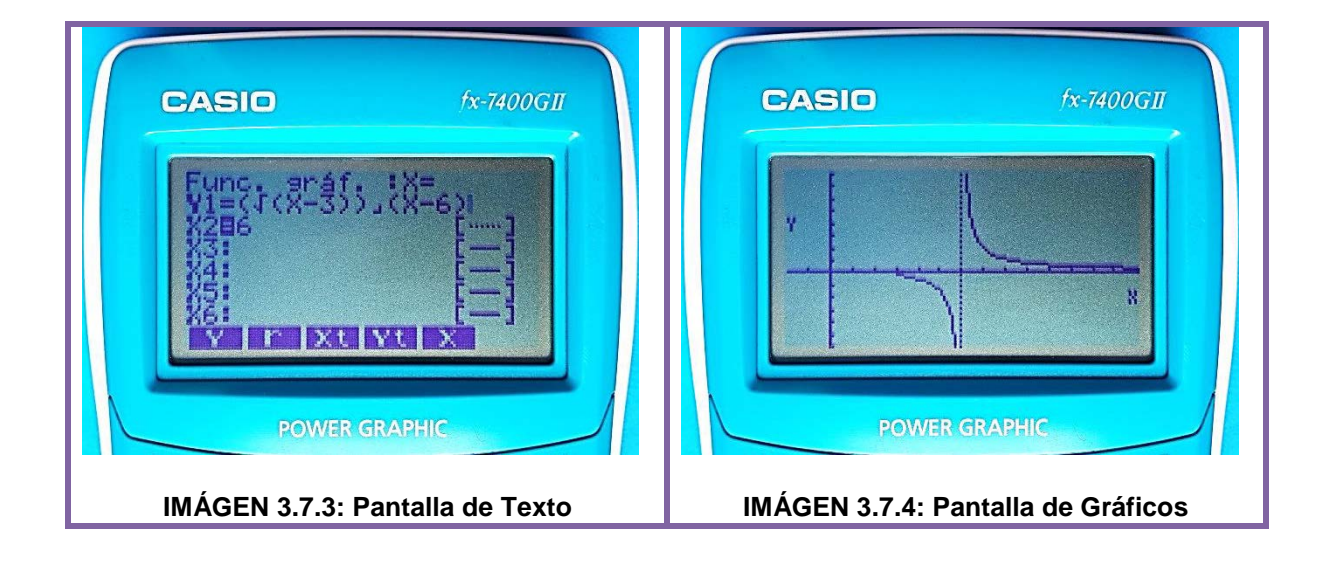

Raíces o cero: 
$$
x - 3 = 0
$$
  $\longrightarrow$   $x = 3$ 

\nOrdenada al origen:  $f(0) = \frac{\sqrt{0.0} - 3}{0.0} = \frac{\sqrt{-3}}{-6} = \text{indeterminado}$  (NO EXISTE)

\nAsíntotas: vertical  $x - 6 = 0$   $\longrightarrow$   $x = 6$ 

\nDominio: [3; 6)  $\cup$  (6; +∞)  $6$   $3 \leq x < 6 \cup x > 6$ 

\nRange:  $(-\infty; 0] \cup (0; +\infty)$ 

\nMonotonía: Intervalo Decreciente [3; 6)  $\cup$  (6; +∞)

### **Indicadores esenciales de evaluación**

♦ Analiza funciones racionales con operaciones radicales, mediante la determinación de sus raíces (cortes con los ejes "x", "y"), asíntotas, monotonía, dominio y rango.

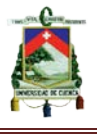

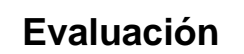

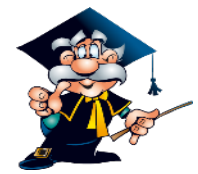

**1) Con la ayuda del gráfico de las funciones dadas encuentre: las raíces o ceros, ordenada al origen, asíntotas, dominio, rango y monotonía.**

AUTORES: EDWIN CARPIO - RENÉ MOROCHO Página 115 ) () <sup>=</sup> � <sup>+</sup> − Raíces o ceros: \_\_\_\_\_\_\_\_\_\_\_\_\_\_\_\_\_\_\_\_\_\_\_\_\_\_\_\_\_\_\_\_\_\_\_\_\_\_\_\_\_\_\_\_\_\_\_\_\_\_ Ordenada al origen: \_\_\_\_\_\_\_\_\_\_\_\_\_\_\_\_\_\_\_\_\_\_\_\_\_\_\_\_\_\_\_\_\_\_\_\_\_\_\_\_\_\_\_\_\_\_\_ Asíntotas: \_\_\_\_\_\_\_\_\_\_\_\_\_\_\_\_\_\_\_\_\_\_\_\_\_\_\_\_\_\_\_\_\_\_\_\_\_\_\_\_\_\_\_\_\_\_\_\_\_\_\_\_\_\_ Dominio: \_\_\_\_\_\_\_\_\_\_\_\_\_\_\_\_\_\_\_\_\_\_\_\_\_\_\_\_\_\_\_\_\_\_\_\_\_\_\_\_\_\_\_\_\_\_\_\_\_\_\_\_\_\_\_ Rango: \_\_\_\_\_\_\_\_\_\_\_\_\_\_\_\_\_\_\_\_\_\_\_\_\_\_\_\_\_\_\_\_\_\_\_\_\_\_\_\_\_\_\_\_\_\_\_\_\_\_\_\_\_\_\_\_\_ Monotonía: \_\_\_\_\_\_\_\_\_\_\_\_\_\_\_\_\_\_\_\_\_\_\_\_\_\_\_\_\_\_\_\_\_\_\_\_\_\_\_\_\_\_\_\_\_\_\_\_\_\_\_\_\_\_

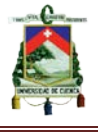

$$
b) \qquad f(x) = \frac{\sqrt{3x+7}}{2x-5}
$$

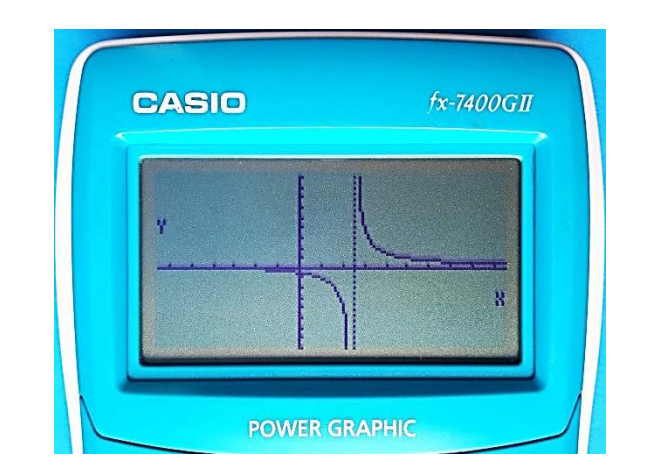

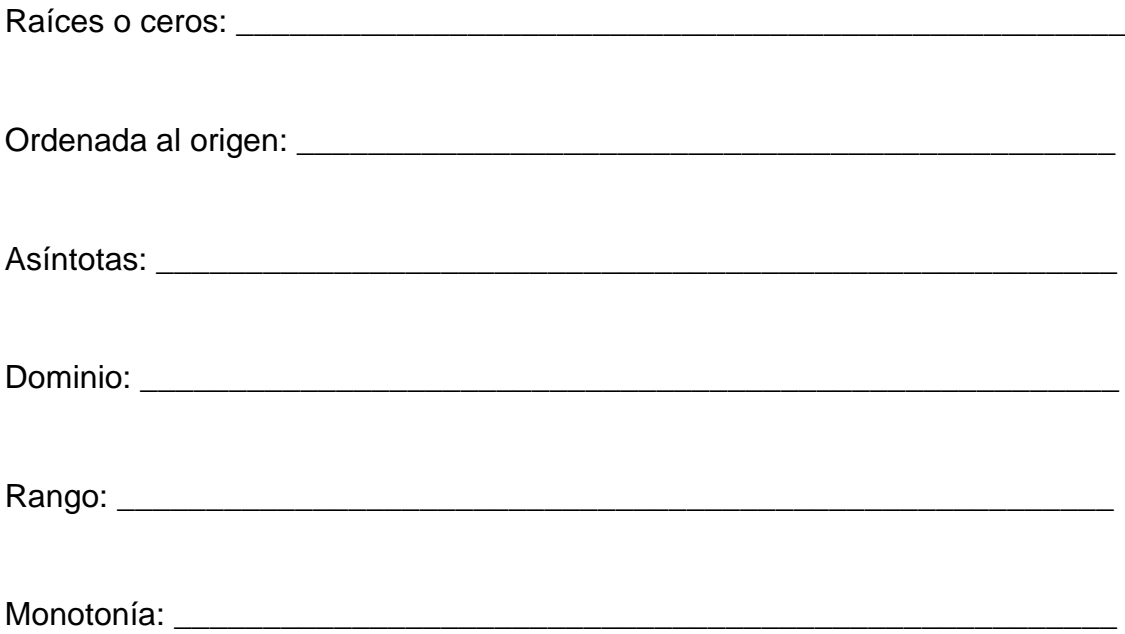

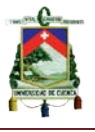

# **CONCLUSIONES**

- El sistema educativo ecuatoriano ha experimentado diversos cambios conforme han transcurrido los años. Algunos de éstos tienen que ver con los contenidos impartidos en las aulas de clase y con las formas de enseñar y aprender. Anteriormente, la utilización de métodos tradicionalistas provocaron que los estudiantes presenten deficiencias y dificultades para aprender, razón por la que se hace necesario el uso de nuevas estrategias metodológicas en el proceso de enseñanza, las cuales prioricen la utilización de la tecnología para potenciar el aprendizaje constructivista.
- En base a los resultados obtenidos en las encuestas realizadas a los estudiantes del segundo de bachillerato se concluye, que es necesaria la implementación de una guía didáctica basada en la utilización y aplicación de la tecnología (calculadora graficadora), de modo que este instrumento apoye a los estudiantes en el proceso de enseñanza-aprendizaje de las funciones racionales y radicales.
- El desarrollo de las guía didácticas tiene como finalidad apoyar a los estudiantes en el proceso de enseñanza-aprendizaje de las funciones racionales y radicales, para que el estudiante haga uso de la tecnología (calculadora graficadora) que se dispone en la actualidad y así mejorar su calidad educativa.

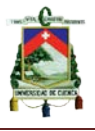

## **RECOMENDACIONES**

Finalizado el presente trabajo se recomienda que:

- El maestro priorice el uso de las guías didácticas con los alumnos durante el estudio de las funciones racionales y radicales, ya que han sido elaboradas acorde a los lineamientos curriculares planteados por el Ministerio de Educación del Ecuador.
- El docente emplee las evaluaciones propuestas en cada guía, las mismas que también podrá valorar de acuerdo a su criterio.
- La calculadora graficadora fx-7400 GII sea un recurso tecnológico, porque actúa como un facilitador del proceso de enseñanza-aprendizaje, pues permite realizar cálculos y gráficos de forma inmediata, logrando que el estudiante resuelva, analice y visualice de manera rápida un determinado problema.
- La utilización de los recursos tecnológicos en el aula, sean usados como potenciadores de aprendizajes, puesto que permiten optimizar tiempo y mostrar resultados exactos.

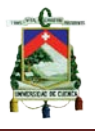

# **BIBLIOGRAFÍA**

- Aguilar, Ruth. "La Guia Didáctica un material educativo para promover el aprendizaje autónomo"UNED. Universidad Técnica Particular de Loja. 1 de Febrero de 2014. Web. 6 Abr. 2015. <http://revistas.uned.es/index.php/ried/article/viewFile/1082/998>.
- Albornoz, José."Dominio y Rango de una Función". Web. 6 Feb. 2016 <http://www.monografias.com/trabajos-pdf4/dominio-y-rangofuncion/dominio-y-rango-funcion.pdf>.
- Álvarez, Roberto y Isabel Mayo. "Las tecnologías de la información y la comunicación en la educación superior.Estudio descriptivo y de revisión ". Universidad de León. Web .15 May 2015. <http://rieoei.org/deloslectores/3034Baelo.pdf>.
- Arreola, Juan, Sofía Díaz y Célis Terrazas. "Evolución de las Tecnologías en Educación". «UJED.» Web. 17 Jul. 2015. <http://ujed.mx/Todo/documentos/pdf/eje\_3/3\_07.pdf>.
- Belloch, Consuelo."Las Tecnologías de la Información y Comunicación (T.I.C.)". Universidad de Valencia. Web. 28 Jun. de 2015. < http://www.uv.es/~bellochc/pdf/pwtic1.pdf >.
- Castillo, Sandra."Propuesta pedagógica basada en el constructivismo para el uso óptimo de las TIC en la enseñanza y el aprendizaje de la matemática". «scielo». Universidad Nacional Experimental de Guayana. Web. 4 Ago. 2015. <http://www.scielo.org.mx/pdf/relime/v11n2/v11n2a2.pdf>.
- Chavez, Ana."Implicaciones Educativas de la Teoría Sociocultural de Vigotsky". 5 de Junio de 2006. Web. 4 Ago. 2015. <http://revistas.ucr.ac.cr/index.php/educacion/article/viewFile/3581/3490>.
- Contreras , María. "Propuesta para la elaboración de guías didácticas en programas a distanca". wikispaces. Universidad Autónoma del Estado de México». Web. 7 Abr. 2015. <https://gruping.wikispaces.com/file/view/guiasdidacticas.pdf>.
- Del Puerto , Silvia y Claudia Minnaard. "La calculadora como recurso didáctico". Universidad Tecnológica Nacional Buenos Aires. Web. 21 Sep. 2015.

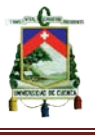

<http://www.udg.edu/portals/88/santalo/llibre\_homenatge/la\_calculadora\_co mo\_recurso\_didactico\_paper97.pdf>.

Ferreiro, Ramón."El Constructivismo Social" «redtalento». Nova Southeastern University. Web. 8 Ago. 2015. <http://www.redtalento.com/articulos/website%20revista%20magister%20art iculo%206.pdf>.

Galindo, Edwin. Matemática 2 Conceptos y Aplicaciones. Quito: Prociencia , 2013.

- García, Ignacio y Graciela De la Cruz. "Las guías didácticas: recursos necesarios para el aprendizaje autónomo". Scielo.» 3 de Septiembre de 2014. Web. 22 Abr 2015 <http://scielo.sld.cu/scielo.php?script=sci\_arttext&pid=S2077- 28742014000300012>.
- García, Lorenzo. "La Guía Didáctica". Febrero de 2009. Web. 6 Abr. 2015. <http://www2.uned.es/catedraunesco-ead/editorial/p7-2-2009.pdf>.
- López, Aníbal y Victor Barros. "Diseño de una metodología para la graficación de funciones racionales a través de talleres". Escuela Superior Politecnica del Litoral. 2013.Web. 24 Sep. 2015. <https://www.dspace.espol.edu.ec/bitstream/123456789/24827/1/NUEVA% 20TESIS%20%20%20FINAL%20%20%2827%20FEBRERO%29.pdf>.

Mancill, Julian y Mario González. Algebra Elemental Moderna. Vol. II. s.f.

- Ministerio de Educación. «Lineamientos Curriculares para el Bachillerato General Unificado.» 2011. 12 de Diciembre de 2015 <http://educacion.gob.ec/wpcontent/uploads/downloads/2014/08/LINEAMIENTOS-CURRICULARES-MATEMATICA-2DO-CURSO-F.pdf>.
- Navales, María de los Angeles, Oscar Omaña y Claudio Perazzo. "Las Tecnologías de la Información y Comunicación y su impacto en la educación". Universidad Autónoma del Estado de Hidalgo.Web. 15 Jun. 2015 <http://bibliotecadigital.conevyt.org.mx/colecciones/documentos/somece/43.

pdf>.

Panchí, Virginia."La Guía Didáctica, Componentes Estructurales". Universidad Autónoma del Estado de México.Web. 20 Abr. 2015. <https://uvirtual.unet.edu.ve/file.php/197/Lecturas\_requeridas/La\_guia\_dida ctica\_componentes\_estructurales.pdf>.

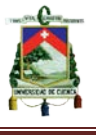

- Racionales, Funciones. «Componenetes Polinomiales de una funcion racional .» s.f. 13 de Marzo de 2016 <http://www.universidadupav.edu.mx/documentos/BachilleratoVirtual/Conte nidos\_PE\_UPAV/4Trimestre/MAT%204/Unidad2/tema3.pdf>.
- Soto, Efrain. "Gráfica de Funciones Racionales". «Aprendematematicas». 2010.Web. 23 Feb. 2016 <http://www.aprendematematicas.org.mx/notas/funciones/DGB4\_3\_1\_2.pdf  $\mathbf{L}$
- Wenzelburger, Elfriede."La calculadora en la enseñanza de la matemática". Web. 21 Sep. 2015 <http://revistasuma.es/IMG/pdf/7/065-068.pdf>.

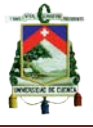

# **ANEXOS**

# **ANEXO 1 (ENCUESTA)**

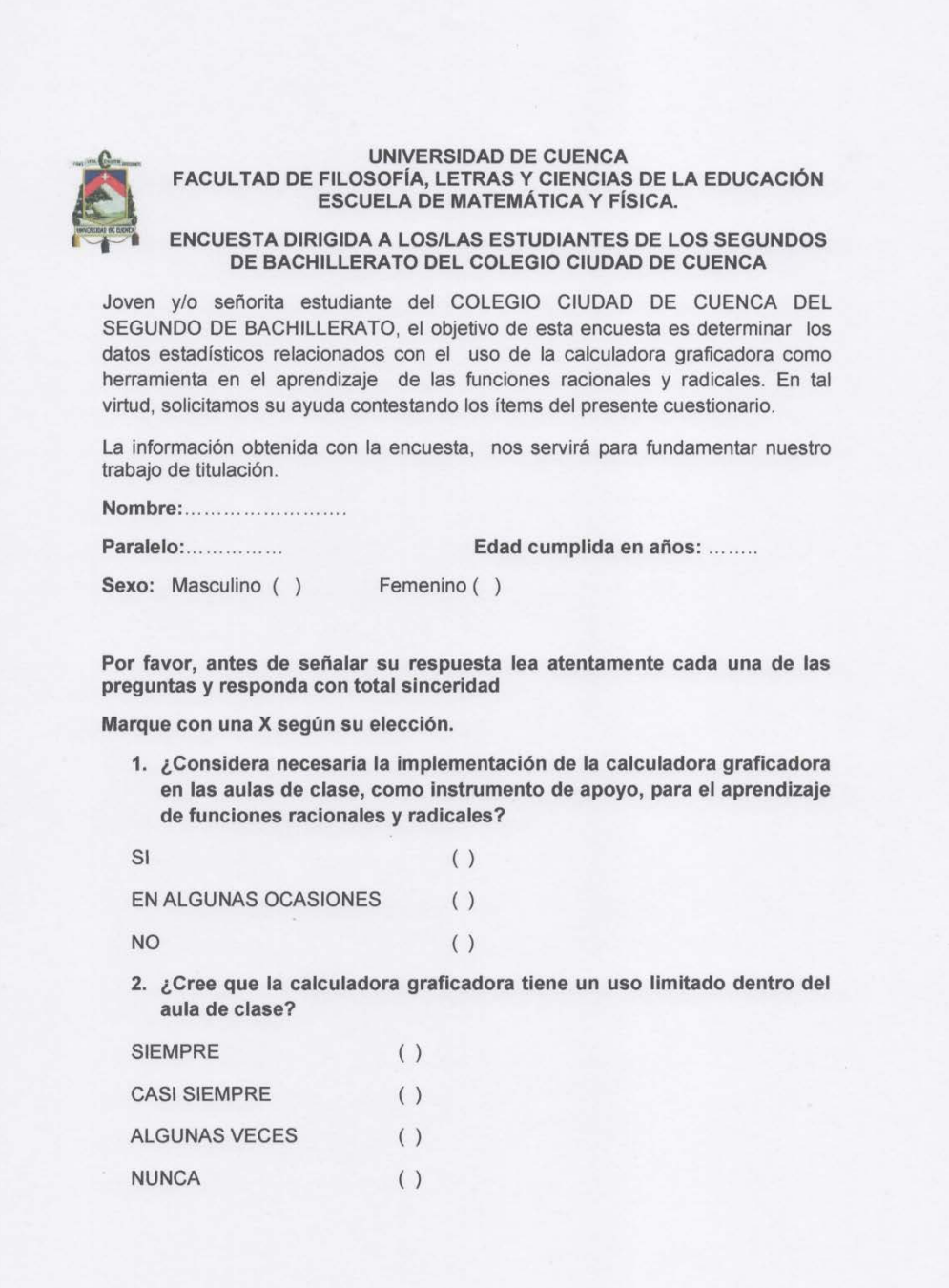

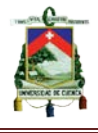

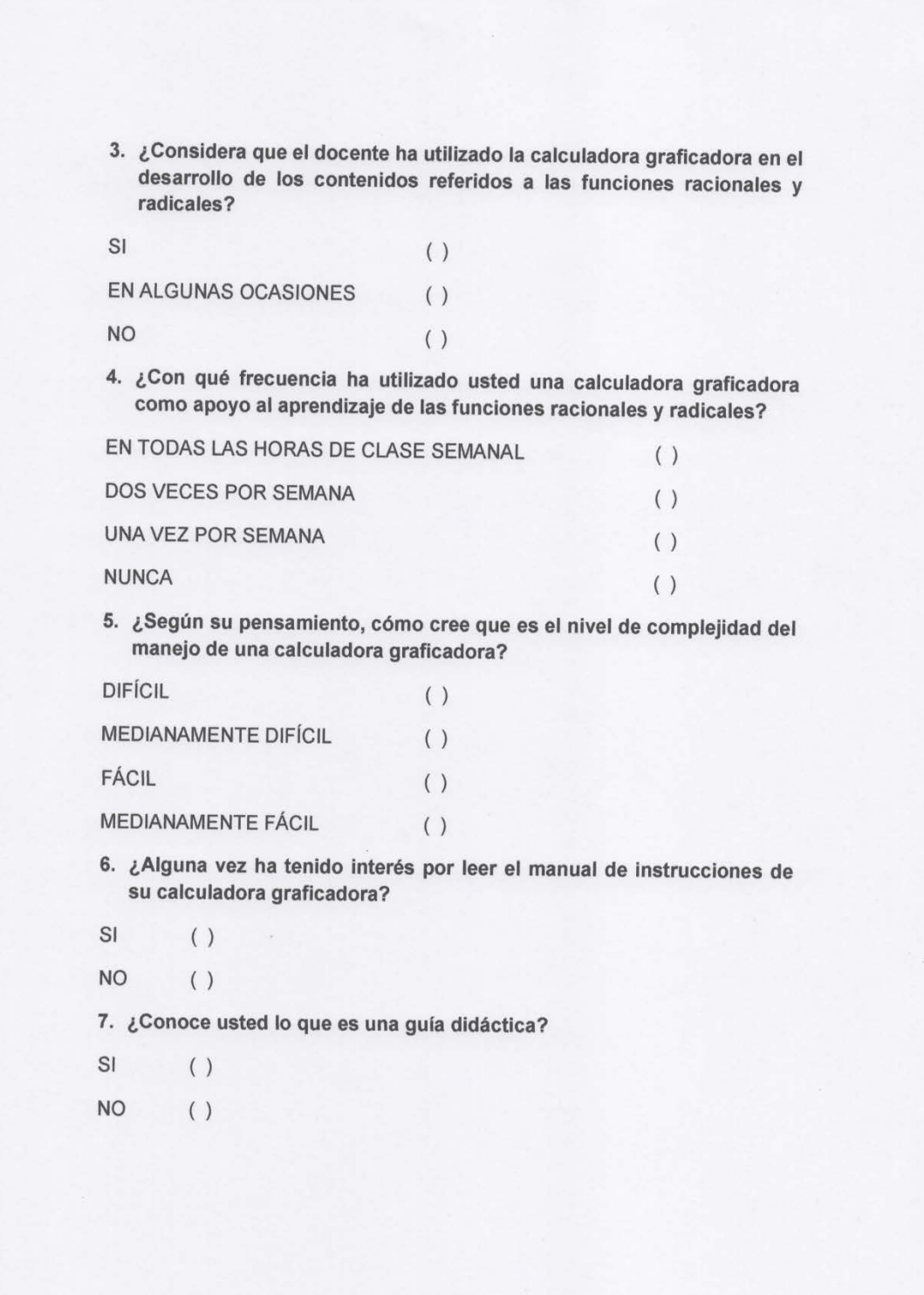

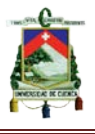

8. A su criterio, ¿Considera que una guía didáctica, que incluya: objetivos, conceptos teóricos, ejercicios, gráficas; resulta?

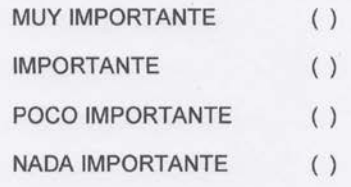

9. ¿Considera que una guía didáctica que explique el funcionamiento de la calculadora graficadora, sirva de apoyo en el aprendizaje de las funciones racionales y radicales?

 $SI$  $( )$ 

 $( )$ **NO** 

**GRACIAS POR SU COLABORACIÓN** 

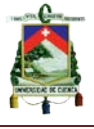

### **ANEXO 2 (SOLICITUD PARA REALIZAR ENCUESTAS)**

RECIBIRO 18/02/16  $F_{0}$ Cuenca, 18 de Febrero del 2016 Dra. Fany Ochoa Agreda. RECTORA DEL COLEGIO "CIUDAD DE CUENCA" Su despacho. De nuestra consideración. Luego de expresarle un cordial saludo, nosotros, René Fabián Morocho Macas con CI: 0705004331 y Edwin Hernán Carpio Chuchuca, con CI: 0106813157, estudiantes de la Carrera de Matemáticas y Física de la Universidad de Cuenca, nos dirigimos a usted para solicitarle de manera muy comedida, nos autorice ingresar a las aulas con el objetivo de realizar una encuesta a los estudiantes del Segundo de Bachillerato, la cual nos servirán para fundamentar nuestro trabajo de titulación (tesis de grado), cuyo tema es: "GUÍA DIDÁCTICA PARA EL USO DE LA CALCULADORA CASIO FX-7400GII EN LA **GRÁFICA DE FUNCIONES RACIONALES Y RADICALES".** Por la favorable acogida que sepa dar a la presente, anticipamos nuestros más sinceros agradecimientos. Atentamente: Edwin Carpio René Morocho

AUTORES: EDWIN CARPIO - RENÉ MOROCHO **Página 125** 

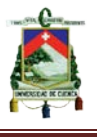

### ANEXO 3 (CALCULADORA GRAFICADORA CASIO fx - 7400GII)

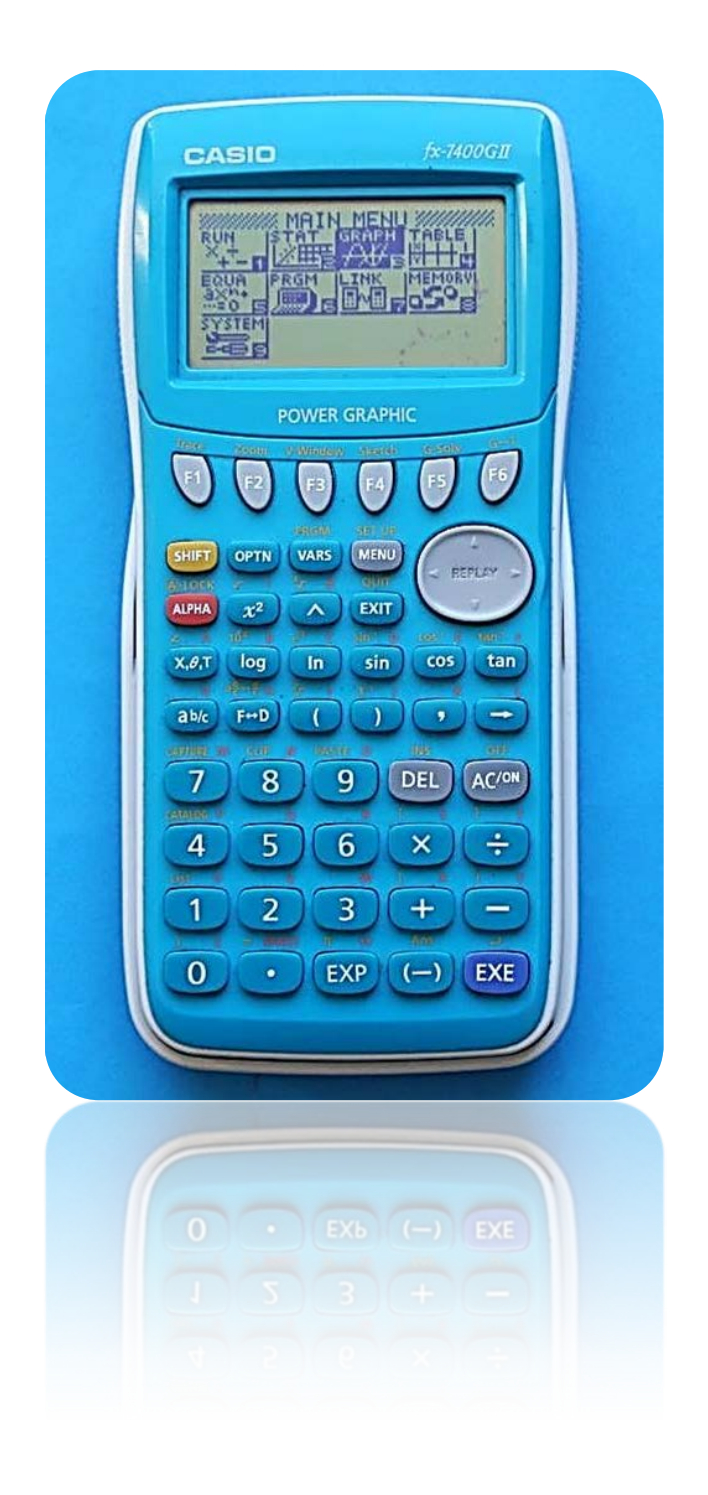